### aludu CISCO.

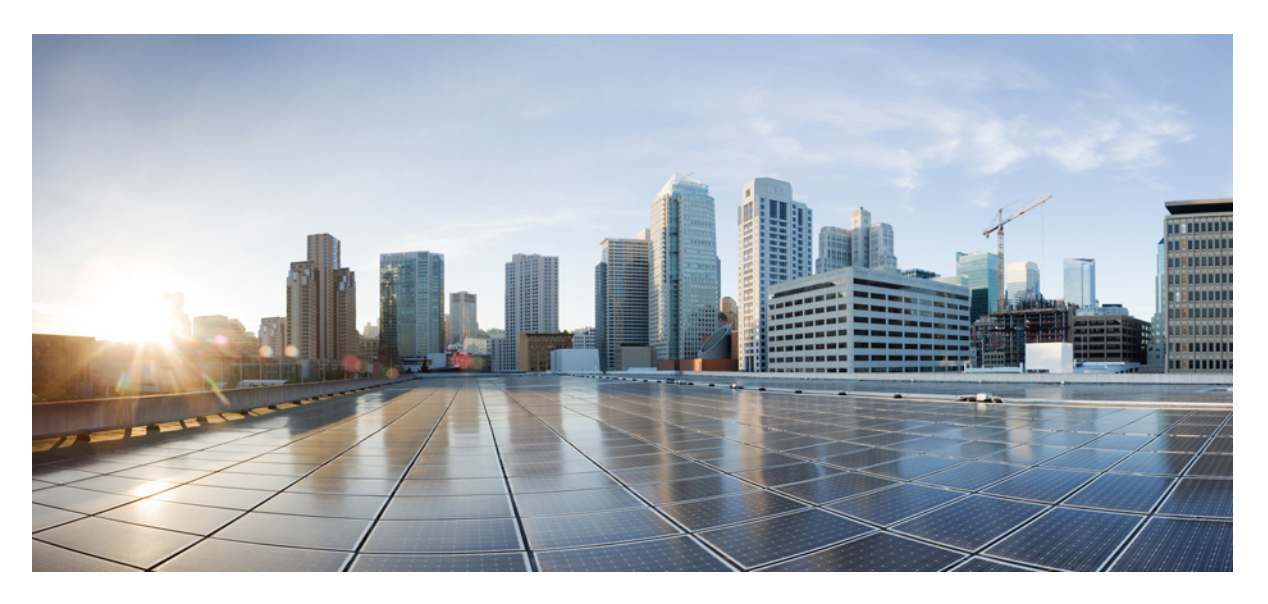

## **Cisco Nexus 7000 Series NX-OS OTV Configuration Guide**

**First Published:** 2010-07-06 **Last Modified:** 2014-09-08

### **Americas Headquarters**

Cisco Systems, Inc. 170 West Tasman Drive San Jose, CA 95134-1706 USA http://www.cisco.com Tel: 408 526-4000 800 553-NETS (6387) Fax: 408 527-0883

Text Part Number: OL-25756-03

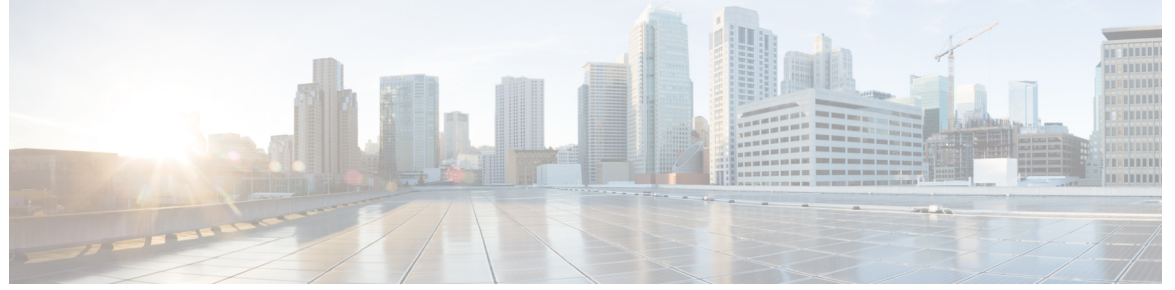

### **CONTENTS**

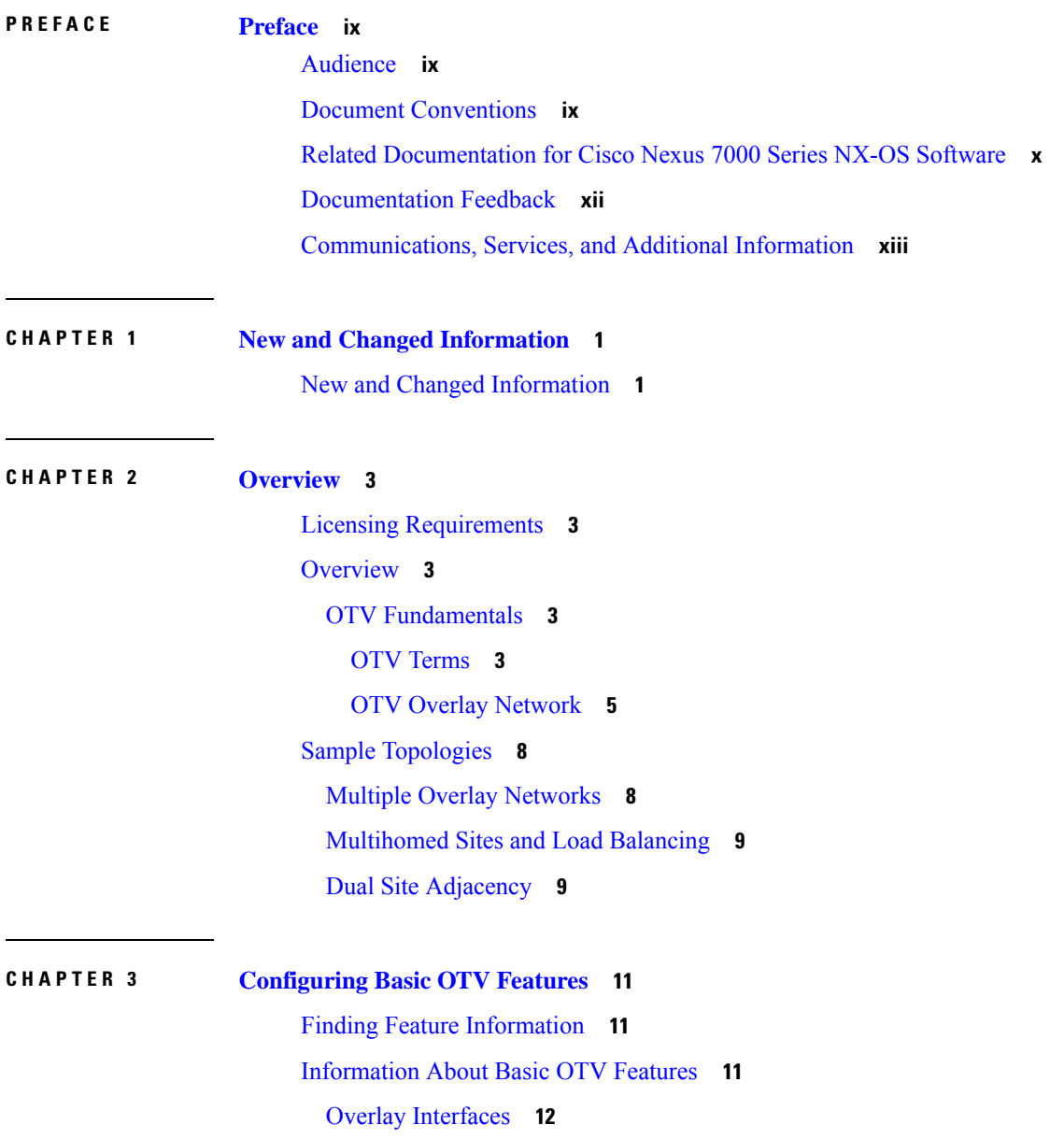

Г

MAC Address [Learning](#page-25-1) **12** Multicast Group [Addresses](#page-26-0) and IGMP Snooping **13** High [Availability](#page-26-1) and ISSU **13** [Virtualization](#page-26-2) Support **13** [Prerequisites](#page-26-3) for OTV **13** Guidelines and [Limitations](#page-27-0) for OTV **14** Default [Settings](#page-29-0) for OTV **16** [Configuring](#page-30-0) Basic OTV Features **17** [Enabling](#page-30-1) the OTV Feature **17** Creating an Overlay [Interface](#page-31-0) **18** [Configuring](#page-32-0) the Multicast Group Address **19** [Assigning](#page-33-0) a Physical Interface to the Overlay Interface **20** [Assigning](#page-34-0) the Extended VLAN Range **21** [Configuring](#page-36-0) the Site VLAN and Site Identifier **23** Preparing OTV for ISSU to Cisco NX-OS 5.2(1) or Later Releases in a [Dual-Homed](#page-37-0) Site **24** Verifying the OTV [Configuration](#page-39-0) **26** [Configuration](#page-40-0) Examples for OTV **27** Additional [References](#page-41-0) **28** Feature [History](#page-41-1) for OTV **28**

#### **CHAPTER 4 [Configuring](#page-44-0) Advanced OTV Features 31**

Finding Feature [Information](#page-44-1) **31** [Information](#page-44-2) About Advanced OTV Features **31** Building [Adjacencies](#page-44-3) **31** [Autodiscovery](#page-45-0) on the Overlay Network **32** OTV [Adjacency](#page-45-1) Server **32** [Authoritative](#page-46-0) Edge Device **33** Dual Site [Adjacency](#page-46-1) and AED Election **33** AED [Election](#page-47-0) **34** MAC Address [Reachability](#page-47-1) Updates **34** ARP Neighbor [Discovery](#page-47-2) Cache **34** [Selective](#page-47-3) Unicast Flooding for OTV **34** Extended VLANs and VLAN [Interfaces](#page-48-0) **35** OTV VLAN [Mapping](#page-48-1) **35**

Forward [Referencing](#page-49-0) of VLAN Maps **36** Dedicated Data Broadcast [Forwarding](#page-49-1) **36** OTV Fast [Convergence](#page-49-2) **36** VLAN AED [Synchronization](#page-50-0) **37** Fast Remote [Convergence](#page-51-0) **38** Fast Failure [Detection](#page-51-1) **38** Graceful [Insertion](#page-52-0) **39** Graceful [Shutdown](#page-52-1) **39** QoS and [OTV](#page-52-2) **39** [Virtualization](#page-53-0) Support **40** High [Availability](#page-53-1) and ISSU **40** OTV Tunnel [Depolarization](#page-53-2) with IP Pools **40** OTV UDP [Encapsulation](#page-54-0) **41** [Prerequisites](#page-54-1) for OTV **41** Guidelines and [Limitations](#page-55-0) for OTV **42** [Guidelines](#page-57-0) for OTV Multicast **44** Default [Settings](#page-58-0) for OTV **45** [Configuring](#page-59-0) Advanced OTV Features **46** [Configuration](#page-59-1) Modes **46** Configuring [Authentication](#page-59-2) for Edge Devices **46** Configuring OTV PDU [Authentication](#page-61-0) **48** [Configuring](#page-62-0) OTV Adjacency Servers **49** [Configuring](#page-64-0) the ARP Neighbor Discovery Timeout for an Overlay **51** Disabling the ARP Neighbor [Discovery](#page-65-0) Cache **52** [Configuring](#page-65-1) Selective Unicast Flooding **52** [Configuring](#page-66-0) OTV VLAN Mapping **53** Configuring a Dedicated [Broadcast-Group](#page-68-0) Address **55** Configuring OTV Fast [Convergence](#page-68-1) **55** [Configuring](#page-70-0) Fast Failure Detection **57** Configuring [Redistribution](#page-71-0) **58** Verifying Load [Balancing](#page-72-0) **59** [Tuning](#page-74-0) OTV **61** Disabling Tunnel [Depolarization](#page-75-0) with IP Pools **62** Verifying the OTV [Configuration](#page-76-0) **63**

#### [Configuration](#page-77-0) Examples **64**

[Configuration](#page-77-1) Example for Load Balancing **64**

[Configuration](#page-78-0) Example for OTV Selective Unicast Flooding **65**

[Configuration](#page-78-1) Examples for OTV VLAN Mapping **65**

[Configuration](#page-79-0) Examples for Dedicated Data Broadcast Forwarding **66**

[Configuration](#page-80-0) Example for OTV Fast Convergence **67**

[Configuration](#page-80-1) Example for Fast Failure Detection **67**

Configuration Example for Disabling Tunnel [Depolarization](#page-81-0) with IP Pools **68**

[Monitoring](#page-82-0) OTV **69**

Additional [References](#page-83-0) **70**

Feature [History](#page-83-1) for OTV **70**

**APPENDIX A [Configuration](#page-86-0) Limits for OTV 73**

[Configuration](#page-86-1) Limits for OTV **73**

#### **Contents**

ı

THE SPECIFICATIONS AND INFORMATION REGARDING THE PRODUCTS IN THIS MANUAL ARE SUBJECT TO CHANGE WITHOUT NOTICE. ALL STATEMENTS, INFORMATION, AND RECOMMENDATIONS IN THIS MANUAL ARE BELIEVED TO BE ACCURATE BUT ARE PRESENTED WITHOUT WARRANTY OF ANY KIND, EXPRESS OR IMPLIED. USERS MUST TAKE FULL RESPONSIBILITY FOR THEIR APPLICATION OF ANY PRODUCTS.

THE SOFTWARE LICENSE AND LIMITED WARRANTY FOR THE ACCOMPANYING PRODUCT ARE SET FORTH IN THE INFORMATION PACKET THAT SHIPPED WITH THE PRODUCT AND ARE INCORPORATED HEREIN BY THIS REFERENCE. IF YOU ARE UNABLE TO LOCATE THE SOFTWARE LICENSE OR LIMITED WARRANTY, CONTACT YOUR CISCO REPRESENTATIVE FOR A COPY.

The Cisco implementation of TCP header compression is an adaptation of a program developed by the University of California, Berkeley (UCB) as part of UCB's public domain version of the UNIX operating system. All rights reserved. Copyright <sup>©</sup> 1981, Regents of the University of California.

NOTWITHSTANDING ANY OTHER WARRANTY HEREIN, ALL DOCUMENT FILES AND SOFTWARE OF THESE SUPPLIERS ARE PROVIDED "AS IS" WITH ALL FAULTS. CISCO AND THE ABOVE-NAMED SUPPLIERS DISCLAIM ALL WARRANTIES, EXPRESSED OR IMPLIED, INCLUDING, WITHOUT LIMITATION, THOSE OF MERCHANTABILITY, FITNESS FOR A PARTICULAR PURPOSE AND NONINFRINGEMENT OR ARISING FROM A COURSE OF DEALING, USAGE, OR TRADE PRACTICE.

IN NO EVENT SHALL CISCO OR ITS SUPPLIERS BE LIABLE FOR ANY INDIRECT, SPECIAL, CONSEQUENTIAL, OR INCIDENTAL DAMAGES, INCLUDING, WITHOUT LIMITATION, LOST PROFITS OR LOSS OR DAMAGE TO DATA ARISING OUT OF THE USE OR INABILITY TO USE THIS MANUAL, EVEN IF CISCO OR ITS SUPPLIERS HAVE BEEN ADVISED OF THE POSSIBILITY OF SUCH DAMAGES.

Any Internet Protocol (IP) addresses and phone numbers used in this document are not intended to be actual addresses and phone numbers. Any examples, command display output, network topology diagrams, and other figures included in the document are shown for illustrative purposes only. Any use of actual IP addresses or phone numbers in illustrative content is unintentional and coincidental.

All printed copies and duplicate soft copies of this document are considered uncontrolled. See the current online version for the latest version.

Cisco has more than 200 offices worldwide. Addresses and phone numbers are listed on the Cisco website at www.cisco.com/go/offices.

Cisco and the Cisco logo are trademarks or registered trademarks of Cisco and/or its affiliates in the U.S. and other countries. To view a list of Cisco trademarks, go to this URL: [https://www.cisco.com/c/en/us/about/legal/trademarks.html.](https://www.cisco.com/c/en/us/about/legal/trademarks.html) Third-party trademarks mentioned are the property of their respective owners. The use of the word partner does not imply a partnership relationship between Cisco and any other company. (1721R)

© 2011-14 Cisco Systems, Inc. All rights reserved.

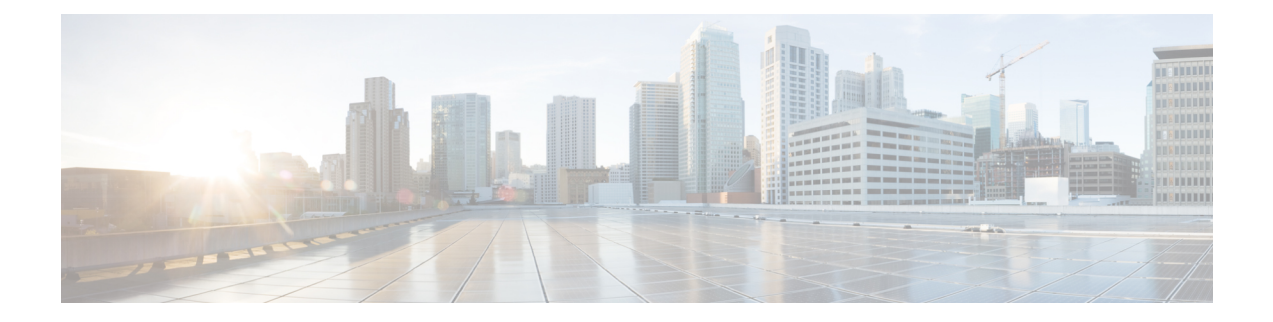

# <span id="page-8-0"></span>**Preface**

The preface contains the following sections:

- [Audience,](#page-8-1) on page ix
- Document [Conventions,](#page-8-2) on page ix
- Related [Documentation](#page-9-0) for Cisco Nexus 7000 Series NX-OS Software, on page x
- [Documentation](#page-11-0) Feedback, on page xii
- [Communications,](#page-12-0) Services, and Additional Information, on page xiii

# <span id="page-8-2"></span><span id="page-8-1"></span>**Audience**

This publication is for network administrators who configure and maintain Cisco Nexus devices.

# **Document Conventions**

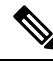

**Note**

As part of our constant endeavor to remodel our documents to meet our customers' requirements, we have modified the manner in which we document configuration tasks. As a result of this, you may find a deviation in the style used to describe these tasks, with the newly included sections of the document following the new format.

Command descriptions use the following conventions:

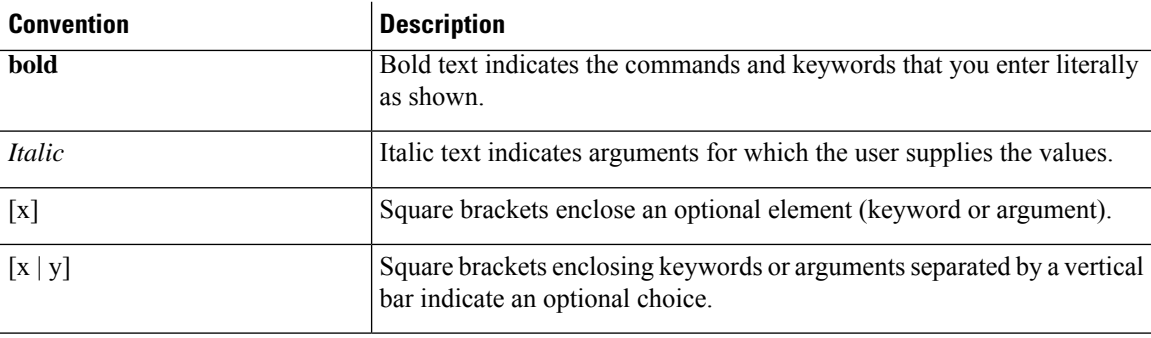

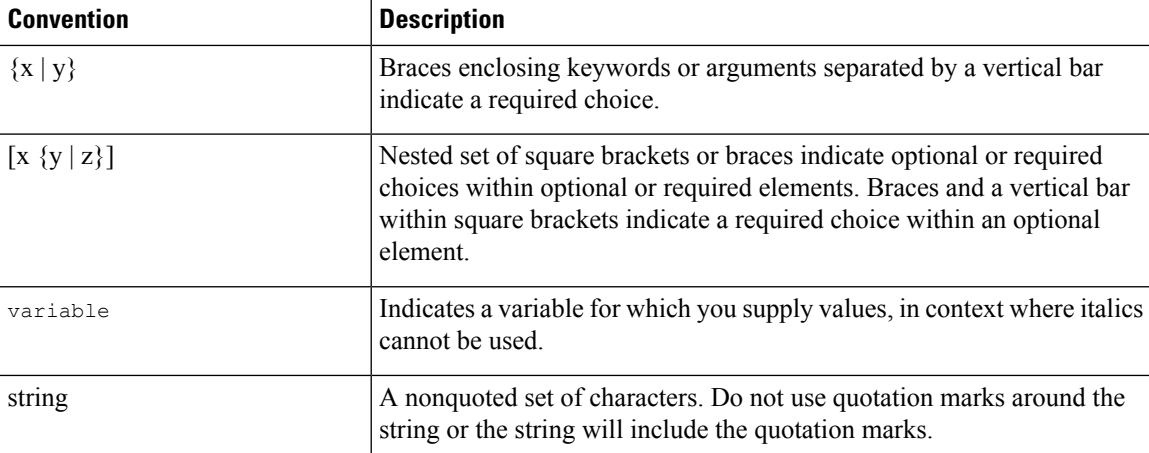

Examples use the following conventions:

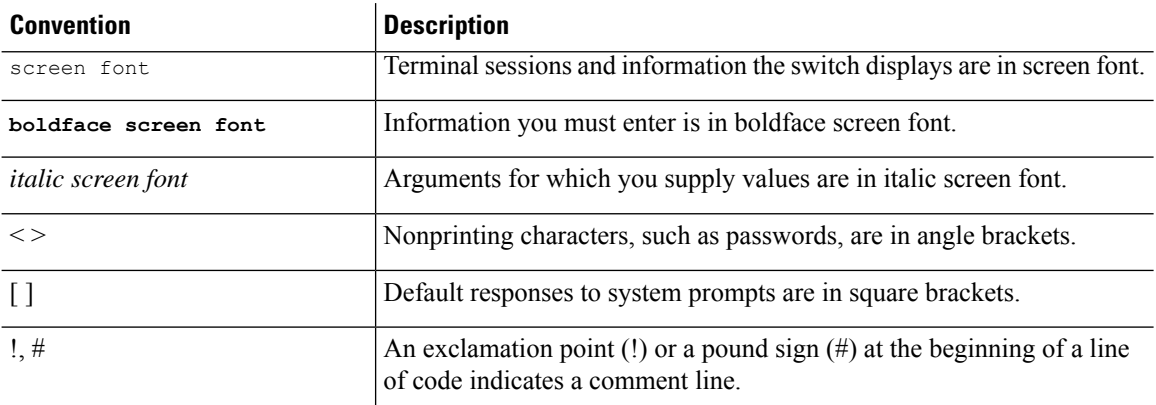

This document uses the following conventions:

**Note** Means *reader take note*. Notes contain helpful suggestions or references to material not covered in the manual.

 $\triangle$ **Caution**

Means *reader be careful*. In this situation, you might do something that could result in equipment damage or loss of data.

# <span id="page-9-0"></span>**Related Documentation for Cisco Nexus 7000 Series NX-OS Software**

The entire Cisco Nexus 7000 Series NX-OS documentation set is available at the following URL: <https://www.cisco.com/c/en/us/support/switches/nexus-7000-series-switches/series.html#~tab-documents>

#### **Release Notes**

The release notes are available at the following URL: [http://www.cisco.com/en/US/products/ps9402/prod\\_release\\_notes\\_list.html](http://www.cisco.com/en/US/products/ps9402/prod_release_notes_list.html)

#### **Configuration Guides**

These guides are available at the following URL:

[http://www.cisco.com/en/US/products/ps9402/products\\_installation\\_and\\_configuration\\_guides\\_list.html](http://www.cisco.com/en/US/products/ps9402/products_installation_and_configuration_guides_list.html) The documents in this category include:

- *Cisco Nexus 7000 Series NX-OS Configuration Examples*
- *Cisco Nexus 7000 Series NX-OS FabricPath Configuration Guide*
- *Cisco Nexus 7000 Series NX-OS Fundamentals Configuration Guide*
- *Cisco Nexus 7000 Series NX-OS Interfaces Configuration Guide*
- *Cisco Nexus 7000 Series NX-OS IP SLAs Configuration Guide*
- *Cisco Nexus 7000 Series NX-OS Layer 2 Switching Configuration Guide*
- *Cisco Nexus 7000 Series NX-OS LISP Configuration Guide*
- *Cisco Nexus 7000 Series NX-OS MPLS Configuration Guide*
- *Cisco Nexus 7000 Series NX-OS Multicast Routing Configuration Guide*
- *Cisco Nexus 7000 Series NX-OS OTV Configuration Guide*
- *Cisco Nexus 7000 Series NX-OS Quality of Service Configuration Guide*
- *Cisco Nexus 7000 Series NX-OS SAN Switching Guide*
- *Cisco Nexus 7000 Series NX-OS Security Configuration Guide*
- *Cisco Nexus 7000 Series NX-OS System Management Configuration Guide*
- *Cisco Nexus 7000 Series NX-OS Unicast Routing Configuration Guide*
- *Cisco Nexus 7000 Series NX-OS Verified Scalability Guide*
- *Cisco Nexus 7000 Series NX-OS Virtual Device Context Configuration Guide*
- *Cisco Nexus 7000 Series NX-OS Virtual Device Context Quick Start*
- *Cisco Nexus 7000 Series NX-OS OTV Quick Start Guide*
- *Cisco NX-OS FCoE Configuration Guide for Cisco Nexus 7000 and Cisco MDS 9500*
- *Cisco Nexus 2000 Series Fabric Extender Software Configuration Guide*

#### **Command References**

These guides are available at the following URL:

[http://www.cisco.com/en/US/products/ps9402/prod\\_command\\_reference\\_list.html](http://www.cisco.com/en/US/products/ps9402/prod_command_reference_list.html)

The documents in this category include:

- *Cisco Nexus 7000 Series NX-OS Command Reference Master Index*
- *Cisco Nexus 7000 Series NX-OS FabricPath Command Reference*
- *Cisco Nexus 7000 Series NX-OS Fundamentals Command Reference*
- *Cisco Nexus 7000 Series NX-OS High Availability Command Reference*
- *Cisco Nexus 7000 Series NX-OS Interfaces Command Reference*
- *Cisco Nexus 7000 Series NX-OS Layer 2 Switching Command Reference*
- *Cisco Nexus 7000 Series NX-OS LISP Command Reference*
- *Cisco Nexus 7000 Series NX-OS MPLS Configuration Guide*
- *Cisco Nexus 7000 Series NX-OS Multicast Routing Command Reference*
- *Cisco Nexus 7000 Series NX-OS OTV Command Reference*
- *Cisco Nexus 7000 Series NX-OS Quality of Service Command Reference*
- *Cisco Nexus 7000 Series NX-OS SAN Switching Command Reference*
- *Cisco Nexus 7000 Series NX-OS Security Command Reference*
- *Cisco Nexus 7000 Series NX-OS System Management Command Reference*
- *Cisco Nexus 7000 Series NX-OS Unicast Routing Command Reference*
- *Cisco Nexus 7000 Series NX-OS Virtual Device Context Command Reference*
- *Cisco NX-OS FCoE Command Reference for Cisco Nexus 7000 and Cisco MDS 9500*

#### **Other Software Documents**

You can locate these documents starting at the following landing page:

<https://www.cisco.com/c/en/us/support/switches/nexus-7000-series-switches/series.html#~tab-documents>

- *Cisco Nexus 7000 Series NX-OS MIB Quick Reference*
- *Cisco Nexus 7000 Series NX-OS Software Upgrade and Downgrade Guide*
- *Cisco Nexus 7000 Series NX-OS Troubleshooting Guide*
- *Cisco NX-OS Licensing Guide*
- *Cisco NX-OS System Messages Reference*
- *Cisco NX-OS Interface User Guide*

## <span id="page-11-0"></span>**Documentation Feedback**

To provide technical feedback on this document, or to report an error or omission, please send your comments to: .

We appreciate your feedback.

## <span id="page-12-0"></span>**Communications, Services, and Additional Information**

- To receive timely, relevant information from Cisco, sign up at Cisco Profile [Manager.](https://www.cisco.com/offer/subscribe)
- To get the business impact you're looking for with the technologies that matter, visit Cisco [Services](https://www.cisco.com/go/services).
- To submit a service request, visit Cisco [Support.](https://www.cisco.com/c/en/us/support/index.html)
- To discover and browse secure, validated enterprise-class apps, products, solutions and services, visit Cisco [Marketplace](https://www.cisco.com/go/marketplace/).
- To obtain general networking, training, and certification titles, visit [Cisco](http://www.ciscopress.com) Press.
- To find warranty information for a specific product or product family, access Cisco [Warranty](http://www.cisco-warrantyfinder.com) Finder.

#### **Cisco Bug Search Tool**

Cisco Bug [Search](https://www.cisco.com/c/en/us/support/web/tools/bst/bsthelp/index.html) Tool (BST) is a web-based tool that acts as a gateway to the Cisco bug tracking system that maintains a comprehensive list of defects and vulnerabilitiesin Cisco products and software. BST provides you with detailed defect information about your products and software.

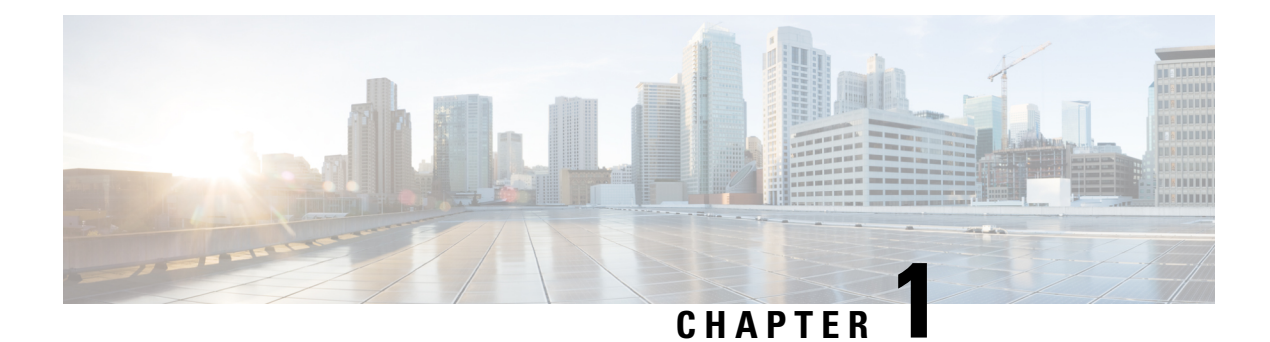

# <span id="page-14-0"></span>**New and Changed Information**

This section provides release-specific information for the new and changed features for OTV.

• New and Changed [Information,](#page-14-1) on page 1

# <span id="page-14-1"></span>**New and Changed Information**

Your software release might not support all the features in this document. For the latest caveats and feature information, see the Bug Search Tool at <https://tools.cisco.com/bugsearch/> and the release notes for your software release.

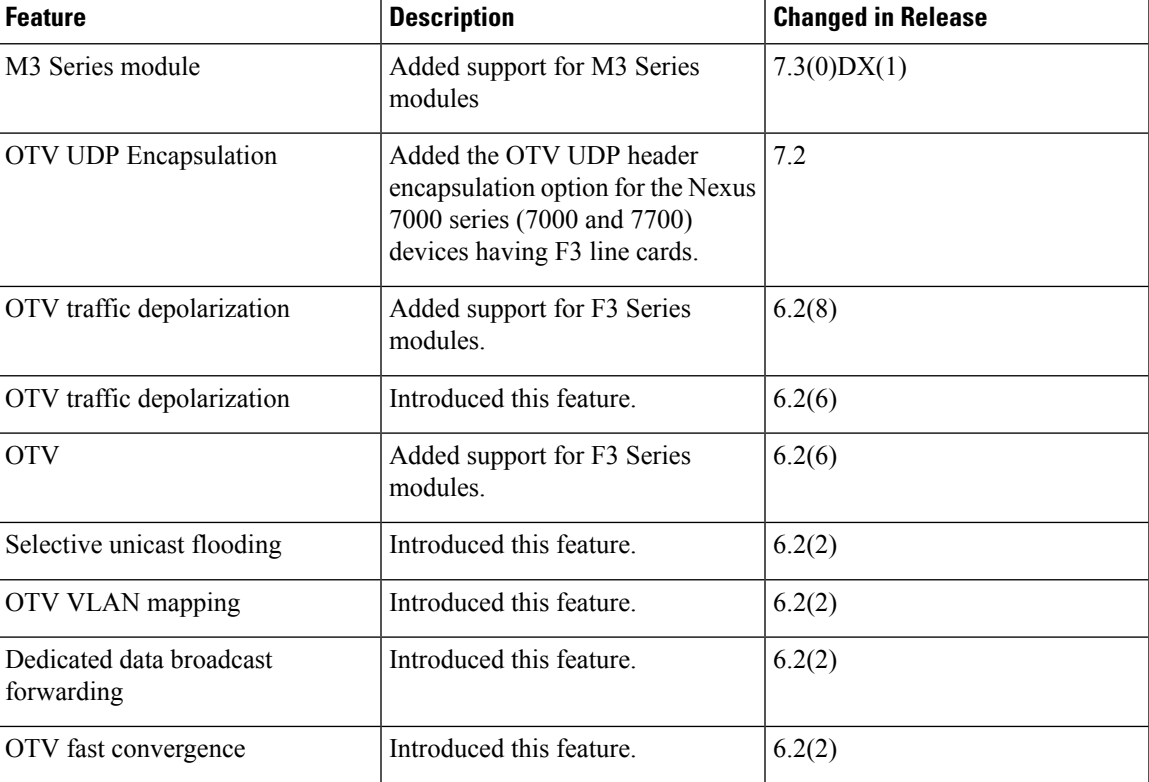

#### **Table 1: New and Changed Information for OTV**

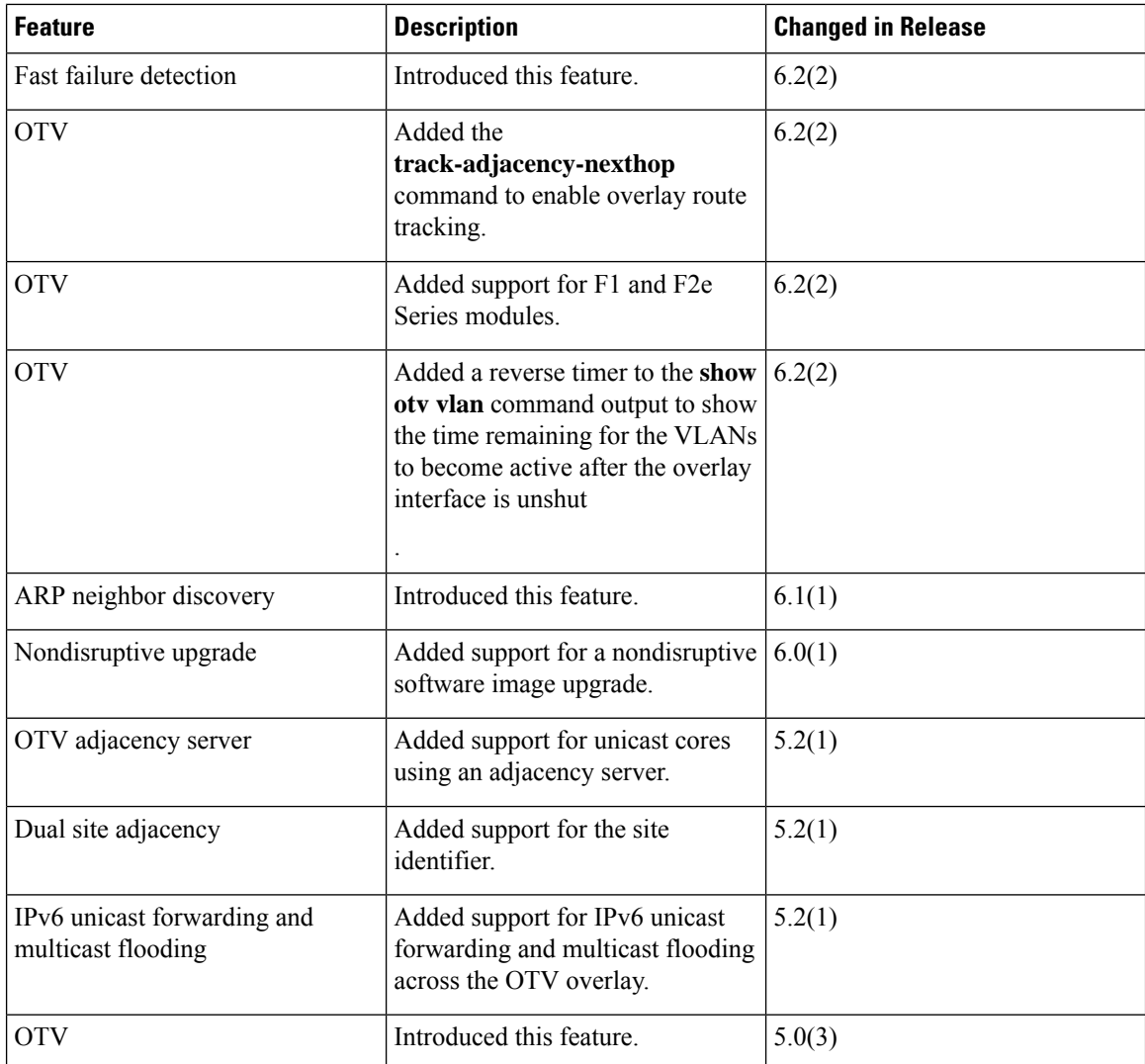

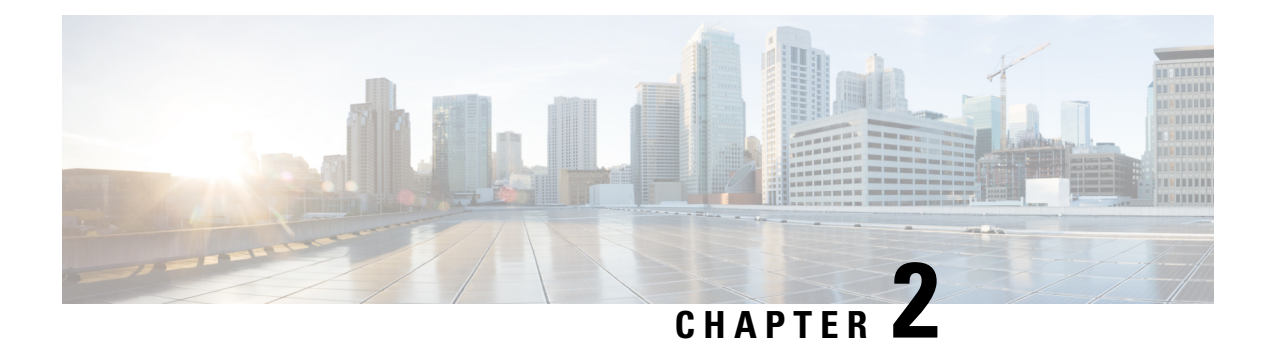

# <span id="page-16-0"></span>**Overview**

This chapter provides an overview for Overlay Transport Virtualization (OTV) on Cisco NX-OS devices.

- Licensing [Requirements,](#page-16-1) on page 3
- [Overview,](#page-16-2) on page 3
- Sample [Topologies,](#page-21-0) on page 8

## <span id="page-16-2"></span><span id="page-16-1"></span>**Licensing Requirements**

For a complete explanation of Cisco NX-OS licensing recommendations and how to obtain and apply licenses, see the *Cisco NX-OS [Licensing](https://www.cisco.com/c/en/us/td/docs/switches/datacenter/sw/nx-os/licensing/guide/b_Cisco_NX-OS_Licensing_Guide.html) Guide*.

## <span id="page-16-3"></span>**Overview**

OTV is a MAC-in-IP method that extends Layer 2 connectivity across a transport network infrastructure.

### <span id="page-16-4"></span>**OTV Fundamentals**

OTV provides Layer 2 connectivity between remote network sites by using MAC address-based routing and IP-encapsulated forwarding across a transport network to provide support for applications that require Layer 2 adjacency, such as clusters and virtualization. You deploy OTV on the edge devices in each site. OTV requires no other changes to the sites or the transport network.

### **OTV Terms**

This document uses the following terms for OTV:

#### **Edge Device**

An edge device performs typical Layer 2 learning and forwarding on the site-facing interfaces (internal interfaces) and performs IP-based virtualization on the transport-facing interfaces. The edge device capability can be collocated in a device that performs Layer 2 and Layer 3 functionality. OTV functionality only occurs in an edge device. A given edge device can have multiple overlay interfaces. You can also configure multiple edge devices in a site.

#### **Authoritative Edge Device**

OTV providesloop-free multihoming by electing a designated forwarding device persite for each VLAN. This forwarder is known as an Authoritative Edge Device (AED). The edge devices at the site communicate with each other on the internal interfaces to elect the AED.

#### **Transport Network**

The network that connects OTV sites. This network can be customer managed, provided by a service provider, or a mix of both.

#### **Join Interface**

One of the uplink interfaces of the edge device. The join interface is a point-to-point routed interface. The edge device joins an overlay network through this interface. The IP address of this interface is used to advertise reachability of a MAC address present in this site.

#### **Internal Interface**

The Layer 2 interface on the edge device that connects to the VLANs that are to be extended. These VLANstypically form a Layer 2 domain known as a site and can contain site-based switches orsite-based routers. The internal interface is a Layer 2 access or trunk interface regardless of whether the internal interface connects to a switch or a router.

#### **MAC Routing**

Associates the destination MAC address of the Layer 2 traffic with an edge device IP address. The MAC to IP association is advertised to the edge devices through the OTV control-plane protocol. In MAC routing, MAC addresses are reachable through the IP address of a remote edge device on the overlay network. Layer 2 traffic destined to a MAC address is encapsulated in an IP packet based on the MAC to IP mapping in the MAC table.

#### **Overlay Interface**

A logical multi-access multicast-capable interface. The overlay interface encapsulates Layer 2 frames in IP unicast or multicast headers.

#### **Overlay Network**

A logical network that interconnects remote sites for MAC routing of Layer 2 traffic. The overlay network is comprised of multiple edge devices.

#### **Site**

A Layer 2 network that may be single-homed or multihomed to the transport network and the OTV overlay network. Layer 2 connectivity between sitesis provided by edge devicesthat operate in an overlay network. Layer 2 sites are physically separated from each other by the transport network.

#### **Site VLAN**

OTV sends local hello messages on the site VLAN to detect other OTV edge devices in the site and uses the site-VLAN to determine the authoritative edge device for the OTV-extended VLANs.

VLAN 1 is the default site VLAN. We recommend that you use a dedicated VLAN as a site VLAN. You should ensure that the site VLAN is active on at least one of the edge device ports and that the site VLAN is not extended across the overlay.

#### <span id="page-18-0"></span>**OTV Overlay Network**

The overlay network provides Layer 2 connectivity between remote sites over a transport network. The overlay network consists of one or more edge devices on each site interconnected with a control-plane protocol across the transport network.

#### **Figure 1: OTV Overlay Network**

This figure shows two sites connected through edge devices to a transport network to create a virtual overlay

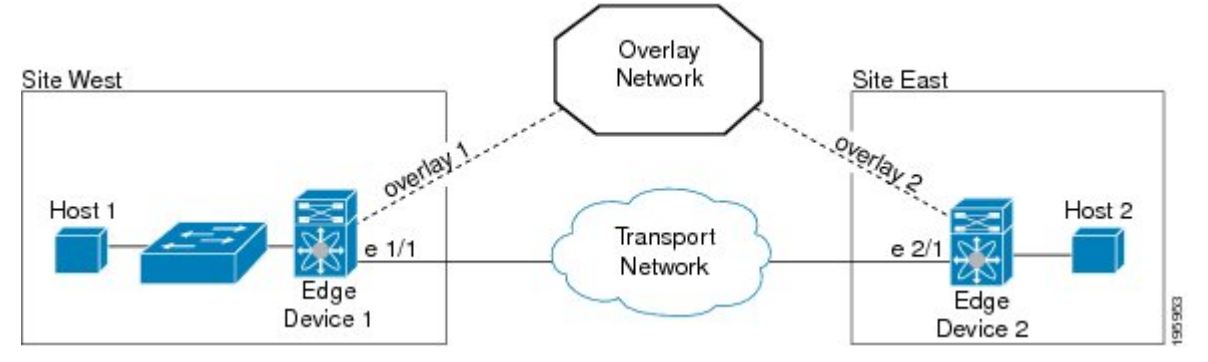

The overlay network maps MAC addresses to IP addresses of the edge devices. Once OTV identifies the correct edge device to send a Layer 2 frame to, OTV encapsulates the frame and sends the resulting IP packet using the transport network routing protocols.

OTV supports one or more separate overlay networks running IPv4 or IPv6 unicast forwarding or multicast flooding. Each overlay network supports one or more VLANs.

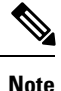

OTV does not extend STP across sites. Each site runs its own STP rather than include all sites in a large STP domain. This topology also allows the use of different STP modes such as Per-VLAN Rapid Spanning Tree Plus (PVRST+) or Multiple Spanning Tree (MST) in each site.

#### **Edge Device**

Each site consists of one or more edge devices and other internal routers, switches, or servers. OTV configuration occurs only on the edge device and is completely transparent to the rest of the site. This transparency applies to MAC learning, Spanning Tree Protocol (STP) root bridge placement, and STP mode. The edge device performs typical Layer 2 learning and forwarding on the internal interfaces and transmits and receives the encapsulated Layer 2 traffic on the physical interface through the transport network.

An edge device sends and receives control plane traffic through the join interface. The control plane traffic exchanges reachability information between remote sites to build up a table that maps MAC addresses to the IP address of the edge device that is local to the MAC address.

An edge device has internal interfaces that are part of the Layer 2 network in the site and has external interfaces that are reachable through IP in the transport network.

#### **Related Topics**

[Authoritative](#page-46-0) Edge Device, on page 33

#### **Site-to-Site Connectivity**

OTV builds Layer 2 reachability information by communicating between edge devices with the overlay protocol. The overlay protocol forms adjacencies with all edge devices. Once each edge device is adjacent with all its peers on the overlay, the edge devices share MAC address reachability information with other edge devices that participate in the same overlay network.

OTV discovers edge devices through dynamic neighbor discovery which leverages the multicast support of the core.

#### **Related Topics**

Building [Adjacencies,](#page-44-3) on page 31

#### **Overlay Networks Mapping to Multicast Groups**

For transport networks that support IP multicast, one multicast address (the control-group address) is used to encapsulate and exchange OTV control-plane protocol updates. Each edge device that participates in the particular overlay network shares the same control-group address with all the other edge devices. As soon as the control-group address and the join interface are configured, the edge device sends an IGMPreport message to join the control group. The edge devices act as hosts in the multicast network and send multicast IGMP report messages to the assigned multicast group address.

As in traditional link state routing protocols, edge devices exchange OTV control-plane hellos to build adjacencies with other edge devices in the overlay network. Once the adjacencies are established, OTV control-plane Link State Packets (LSPs) communicate MAC to IP mappings to the adjacent devices. These LSPs contain the IP address of the remote edge device, the VLAN IDs, and the learned MAC addresses that are reachable through that edge device.

Edge devices participate in data-plane learning on internal interfaces to build up the list of MAC addresses that are reachable within a site. OTV sends these locally learned MAC addresses in the OTV control-plane updates to remote sites.

#### **Related Topics**

Multicast Group [Addresses](#page-26-0) and IGMP Snooping, on page 13 [Configuring](#page-32-0) the Multicast Group Address, on page 19

#### <span id="page-19-0"></span>**OTV Packet Flow**

When an edge device receives a Layer 2 frame on an internal interface, OTV performs the MAC table lookup based on the destination address of the Layer 2 frame. If the frame is destined to a MAC address that is reachable through another internal interface, the frame is forwarded out on that internal interface. OTV performs no other actions and the processing of the frame is complete.

If the frame is destined to a MAC address that was learned over an overlay interface, OTV performs the following tasks:

- **1.** Strips off the preamble and frame check sequence (FCS) from the Layer 2 frame.
- **2.** Adds an OTV header to the Layer 2 frame and copies the 802.1Q information into the OTV header.
- **3.** Adds the IP address to the packet, based on the initial MAC address table lookup. This IP address is used as a destination address for the IP packet that is sent into the core switch.

OTV traffic appears as IP traffic to the network core.

Ш

At the destination site, the edge device performs the reverse operation and presents the original Layer 2 frame to the local site. That edge device determines the correct internal interface to forward the frame on, based on the local MAC address table.

#### **Figure 2: MAC Routing**

This figure shows the encapsulation and decapsulation of a MAC-routed packet across an overlay

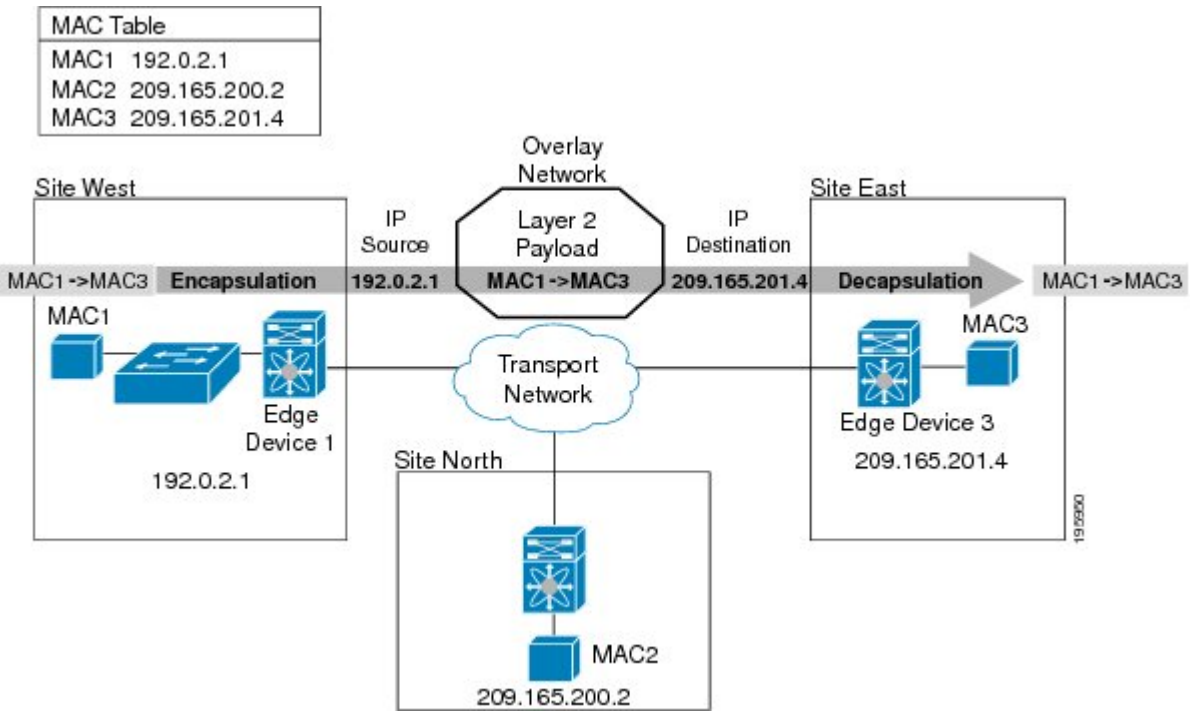

In this figure, Site West communicates with Site East over the overlay network. Edge Device 1 receives the Layer 2 frame from MAC1 and looks up the destination MAC address, MAC3, in the MAC table. The edge device encapsulates the Layer 2 frame in an IP packet with the IP destination address set for Edge Device 3 (209.165.201.4). When Edge Device 3 receives the IP packet, it strips off the IP header and sends the original Layer 2 frame onto the VLAN and port that MAC3 is connected to.

#### **Mobility**

OTV uses a metric value to support seamless MAC mobility. The authoritative edge device that learns a new MAC address advertises that new address in the OTV control-plane updates with a metric value of one if no other edge device has advertised that MAC address before.

In the case of a mobile MAC address, the authoritative edge device advertises that newly learned local MAC address with a metric value of zero. This metric value signals the remote edge device to stop advertising that MAC address. Once the remote edge device stops advertising the moved MAC address, the authoritative edge device that contains the new MAC address changes the metric value to one.

Virtual Machine (VM) mobility is one common example of MAC mobility. VM mobility occurs when the virtual machine moves from one site to another. OTV detects this change based on the changed advertisement of the mobile MAC address.

## <span id="page-21-0"></span>**Sample Topologies**

You can use OTV to connect remote sites in multiple topologies.

#### **Figure 3: Simple OTV Topology**

This figure shows a basic two-site OTV

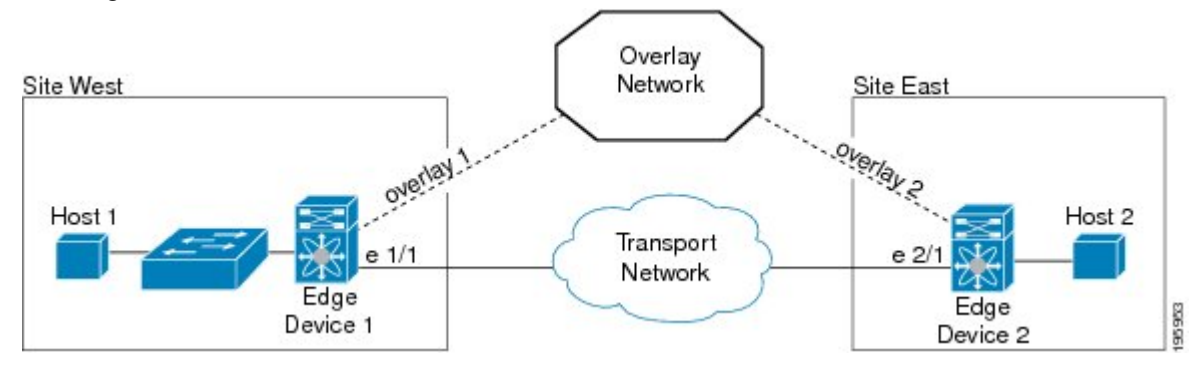

In this sample topology, both sites are connected over a common transport network. The two edge devices both have an overlay interface configured (interface overlay 1 and interface overlay 2) with the same control-group address, which makes both edge devicesjoin a common overlay network. While the control-group addresses of the two edge devices need to match, the figure shows that the external interface is unique for each edge device.

### <span id="page-21-1"></span>**Multiple Overlay Networks**

You can configure an edge device in more than one overlay network. Each overlay network uses a different multicast group address.

#### **Figure 4: Multiple Overlay Networks**

This figure shows two overlay

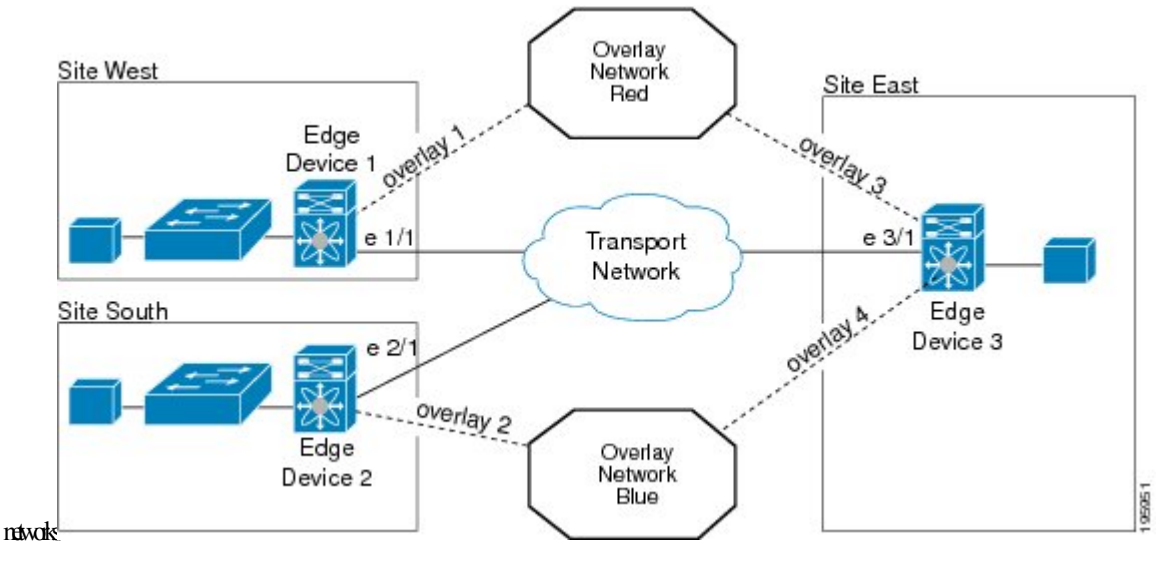

In this example, Site East connects to Site West over overlay network Red through overlay interface 3 on Edge Device 3 and connects to Site South over overlay network Blue through overlay interface 4 on Edge Device 3. Each overlay network has different control-group addresses.

Site East in this example uses Edge Device 3 to connect to both overlay networks. Edge Device 3 associates the same physical interface for both overlay networks.

### <span id="page-22-0"></span>**Multihomed Sites and Load Balancing**

For resiliency and load balancing, a site can have multiple edge devices.

When more than one edge device is present and both participate in the same overlay network, the site is considered multihomed. For the VLANs that are extended using OTV, one edge device is elected as the authoritative edge device on a per-VLAN basis. OTV leverages a local VLAN to establish an adjacency between edge devices on their internal interfaces. The local VLAN that is shared by the internal interfaces is the site VLAN. The adjacency establishment over the site VLAN determines the following information:

- If the other edge device is still present
- Which edge device is authoritative for what VLANs

Load balancing is achieved because each edge device is authoritative for a subset of all VLANs that are transported over the overlay. Link utilization to and from the transport is optimized.

#### **Figure 5: Multihomed Site**

This figure shows the AED that is selected for a multihomed site in the OTV

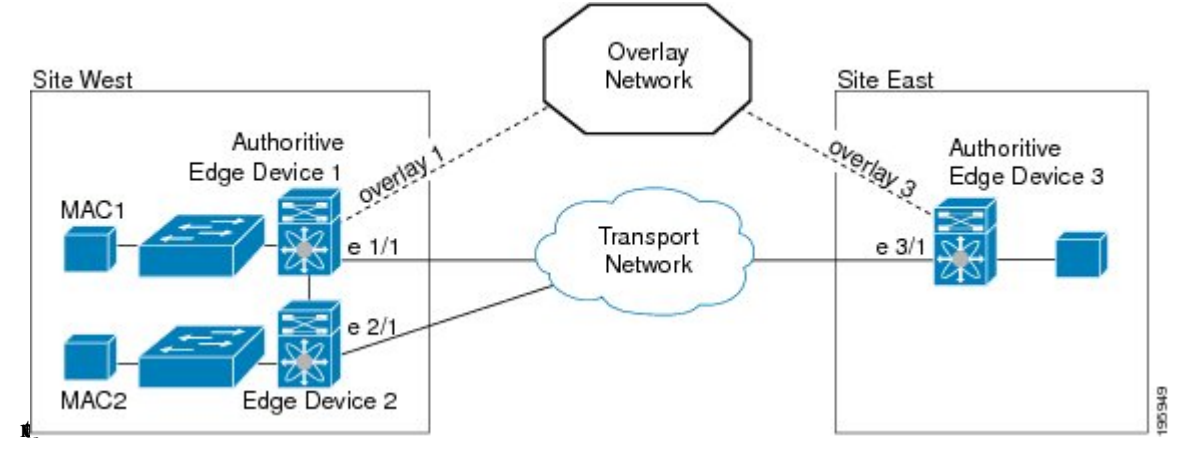

In this figure, Site West is a multihomed site, with two physical interfaces connected to the transport network. An edge device can be authoritative for one set of VLANs but not authoritative for another set of VLANs.

#### **Related Topics**

[Authoritative](#page-46-0) Edge Device, on page 33 Verifying Load [Balancing,](#page-72-0) on page 59

### <span id="page-22-1"></span>**Dual Site Adjacency**

Dual site adjacency includes adjacency discovery over the overlay network as well as on the existing site VLAN. This introduces additional resiliency and loop prevention caused by site VLAN partition or

misconfiguration. Dual site adjacency also uses forwarding readiness notifications to detect when neighbor edge devices in the same site experience a change such as local failures such as the site VLAN or the extended VLANs going down or the join-interface going down. These forwarding readiness notifications trigger an immediate AED election for the site.

The dual site adjacency state is the result of the most recent adjacency state for either the overlay or site VLAN adjacency. OTV determines AED election based on active dual site adjacencies only. An inactive dual site adjacency is ignored for AED election.

You must configure the same site identifier for all edge devices in a site. OTV advertises this site identifier in the IS-IS hello packets sent over the overlay network and on the local site VLAN. The combination of the IS-IS system ID and site identifier uniquely identifies the edge devices on a site.

**Note**

The Layer 3 core should not get arbitrarily partitioned resulting in edge devices having only partial reachability to other edge devices. An arbitrary core partition will result in traffic loss and should be fixed by ensuring that core is well-connected.

#### **Site and Core Isolation**

OTV sendsforwarding readiness notificationsto all neighbors of an edge device in the event that the following isolation states occur:

#### **Site Isolation**

All extended VLANs on an edge device go down.

#### **Core Isolation**

All overlay adjacencies go down.

#### **Related Topics**

[Configuring](#page-36-0) the Site VLAN and Site Identifier, on page 23

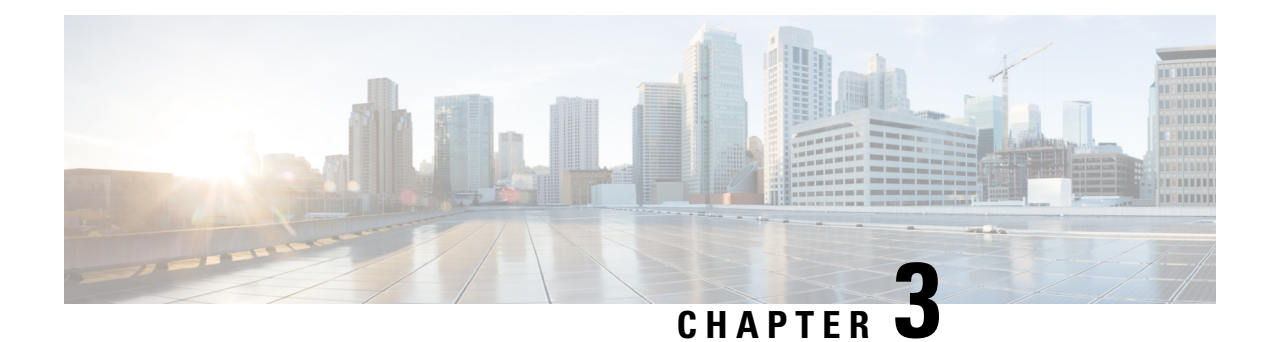

# <span id="page-24-0"></span>**Configuring Basic OTV Features**

This chapter describes how to configure basic Overlay Transport Virtualization (OTV) features on Cisco NX-OS devices.

- Finding Feature [Information,](#page-24-1) on page 11
- [Information](#page-24-2) About Basic OTV Features, on page 11
- [Prerequisites](#page-26-3) for OTV, on page 13
- Guidelines and [Limitations](#page-27-0) for OTV, on page 14
- Default [Settings](#page-29-0) for OTV, on page 16
- [Configuring](#page-30-0) Basic OTV Features, on page 17
- Verifying the OTV [Configuration,](#page-39-0) on page 26
- [Configuration](#page-40-0) Examples for OTV, on page 27
- Additional [References,](#page-41-0) on page 28
- Feature [History](#page-41-1) for OTV, on page 28

## <span id="page-24-2"></span><span id="page-24-1"></span>**Finding Feature Information**

Your software release might not support all the features documented in this module. For the latest caveats and feature information, see the Bug Search Tool at <https://tools.cisco.com/bugsearch/> and the release notes for your software release. To find information about the features documented in this module, and to see a list of the releases in which each feature is supported, see the "New and Changed Information"chapter or the Feature History table in this chapter.

## **Information About Basic OTV Features**

The OTV control-plane creates adjacencies between remote sites to provide Layer 2 connectivity over a transport network. An OTV network performs the following functions:

- Discovers remote sites and builds a control-protocol adjacency
- Shares MAC routing information across the overlay network

The overlay network consists of one or more logical overlay interfaces that are created on the edge device in each remote site that connects to the physical transport network. You associate the logical overlay interface with a physical interface that connects to the transport network. The OTV control plane is responsible for discovering the edge devicesin remote sites, creating control-protocol adjacenciesto these sites, and establishing

protocol adjacencies among the sites. The OTV control-plane protocol uses the Intermediate-System-to-Intermediate-System (IS-IS) protocol to establish the adjacencies and exchange MAC reachability across the overlay network.

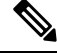

**Note** You do not need to configure IS-IS to use OTV. IS-IS runs in the background once OTV is enabled.

The OTV control-plane protocol also sends and receives MAC routing updates between remote sites and updates the OTV routing information base (ORIB) with these MAC to IP address pairs.

### <span id="page-25-0"></span>**Overlay Interfaces**

The overlay interface is a logical interface that connects to the remote edge devices on the overlay network through an associated physical interface on the transport network. From the perspective of MAC-based forwarding on the site, the overlay interface is simply another bridged interface. As a bridged interface, the overlay interface has unicast MAC addresses that are associated with it and is eligible for inclusion in the Outbound Interface List (OIL) for different multicast groups. However, no STP packets are forwarded over the overlay interface. Unknown unicast packets are also not flooded on the overlay interface. From the perspective of the IP transport, the overlay interface is not visible.

OTV encapsulates Layer 2 frames in IP packets and transmits them on the overlay interface.

**Note**

The overlay interface does not come up until you configure a multicast group address or if the site-VLAN does not have at least an active port on the device.

#### **Related Topics**

OTV [Packet](#page-19-0) Flow, on page 6 Creating an Overlay [Interface,](#page-31-0) on page 18

### <span id="page-25-1"></span>**MAC Address Learning**

OTV learns MAC to IP address pairs from MAC address learning on the internal interfaces, the OTV control plane (IS-IS) updates over the overlay network, and through multicast IGMP snooping.

OTV edge devices snoop IGMP traffic and issue a Group Membership-Link State Packet (GM-LSP) to advertise the presence of receivers to remote edge devices. The remote edge devices include the overlay interface in the outbound interface list (OIL) for the corresponding multicast group. OTV does not program multicast MAC addresses in the forwarding tables, but rather updates OIL state as necessary.

- Layer 2 learning on the internal network
- IGMP snooping (for multicast MAC addresses)

All learned MAC addresses are stored in the OTV Routing Information Base (ORIB) with the VLAN ID and associated remote IP address.

### <span id="page-26-0"></span>**Multicast Group Addresses and IGMP Snooping**

OTV uses a multicast group address that is assigned from the transport network to create a unique multicast group between remote sites on the overlay network. Each edge device in the overlay network acts as a multicast host and sends an IGMP report message to join the multicast group. OTV sends encapsulated OTV control plane hello messages and MAC routing updates across this multicast group.

OTV uses IGMP snooping and group membership advertisements (GM-LSPs) to learn all multicast group members from remote sites. OTV also uses IGMP snooping to detect all multicast groups in the local site.

#### **Related Topics**

[Configuring](#page-32-0) the Multicast Group Address, on page 19

### <span id="page-26-1"></span>**High Availability and ISSU**

OTV supports stateful restarts and stateful switchovers. A stateful restart occurs when the OTV process fails and is restarted. A stateful switchover occurs when the active supervisor switches to the standby supervisor. The software applies the run-time configuration after the switchover.

Any upgrade from an image that is earlier than Cisco NX-OS 5.2(1) to an image that is Cisco NX-OS 5.2(1) or later in an OTV network is disruptive. A software image upgrade from Cisco NX-OS 5.2(1) or later to Cisco NX-OS 6.0 or 6.1 trains is not disruptive.

Any upgrade from an image that is earlier than Cisco NX-OS Release 6.2(2) to an image that is Cisco NX-OS Release 6.2(2) or later in an OTV network is disruptive. When you upgrade from any previous release, the OTV overlay needs to be shut down for ISSU to operate.

You must upgrade all edge devices in the site and configure the site identifier on all edge devices in the site before traffic is restored. You can prepare OTV for ISSU in a dual-homed site to minimize this disruption. An edge device with an older Cisco NX-OS release in the same site can cause traffic loops. You should upgrade all edge devicesin the site during the same upgrade window. You do not need to upgrade edge devices in other sites because OTV interoperates between sites with different Cisco NX-OS versions.

### <span id="page-26-2"></span>**Virtualization Support**

The software supports multiple instances of OTV that run on the same system. OTV supports virtual routing and forwarding instances (VRFs) on the physical interface that is associated with the overlay interface. VRFs exist within virtual device contexts(VDCs). By default, the software places you in the default VDC and default VRF unless you specifically configure another VDC and VRF.

In Cisco NX-OS Release 5.0(3), the OTV join interface must belong to the default VRF. This restriction does not apply from Cisco NX-OS Release 5.1(1) onwards.

Only Layer 3 physical interfaces (and subinterfaces) or Layer 3 port channel interfaces (and subinterfaces) can be configured as join interfaces in Cisco NX-OS Release 5.0(3).

## <span id="page-26-3"></span>**Prerequisites for OTV**

OTV has the following prerequisites:

- Globally enable the OTV feature.
- Enable IGMPv3 on the join interfaces.

• Ensure connectivity for the VLANs to be extended to the OTV edge device.

#### **Related Topics**

[Enabling](#page-30-1) the OTV Feature, on page 17 Extended VLANs and VLAN [Interfaces](#page-48-0), on page 35

## <span id="page-27-0"></span>**Guidelines and Limitations for OTV**

OTV has the following configuration guidelines and limitations:

• When the OTV VDC and the MPLS VDC share the same instance of the M2 forwarding engine (FE), there is a chance for traffic blackholing. The blackholing is because of the MPLS label in MPLS VDC overlap with the MPLS label, which is used to encode the OTV extended VLAN ID (OTV MPLS label  $=$  VLAN ID  $+$  32) in the OTV VDC.

This traffic blackholing problem can be avoided by the following methods:

• You need to allocate the interfaces on the same M2 FE in such a way that the interfaces are not shared between multiple VDCs that utilize the MPLS.

For N7K-M224XP-23L (24-port 10GE): ports 1 to 12 are served by FE 0, and ports 13 to 24 are served by FE 1.

For N7K-M206FQ-23L (6-port 10/40GE): ports 1 to 3 are served by FE 0, and ports 4 to 6 are served by FE 1.

• Configure the **mpls label range***<lowest> <highest>* command in the MPLS VDC to exclude all labels that can be used for OTV VLAN transport (top of the range is  $4094 + 32 = 4196$ ) from the dynamic allocation. For example: **mpls label range***4127 1028093*

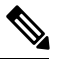

You need to reload the MPLS VDC to reallocate the existing labels within this range. **Note**

- If the same device serves as the default gateway in a VLAN interface and the OTV edge device for the VLANs being extended, configure OTV on a device (VDC or switch) that is separate from the VLAN interfaces (SVIs).
- The site VLAN must not be extended into the OTV. This configuration is not supported and this helps to avoid unexpected results.
- When possible, we recommend that you use a separate nondefault VDC for OTV to allow for better manageability and maintenance.
- An overlay interface will only be in an up state if the overlay interface configuration is complete and enabled (**no shutdown**). The join interface has to be in an up state.
- Configure the join interface and all Layer 3 interfaces that face the IP core between the OTV edge devices with the highest maximum transmission unit (MTU) size supported by the IP core. OTV sets the Don't Fragment (DF) bit in the IP header for all OTV control and data packets so the core cannot fragment these packets.
- Only one join interface can be specified per overlay. You can decide to use one of the following methods:
	- Configure a single join interface, which is shared across multiple overlays.
	- Configure a different join interface for each overlay, which increases the OTV reliability.

For a higher resiliency, you can use a port channel, but it is not mandatory. There are no requirements for 1 Gigabit Ethernet versus 10 Gigabit Ethernet or dedicated versus shared mode.

- If your network includes a Cisco Nexus 1000V switch, ensure that switch is running 4.0(4)SV1(3) or later releases. Otherwise, disable Address Resolution Protocol (ARP) and Neighbor Discovery (ND) suppression for OTV.
- The transport network must support PIM sparse mode (ASM) or PIM-Bidir multicast traffic.
- OTV is compatible with a transport network configured only for IPv4. IPv6 is not supported.
- Do not enable PIM on the join interface.
- ERSPAN ACLs are not supported for use with OTV.
- Ensure the site identifier is configured and is the same for all edge devices on a site. OTV brings down all overlays when a mismatched site identifier is detected from a neighbor edge device and generates a system message.
- Any upgrade from an image that is earlier than Cisco NX-OS Release 5.2(1) to an image that is Cisco NX-OS Release 5.2(1) or later in an OTV network is disruptive. A software image upgrade from Cisco NX-OS Release 5.2(1) or later to Cisco NX-OS Release 6.0(1) is not disruptive.
- Any upgrade from an image that is earlier than Cisco NX-OS Release 6.2(2) to an image that is Cisco NX-OS Release 6.2(2) or later in an OTV network is disruptive. When you upgrade from any previous release, the OTV overlay needs to be shut down for ISSU to operate.
- You must upgrade all edge devices in the site and configure the site identifier on all edge devices in the site before traffic is restored. An edge device with an older Cisco NX-OS release in the same site can cause traffic loops. You should upgrade all edge devices in the site during the same upgrade window. You do not need to upgrade edge devices in other sites because OTV interoperates between sites with different Cisco NX-OS versions.
- Beginning with Cisco NX-OS Release 6.2, OTV supports the coexistence of F1 or F2e Series modules with M1 or M2 Series modules in the same VDC.
- For OTV fast convergence, remote unicast MAC addresses are installed in the OTV Routing Information Base (ORIB), even on non-AED VLANs.
- For OTV fast convergence, even non-AED OTV devices create a delivery source, delivery group (DS,DG) mapping for local multicast sources and send a join request to remote sources if local receivers are available. As a result, there are two remote data groups instead of one for a particular VLAN, source, group (V,S,G) entry.
- One primary IP address and no more than three secondary IP addresses are supported for OTV tunnel depolarization.
- F3 Series modules do not support the VLAN translation and traffic depolarization features in Cisco NX-OS Release 6.2(6).
- F3 Series modules support the OTV traffic depolarization feature in Cisco NX-OS Release 6.2(8).
- F2 Series modules in a specific VDC do not support OTV. F2e modules work only as internal interfaces in an OTV VDC.
- F3 Series modules in an OTV VDC should not have the VLAN mode configured as Fabricpath.
- F3 Series modules do not support data-group configurations for subnets larger than /27, in Cisco NX-OS Releases 6.2(14) / 7.2(x) and earlier. Starting from Release 6.2(16) / 7.3(0), the largest subnet mask supported is /24.
- NXOS does not support using FEX ports for OTV site or core facing interfaces.
- Beginning with Cisco NX-OS Release 7.3(0)DX(1), M3 Series modules are supported.
- The OTV VLAN mapping feature is not supported on the Cisco M3 Series and F3 Series modules, as explained in this chapter (using the **otv vlan mapping** command). In order to have VLAN translation on OTV devices using F3 or M3 line cards, you should use per-port VLAN translation on the OTV edge device internal interface (L2 trunk port), as described in the [Configuring](http://www.cisco.com/c/en/us/support/docs/switches/nexus-7000-series-switches/200997-Nexus-7000-OTV-VLAN-Mapping.html) OTV VLAN Mapping using VLAN [Translation](http://www.cisco.com/c/en/us/support/docs/switches/nexus-7000-series-switches/200997-Nexus-7000-OTV-VLAN-Mapping.html) on a Trunk Port document.

#### **Related Topics**

Creating an Overlay [Interface,](#page-31-0) on page 18 [Configuring](#page-32-0) the Multicast Group Address, on page 19 [Assigning](#page-33-0) a Physical Interface to the Overlay Interface, on page 20 Extended VLANs and VLAN [Interfaces](#page-48-0), on page 35

## <span id="page-29-0"></span>**Default Settings for OTV**

This table lists the default settings for OTV parameters.

#### **Table 2: Default OTV Parameter Settings**

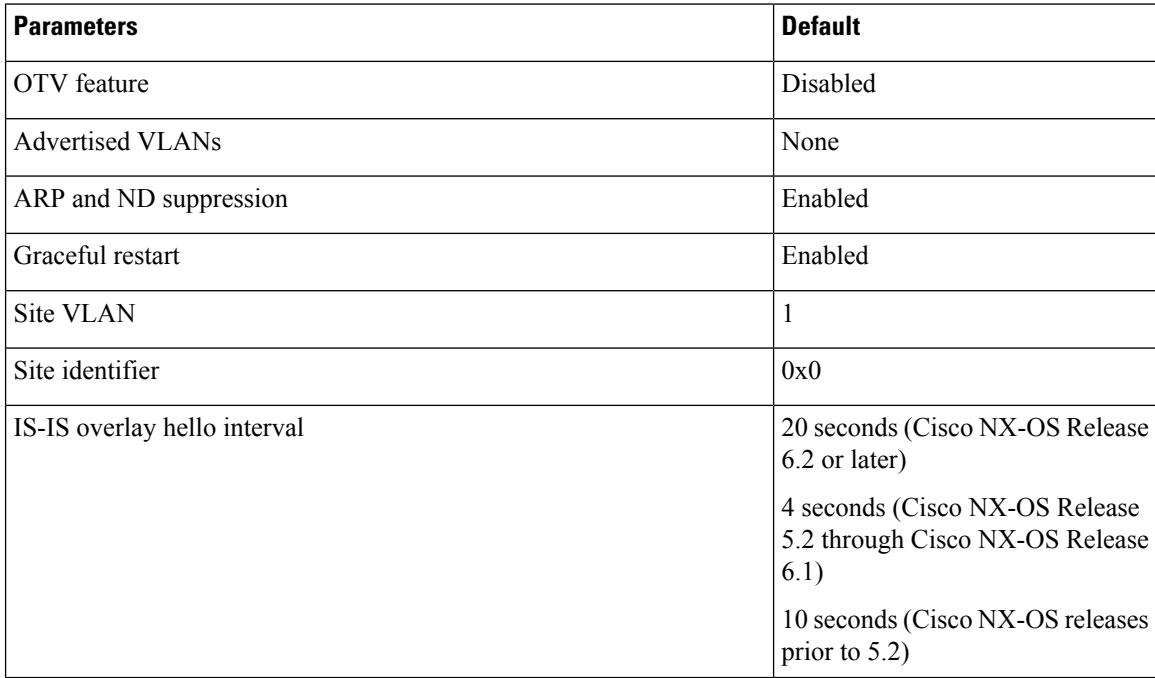

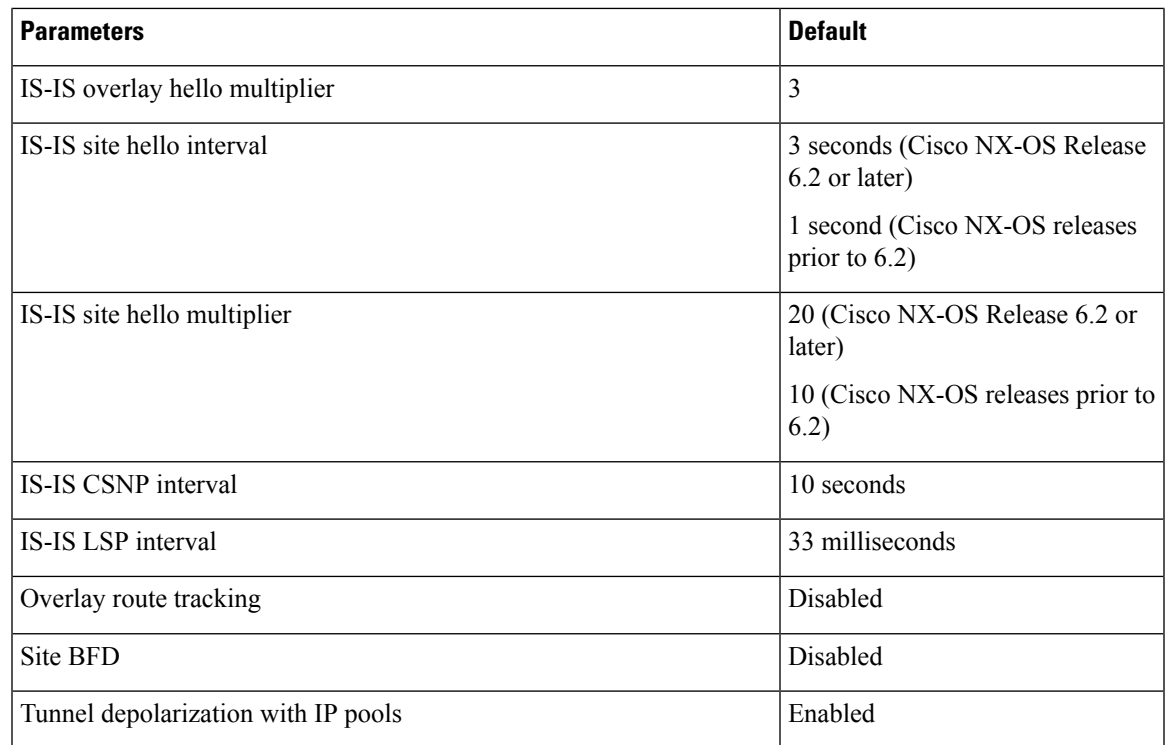

# <span id="page-30-0"></span>**Configuring Basic OTV Features**

This section describes how to configure basic OTV features.

 $\label{eq:1} \bigotimes_{\mathbb{Z}}\mathbb{Z}_{\mathbb{Z}}$ 

**Note**

If you are familiar with the Cisco IOS CLI, be aware that the Cisco NX-OS commands for this feature might differ from the Cisco IOS commands that you would use.

### <span id="page-30-1"></span>**Enabling the OTV Feature**

By default, the OTV feature is disabled on the device. You must explicitly enable the OTV feature to access the configuration and verification commands.

#### **SUMMARY STEPS**

- **1. configure terminal**
- **2. feature otv**
- **3.** (Optional) **show feature** | **include otv** [*interface*]
- **4.** (Optional) **copy running-config startup-config**

#### **DETAILED STEPS**

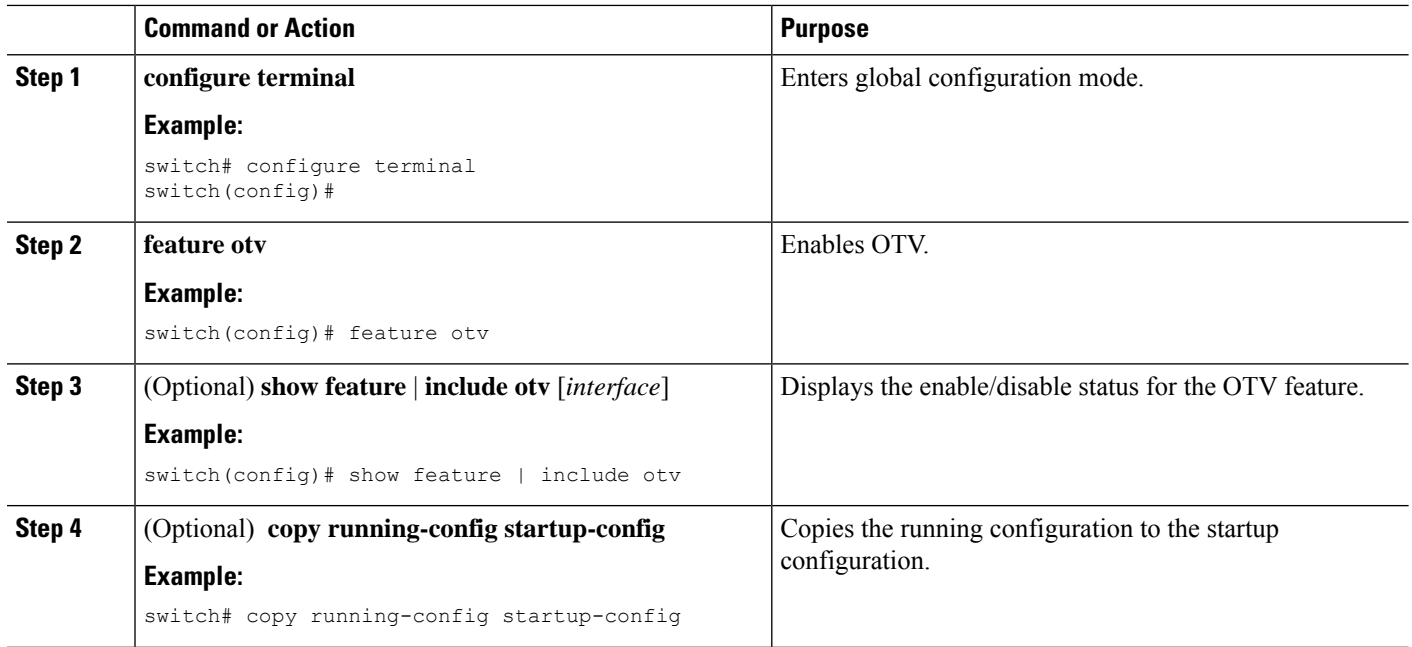

### <span id="page-31-0"></span>**Creating an Overlay Interface**

You can create a logical OTV overlay interface. Once you create the overlay interface, you must configure a multicast group address and associate the interface with a physical interface.

#### **Before you begin**

• Enable the OTV feature.

#### **SUMMARY STEPS**

- **1. configure terminal**
- **2. interface overlay** *interface*
- **3.** (Optional) **description** [*dstring*]
- **4.** (Optional) **show otv overlay** [*interface*]
- **5.** (Optional) **copy running-config startup-config**

#### **DETAILED STEPS**

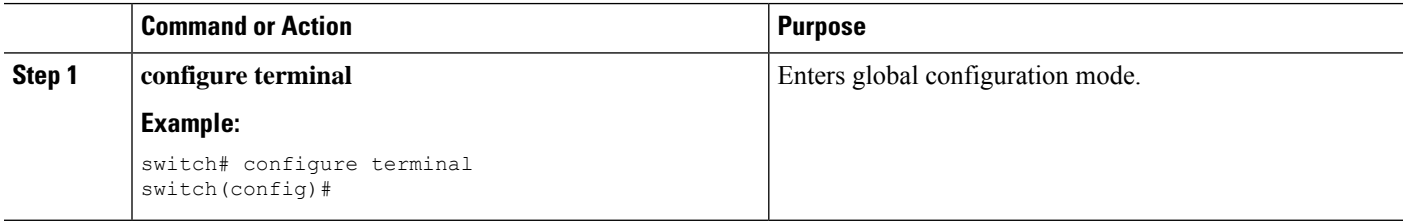

Ш

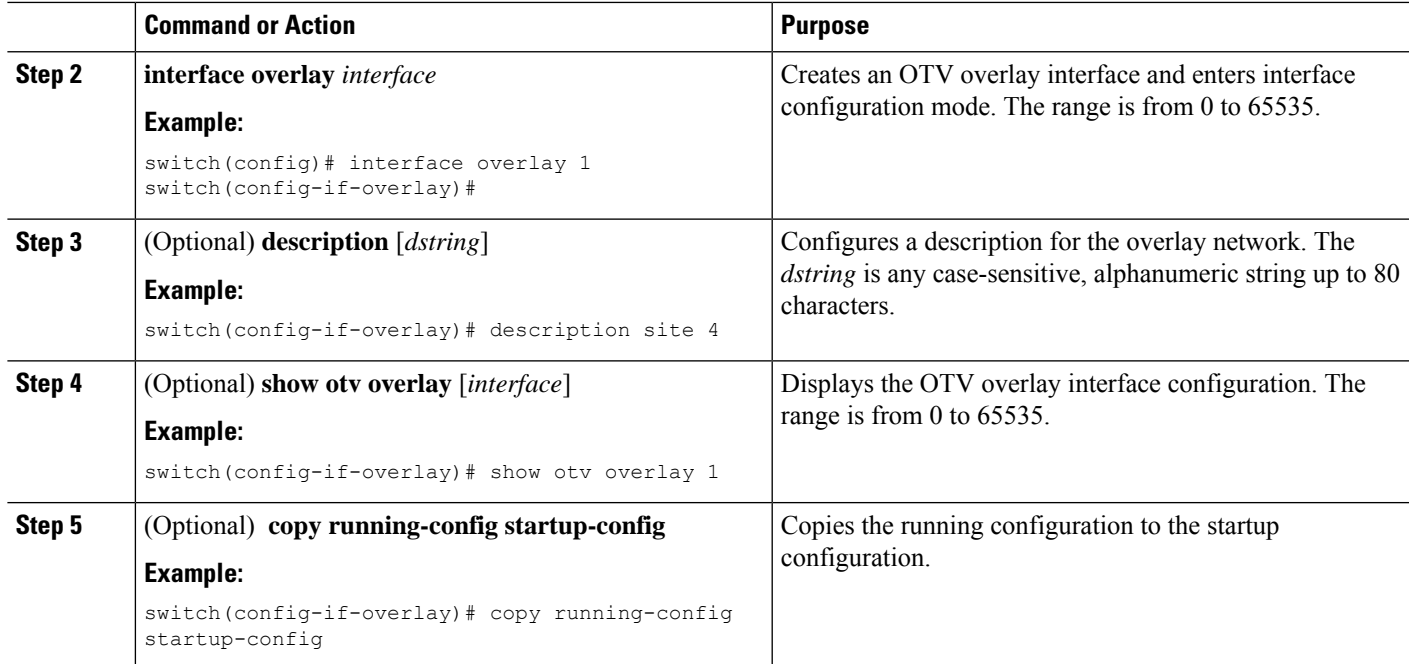

#### **Related Topics**

[Enabling](#page-30-1) the OTV Feature, on page 17 [Configuring](#page-32-0) the Multicast Group Address, on page 19 [Assigning](#page-33-0) a Physical Interface to the Overlay Interface, on page 20

### <span id="page-32-0"></span>**Configuring the Multicast Group Address**

You can configure a unique multicast group address for each overlay network.

OTV uses the following multicast groups in the Transport Network:

- An any source multicast (ASM) group for neighbor discovery and to exchange MAC reachability.
- A specific source multicast (SSM) group range to map internal multicast groupsin the sitesto the multicast groups in the core, which will be leveraged to extend the multicast data traffic across the overlay.

#### **Before you begin**

• Enable the OTV feature.

#### **SUMMARY STEPS**

- **1. configure terminal**
- **2. interface overlay** *interface*
- **3. otv control-group** *mcast-address*
- **4. otv data-group** *mcast-range1* [*mcast-range2...*]
- **5.** (Optional) **show otv data-group** [**local** | **remote**] [**detail**]
- **6.** (Optional) **copy running-config startup-config**

#### **DETAILED STEPS**

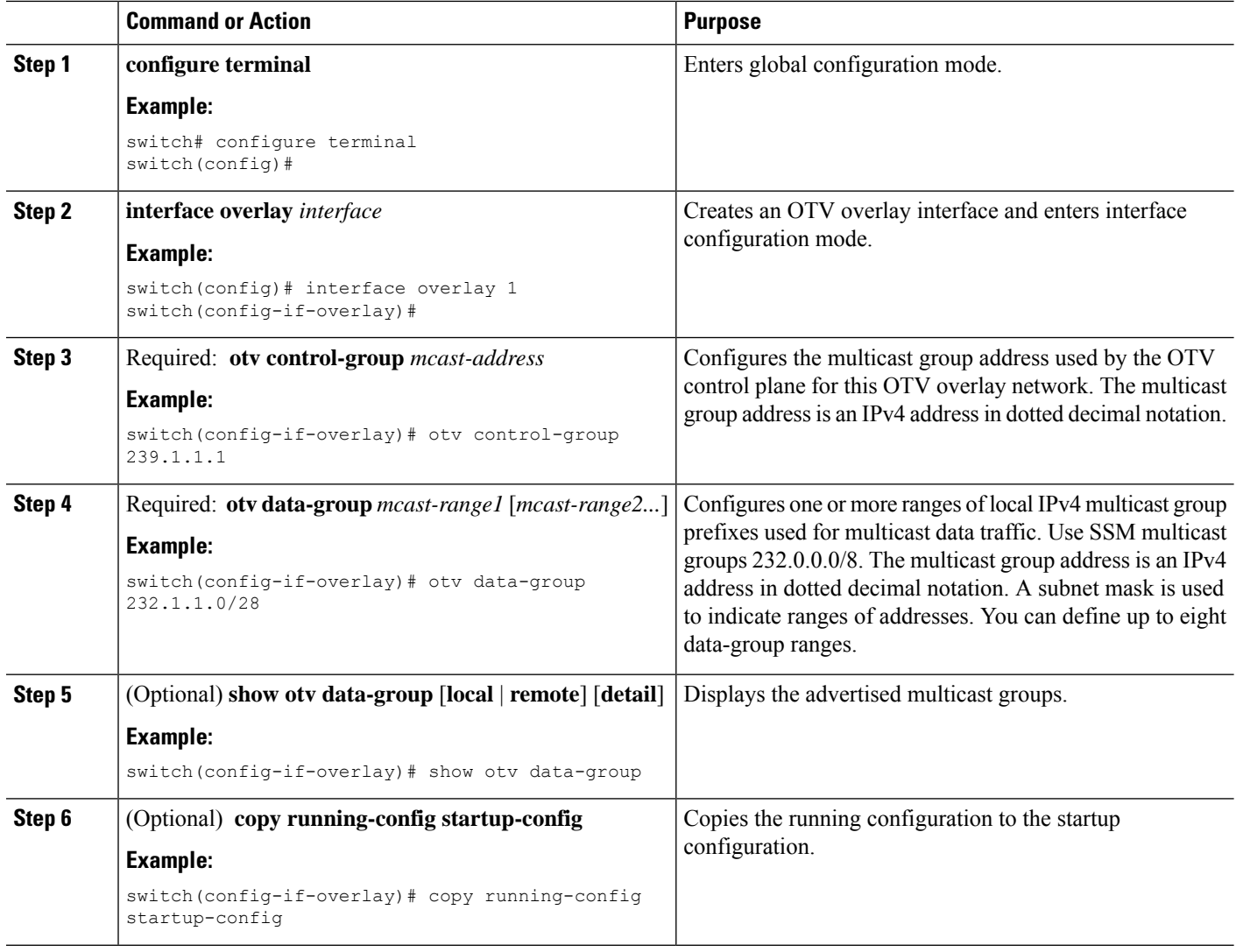

#### **Related Topics**

[Enabling](#page-30-1) the OTV Feature, on page 17 Creating an Overlay [Interface,](#page-31-0) on page 18 [Assigning](#page-33-0) a Physical Interface to the Overlay Interface, on page 20

### <span id="page-33-0"></span>**Assigning a Physical Interface to the Overlay Interface**

You must define a physical Layer 3 interface as the join interface for the overlay.

#### **Before you begin**

- Enable the OTV feature.
- Configure IGMPv3 on the physical Layer 3 interface that will become the join interface.

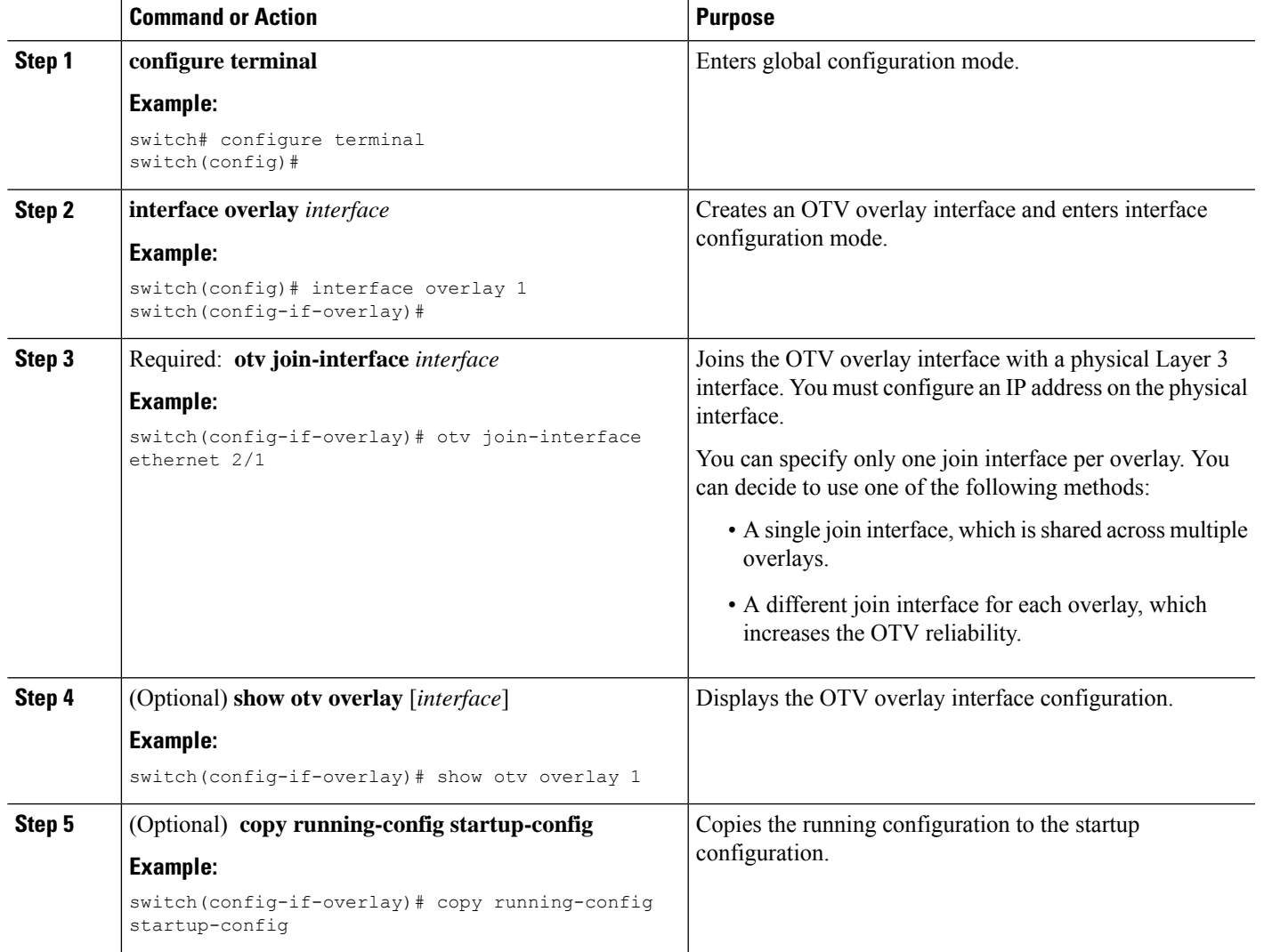

#### **Procedure**

#### **Related Topics**

[Enabling](#page-30-1) the OTV Feature, on page 17 Creating an Overlay [Interface,](#page-31-0) on page 18 [Configuring](#page-32-0) the Multicast Group Address, on page 19

## <span id="page-34-0"></span>**Assigning the Extended VLAN Range**

You can configure OTV to advertise MAC address updates for a range of VLANs on an OTV overlay interface. OTV does not forward Layer 2 packets for VLANs that are not in the extended VLAN range for the overlay interface. You can add or remove VLANs from an existing extended VLAN range.

**Note**

You can assign a VLAN to only one overlay interface. Ensure that the VLANs do not overlap across the configured overlay interfaces.

#### **Before you begin**

- Enable the OTV feature.
- Enable the VLANs in the extended VLAN range.
- Ensure that you do not extend a VLAN that is also associated with a VLAN interface (SVI) in this VDC.

#### **SUMMARY STEPS**

- **1. configure terminal**
- **2. interface overlay** *interface*
- **3. otv extend-vlan** *vlan-range*
- **4.** (Optional) **otv extend-vlan** {**add** | **remove** } *vlan-range*
- **5.** (Optional) **show otv vlan** [*vlan-range*] [**detail**]
- **6.** (Optional) **copy running-config startup-config**

#### **DETAILED STEPS**

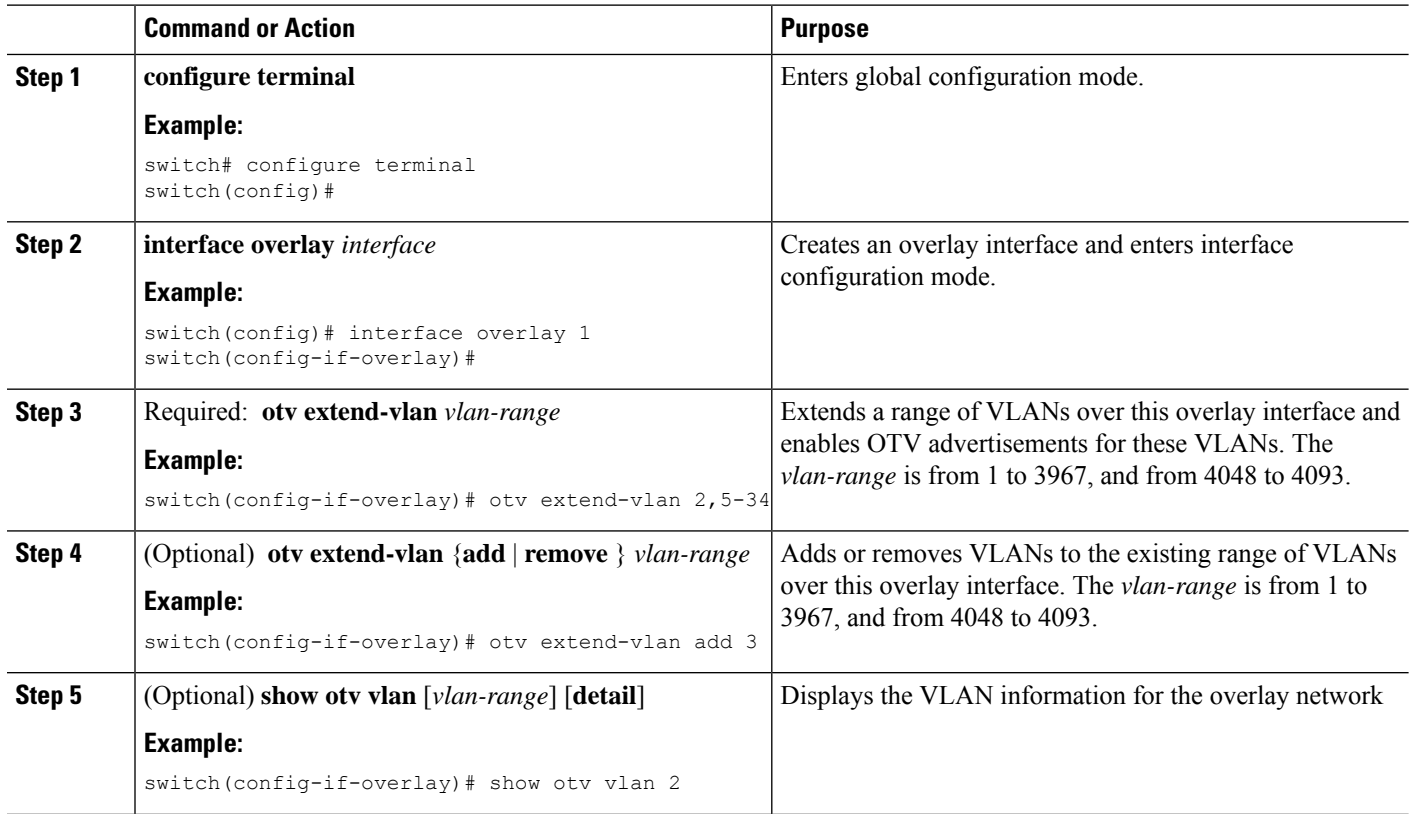
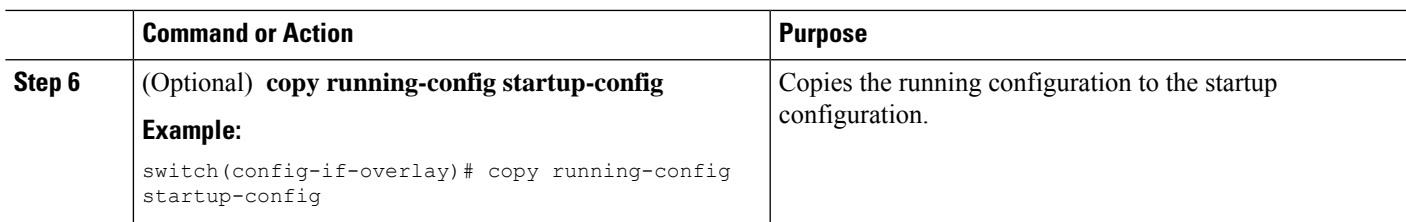

### **Related Topics**

[Multihomed](#page-22-0) Sites and Load Balancing, on page 9 Verifying Load [Balancing,](#page-72-0) on page 59

# <span id="page-36-0"></span>**Configuring the Site VLAN and Site Identifier**

You can configure the site VLAN. OTV uses the site VLAN to communicate with other edge devices in the local site. OTV sends hello messages on the site VLAN to determine if there are other edge devices on the local site. Ensure that the site VLAN is active on at least one of the edge device ports.

**Note**

You must configure the site identifier in Cisco NX-OS release 5.2(1) or later releases. The overlay network will not become operational until you configure the site identifier.

OTV uses the site identifier to support dual site adjacency. Dual site adjacency uses both site VLAN and site identifier to determine if there are other edge devices on the local site and if those edge devices can forward traffic. Ensure that the site identifier is the same on all neighbor edge devices in the site.

**Note**

The site VLAN must not be extended into the OTV. This configuration is not supported and this helps to avoid unexpected results.

The site VLAN and site identifier must be configured before entering the **no shutdown** command for any interface overlay and must not be modified while any overlay is up within the site.

#### **Before you begin**

Enable the OTV feature.

### **SUMMARY STEPS**

- **1. configure terminal**
- **2. otv site-vlan** *vlan-id*
- **3. otv site-identifier** *id*
- **4.** (Optional) **show otv site**
- **5.** (Optional) **copy running-config startup-config**

### **DETAILED STEPS**

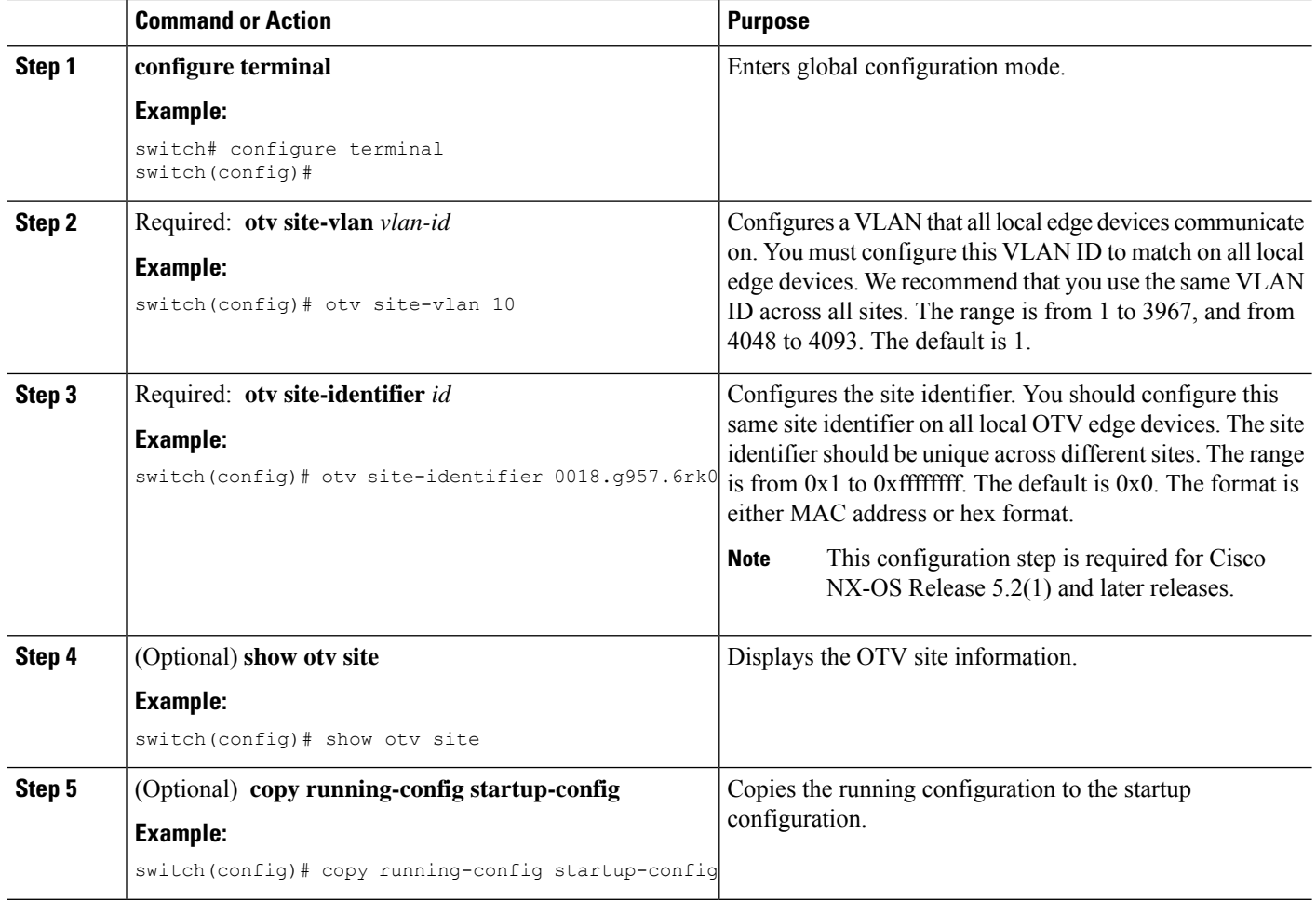

### **Related Topics**

Verifying Load [Balancing](#page-72-0), on page 59 Dual Site [Adjacency](#page-22-1), on page 9

# **Preparing OTV for ISSU to Cisco NX-OS 5.2(1) or Later Releases in a Dual-Homed Site**

Performing an ISSU for OTV from a release earlier than Cisco NX-OS 5.2(1) to Cisco NX-OS 5.2(1) or later releases is not supported. However, you can minimize the OTV traffic disruption in a dual-homed OTV site.

#### **Figure 6: Dual-Homed Site**

This example figure shows that Edge Device 1 is the Authoritative Edge Device (AED) for the dual-homed site in the OTV

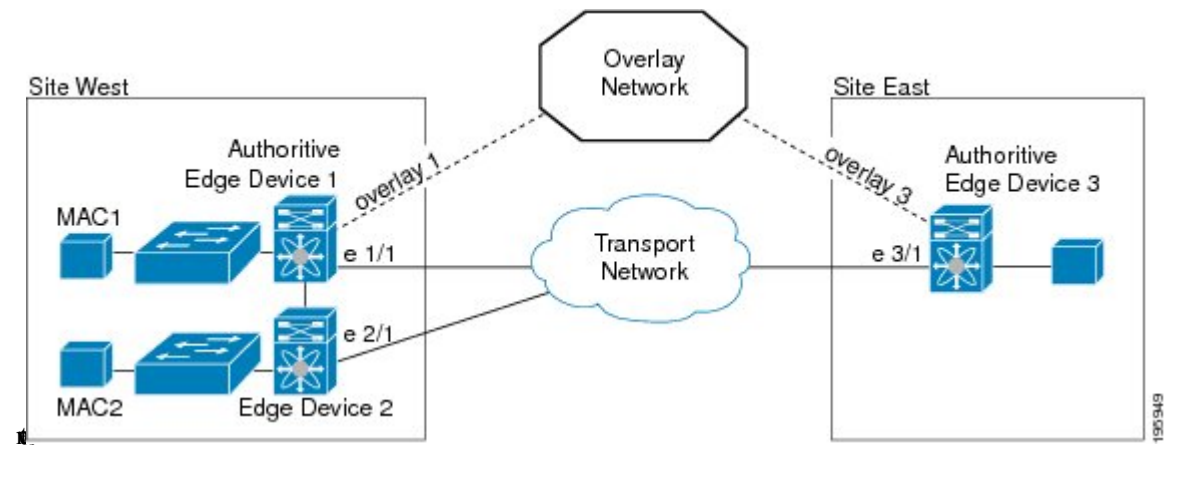

### **Before you begin**

<span id="page-38-0"></span>**Step 1** Shut down all overlay interfaces on the OTV VDC for the Cisco Nexus 7000 Series chassis that you want to upgrade. ISSU does not proceed unless the overlay interfaces are administratively down.

#### **Example:**

```
edge-device-1(config)# interface overlay1
edge-device-1(config-if-overlay)# shutdown
```
Once the overlay interface on the OTV VDC is down, the other OTV edge device should become the AED for all VLANs and no major traffic disruption should occur at this point. In this example, Edge Device 2 becomes the AED.

**Step 2** Initiate the ISSU on this Cisco Nexus 7000 Series chassis. In this example, ISSU occurs on Edge Device 1.

Wait until the chassis upgrade completes.

**Step 3** Configure the site identifier on this upgraded device.

#### **Example:**

edge-device-1(config)# **otv site-identifier 0018.g957.6rk0**

You should configure this same site identifier on all local OTV edge devices. The site identifier should be unique across different sites. The range is from 0x1 to 0xffffffff. The default is 0x0. The format is either MAC address or hex format.

**Note** This step is required for Cisco NX-OS Release 5.2(1) and later releases.

**Step 4** Switch back to the default VDC and enter configuration mode.

#### **Example:**

```
edge-device-1(config)# switchback
switch# configure terminal
switch(config)#
```
**Step 5** Apply the default CoPP policy.

**Example:**

switch(config)# **copp profile strict**

When you upgrade to Cisco NX-OS 5.2(1) releases, you must configure the default CoPP policy.

**Step 6** Switch to the OTV VDC and enter configuration mode.

#### **Example:**

```
switch(config)# switchto vdc edge-device-1
edge-device-1# configure terminal
edge-device-1(config)#
```
<span id="page-39-0"></span>**Step 7** Bring the overlay interface back up on the upgraded OTV VDC.

#### **Example:**

```
edge-device-1(config)# interface overlay1
edge-device-1(config-if-overlay)# no shutdown
```
The overlay interface becomes operational.

**Step 8** Shut down the overlay interface of the other OTV VDC in the dual-homed site. This action causes a disruption in OTV traffic.

#### **Example:**

edge-device-2(config)# **interface overlay1** edge-device-2(config-if-overlay)# **shutdown**

OTV traffic is disrupted until your upgraded OTV edge device becomesthe AED. In this example, Edge Device 1 becomes AED.

**Step 9** Repeat Step 1, on [page](#page-39-0) 25 to Step 7, on page 26 on the other Cisco Nexus 7000 Series chassis in the dual-homed site that runs Cisco NX-OS 5.1 or earlier releases.

You must configure the same site identifier on all edge devices in this site.

The upgraded OTV VDC comes up and becomes the AED for a subset of VLANs. OTV load balances VLANs across the two upgraded edge devices in this site.

# **Verifying the OTV Configuration**

To display the OTV configuration, perform one of the following tasks:

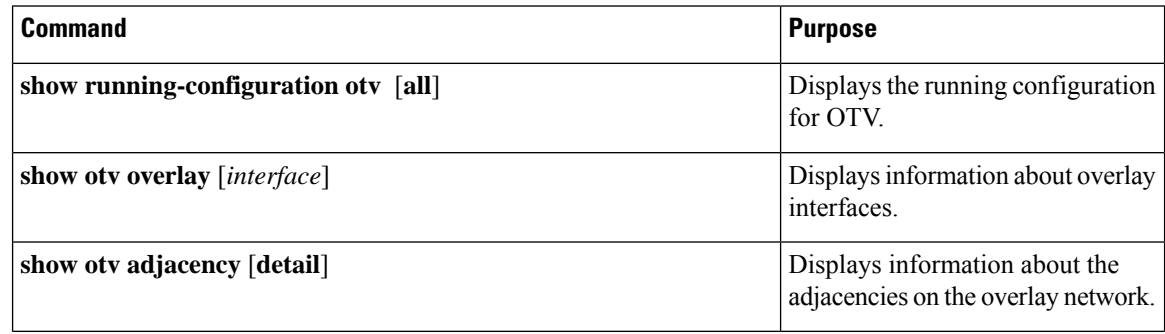

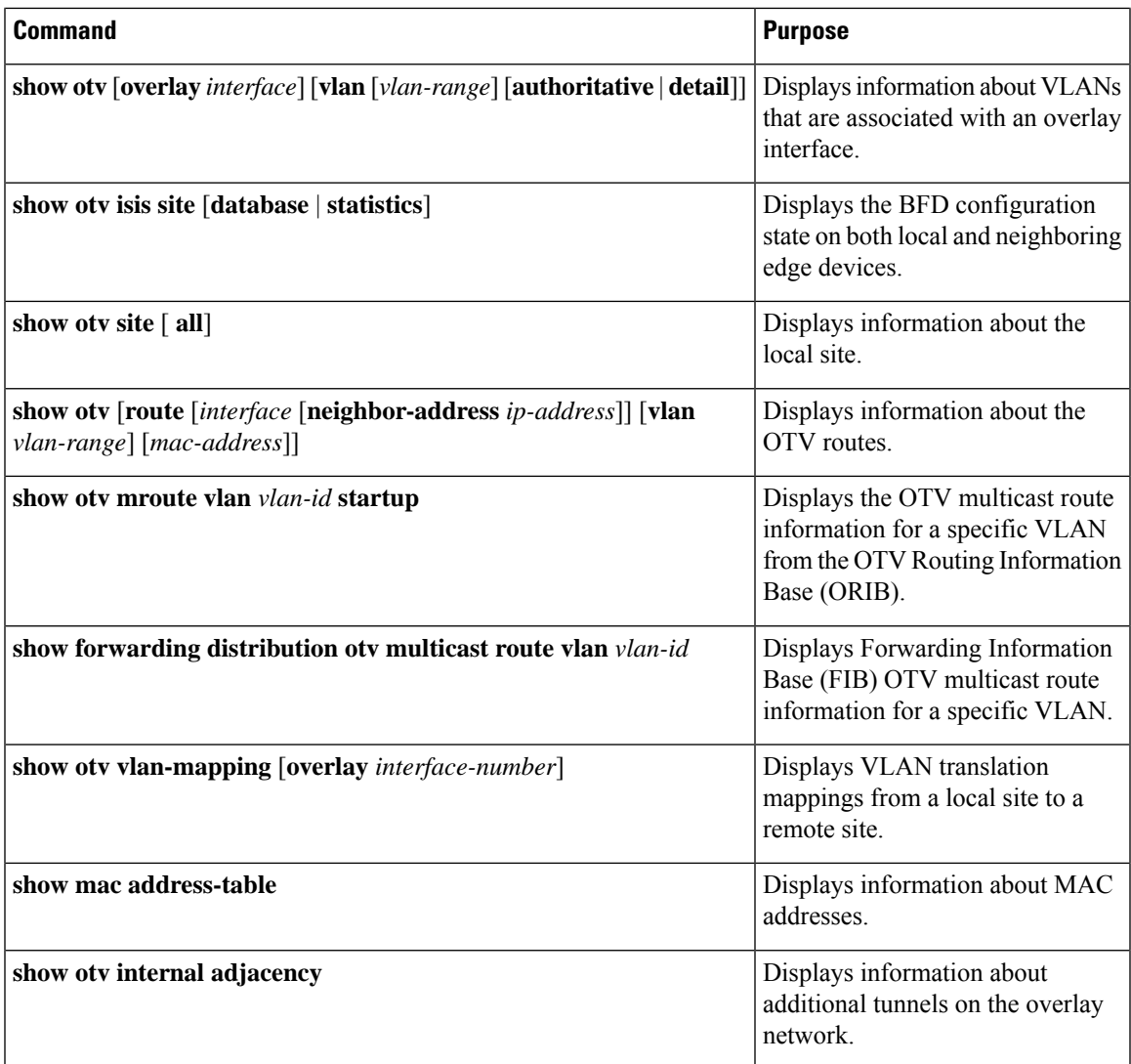

# **Configuration Examples for OTV**

This example displays how to configure a basic OTV network that uses the configuration default values:

```
!Configure the physical interface that OTV uses to reach the
! DCI transport infrastructure
interface ethernet 2/1
ip address 192.0.2.1/24
ip igmp version 3
no shutdown
!Configure the VLAN that will be extended on the overlay network
! and the site-vlan
vlan 2,5-10
```

```
! Configure OTV including the VLANs that will be extended.
feature otv
otv site-vlan 2
otv site-identifier 0018.g957.6rk0
interface Overlay1
otv control-group 239.1.1.1
otv data-group 232.1.1.0/28
otv join-interface ethernet 2/1
!Extend the configured VLAN
otv extend-vlan 5-10
no shutdown
```
# **Additional References**

This section includes additional information related to implementing OTV.

#### **Related Documents**

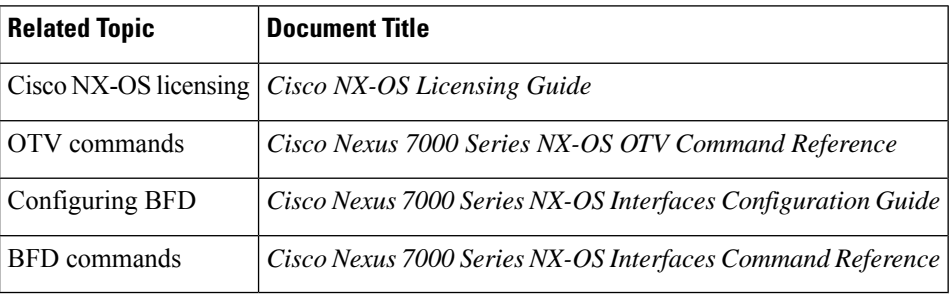

### **Standards**

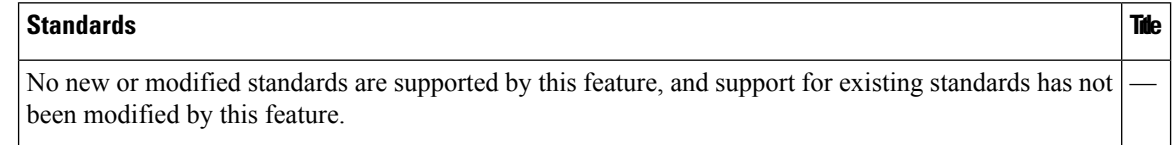

# <span id="page-41-0"></span>**Feature History for OTV**

This table lists the release history for this feature.

### **Table 3: Feature History for OTV**

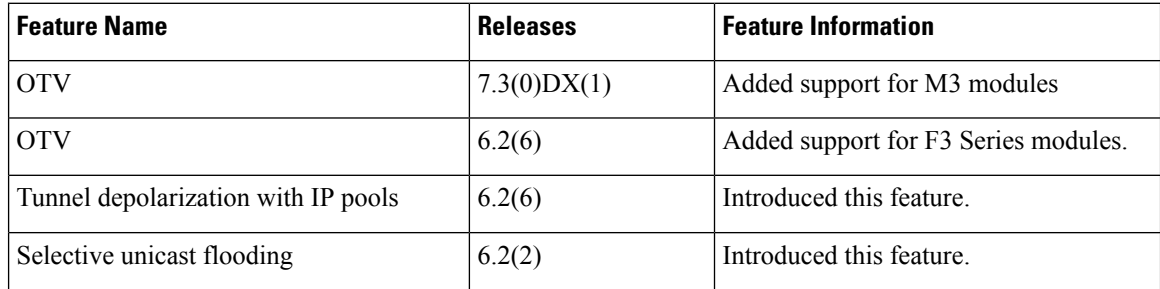

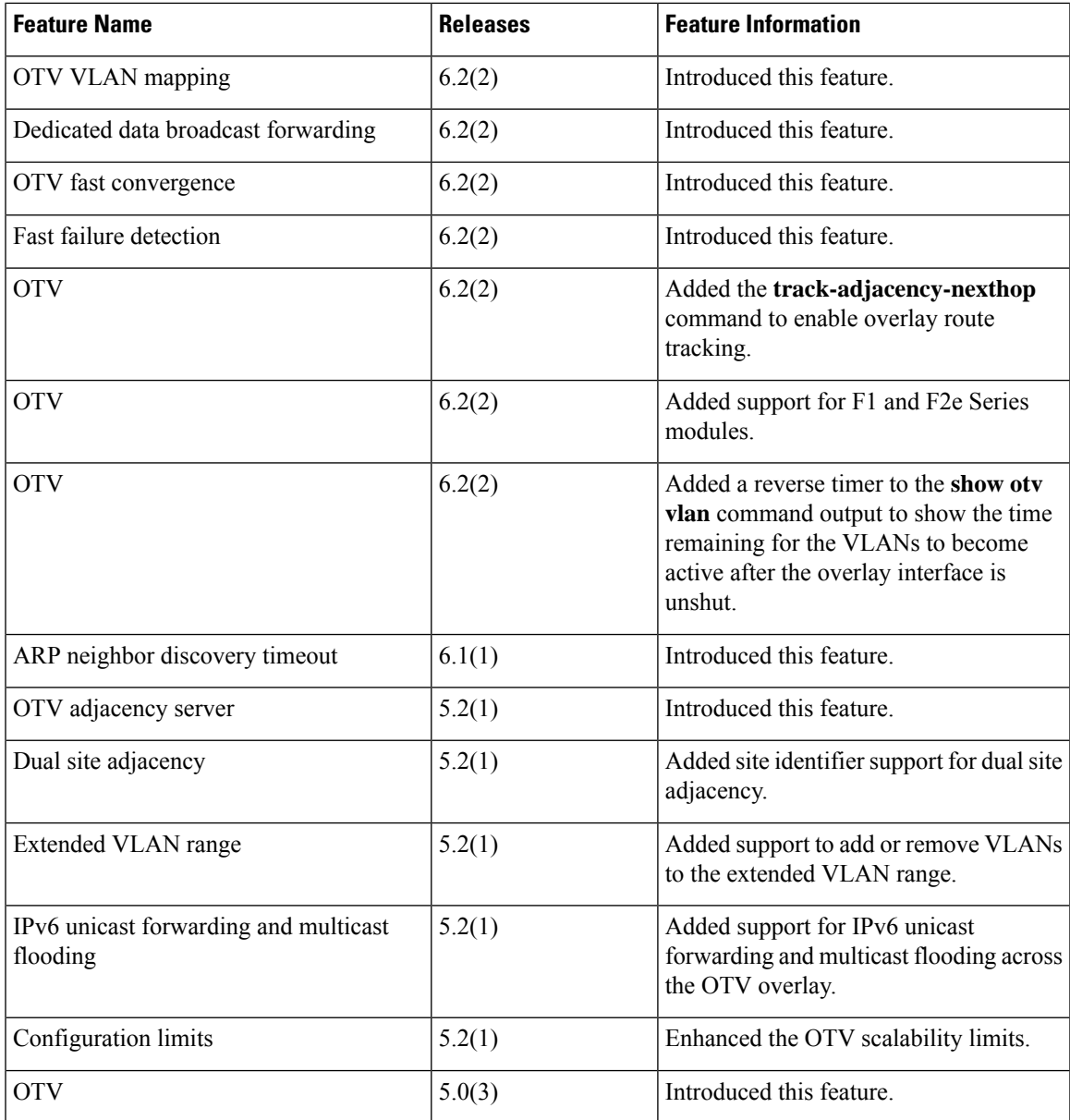

## **Related Topics**

OTV [Adjacency](#page-45-0) Server, on page 32

[Configuring](#page-36-0) the Site VLAN and Site Identifier, on page 23 [Assigning](#page-34-0) the Extended VLAN Range, on page 21

i.

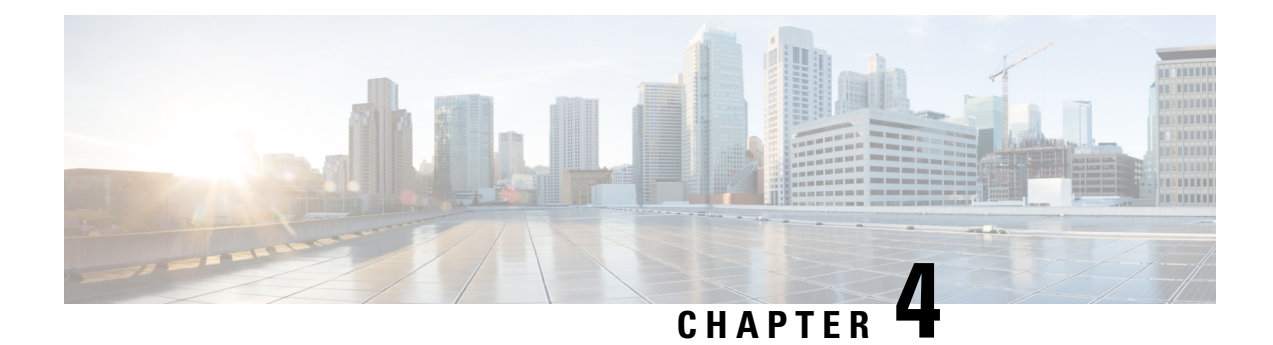

# **Configuring Advanced OTV Features**

This chapter describes the advanced configuration for Overlay Transport Virtualization (OTV) on Cisco NX-OS devices.

- Finding Feature [Information,](#page-44-0) on page 31
- [Information](#page-44-1) About Advanced OTV Features, on page 31
- [Prerequisites](#page-54-0) for OTV, on page 41
- Guidelines and [Limitations](#page-55-0) for OTV, on page 42
- [Guidelines](#page-57-0) for OTV Multicast, on page 44
- Default [Settings](#page-58-0) for OTV, on page 45
- [Configuring](#page-59-0) Advanced OTV Features, on page 46
- Verifying the OTV [Configuration,](#page-76-0) on page 63
- [Configuration](#page-77-0) Examples, on page 64
- [Monitoring](#page-82-0) OTV , on page 69
- Additional [References,](#page-83-0) on page 70
- Feature [History](#page-83-1) for OTV, on page 70

# <span id="page-44-1"></span><span id="page-44-0"></span>**Finding Feature Information**

Your software release might not support all the features documented in this module. For the latest caveats and feature information, see the Bug Search Tool at <https://tools.cisco.com/bugsearch/> and the release notes for your software release. To find information about the features documented in this module, and to see a list of the releases in which each feature is supported, see the "New and Changed Information"chapter or the Feature History table in this chapter.

# **Information About Advanced OTV Features**

OTV uses an overlay control-plane protocol to learn and propagate MAC routing information across the overlay network. The OTV control-plane protocol uses Intermediate-System-to-Intermediate-System (IS-IS) messages to build adjacencies to remote sites and to send MAC route updates to remote sites.

# **Building Adjacencies**

OTV builds Layer 2 adjacencies to remote sites on the overlay network through the following modes:

- Autodiscovery based on OTV control-planel hello messages over a common multicast group.
- OTV adjacency server operational mode that manages and distributes a list of all peer edge devices in an overlay

OTV also builds adjacencies with other edge devices in the local site. OTV sends OTV control-plane hello messages on a dedicated VLAN, which is the site VLAN, to detect other edge devices in the same local site. These edge devices communicate to elect the Authoritative Edge Device (AED) for each configured overlay network.

## **Autodiscovery on the Overlay Network**

The overlay routing protocol uses the IS-IS hello messages that are sent to the multicast group address to detect and build adjacencies to remote sites on the overlay network. You configure each site in the overlay network with the same multicast group address. When local and remote sites exchange hellos, a control protocol adjacency is established between the edge devices of both sites. The overlay routing protocol optionally authenticates the remote edge device before building an adjacency to the edge device.

## <span id="page-45-0"></span>**OTV Adjacency Server**

Each OTV node provides multicast send capability by replicating at the head-end itself. Each OTV node that sends a multicast packet on a nonmulticast-capable network will unicast replicate the packet. Each OTV node takes a multicast packet that is originated by the upper layers and makes a copy to send to each OTV neighbor that is interested in the multicast packet.

To be able to unicast replicate, each OTV node must know a list of neighbors to replicate to. Rather than configuring the list of all neighbors in each OTV node, you can dynamically identify the neighbors. The set of OTV neighbors might be different for different multicast groups, but the mechanism supports a unicast-replication-list (URL) per multicast group address.

The OTV does not use a replication server, so there are no choke points or longer path delays due to the lack of multicast capability. The multicast data packets, even though they are sent as a unicast message, travel on the same path from the source OTV edge device to each interested party for the group address the multicast is sent to. The only difference is that there are multiple copies being sent from the OTV edge device source.

You must configure which OTV edge device acts as an adjacency server. The OTV edge devices are configured with the IPv4 or IPv6 address of the adjacency server. All other adjacency addresses are discovered dynamically.

When a new site is added, you must configure only the OTV edge devices for the new site with the adjacency server addresses. No other sites in this VPN or other VPNs need additional configuration.

You can have more than one adjacency server per virtual private network (VPN). An adjacency server can serve multiple VPNs.

When an OTV edge device is configured with one or more adjacency server addresses, they are added to the unicast-replication-list (URL). An OTV edge device does not process an alternate server's type length value (TLV) until it believes the primary adjacency server has timed out. The primary and secondary adjacency servers are configured in each OTV edge device. An adjacency server can also be an OTV edge device that connects an OTV site to one or more VPNs.

OTV pushes the secondary adjacency server in the replication list based on the configuration with the primary server.

When you gracefully deconfigure an adjacency server, the client starts using the replication list from the secondary adjacency server and pushes the difference to OTV. If you also deconfigure the secondary adjacency server, the client deletes the replication list entries from OTV immediately.

If you reboot the primary adjacency server, the client starts using the replication list from the secondary adjacency server and pushes the difference to OTV. If the secondary and the primary adjacency servers crash or rebooted, the client makes the replication list entries stale with a timer of 10 minutes. The replication list entries are deleted after 10 minutes in case there is no adjacency server in the network that is advertising the same entries in the replication list.

If you deconfigure or reboot the adjacency server client, the client stops sending hellos to the adjacency server. Consequently, the adjacency server deletes the replication list entry for that client and advertises the deletion to all client nodes. All the nodes delete the adjacency to that client immediately.

If the OTV adjacency is lost with a unicast-only adjacency server client, but the adjacency server continues to advertise the unicast-only node, the other nodes continue to send hellos to that node until the adjacency server specifically deletes it from its own list.

#### **Related Topics**

[Configuring](#page-62-0) OTV Adjacency Servers, on page 49

# **Authoritative Edge Device**

The AED is responsible for all MAC address reachability updates for a VLAN. The overlay routing protocol sends out hello messages on the edge device internal interfaces and over a designated site VLAN to discover other OTV edge devices in the local site. OTV uses a VLAN hashing algorithm to select the AED from one of these local site edge devices.

OTV load balances traffic for the overlay network by sending MAC address reachability updates on different AEDs, depending on the VLAN of the reachability update.

If the local site has only one edge device, that edge device becomes the AED for the VLANs in the configured advertise VLAN range and does not send updates for VLANs that are outside of the configured extended VLAN range.

### **Related Topics**

[Configuring](#page-36-0) the Site VLAN and Site Identifier, on page 23 [Assigning](#page-34-0) the Extended VLAN Range, on page 21

### **Dual Site Adjacency and AED Election**

OTV uses the dual site adjacency state to determine the AED election. A change in the dual site adjacency state also triggers an immediate AED reelection.

Dual site adjacency state considers the following individual state changes for AED election:

#### **Site adjacency and overlay adjacency down**

Neighbors remove this edge device from consideration in the AED election.

### **Site adjacency down but overlay adjacency up**

Neighbors continue to use this edge device in any AED elections.

#### **Site adjacency up but overlay adjacency down**

Neighbors continue to use this edge device in any AED elections if the neighbor site IS-IS hello messages still include the OTV group address.

#### **Related Topics**

Feature [History](#page-41-0) for OTV, on page 28

[Configuring](#page-36-0) the Site VLAN and Site Identifier, on page 23

# **AED Election**

The AED is elected for each VLAN based on a VLAN ID-based hash computation. The VLAN hash algorithm assigns ordinal numbers from zero to maximum to each edge device in the local site, based on the system ID (based on the system MAC address, by default). The hash algorithm uses the following equation:

 $f (VLAN ID) = (VLAN ID)$  % edges

where edges indicates the number of OTV edge devices in the local site.

If f (VLAN ID) equals the ordinal number for the local edge device, the edge device is authoritative for that VLAN ID. In a site with two edge devices, the VLANs are split as odd and even VLAN IDs on each edge device.

# **MAC Address Reachability Updates**

The OTV control plane uses IS-IS Link State Packets (LSPs) to propagate MAC address to IP address mappings to all edge devices in the overly network. These address mappings contain the MAC address, VLAN ID, and associated IP address of the edge device that the MAC address is reachable from.

The AED uses IGMP snooping to learn all multicast MAC addresses in the local site. OTV includes these MAC addresses in a special group-membership LSP (GM-LSP) that is sent to remote edge devices on the overlay network.

# **ARP Neighbor Discovery Cache**

OTV can suppress unnecessary ARP messages from being sent over the overlay network. OTV builds a local Layer 3 to Layer 2 mapping for remote hosts. Any ARP requests from local hosts are served by this ARP Neighbor Discovery cache.

### **Related Topics**

Disabling the ARP Neighbor [Discovery](#page-65-0) Cache, on page 52

# **Selective Unicast Flooding for OTV**

Normally, unknown unicast Layer 2 frames are not flooded between OTV sites, and MAC addresses are not learned across the overlay interface. Any unknown unicast messages that reach the OTV edge device are blocked from crossing the logical overlay, allowing OTV to prevent Layer 2 faults from spreading to remote sites.

The end points connected to the network are assumed to not be silent or unidirectional. However, some data center applications require the unknown unicast traffic to be flooded over the overlay to all the data centers, where end points may be silent. Beginning with Cisco NX-OS Release 6.2(2), you can configure selective unicast flooding to flood the specified destination MAC address to all other edge devices in the OTV overlay network with that unknown unicast traffic.

### **Related Topics**

[Configuring](#page-65-1) Selective Unicast Flooding, on page 52

# <span id="page-48-0"></span>**Extended VLANs and VLAN Interfaces**

A VLAN can either have Layer 3 connectivity through a VLAN interface (SVI) or the VLAN can be extended over OTV. If you have a design scenario that requires the VLAN to be both extended over OTV to a remote site and have Layer 3 connectivity through a VLAN interface, you must configure OTV in a separate VDC from the VDC that contains the VLAN interfaces.

### **Figure 7: OTV in <sup>a</sup> VDC**

This figure shows one physical switch with a VDC for OTV configuration and a VDC for the Aggregation

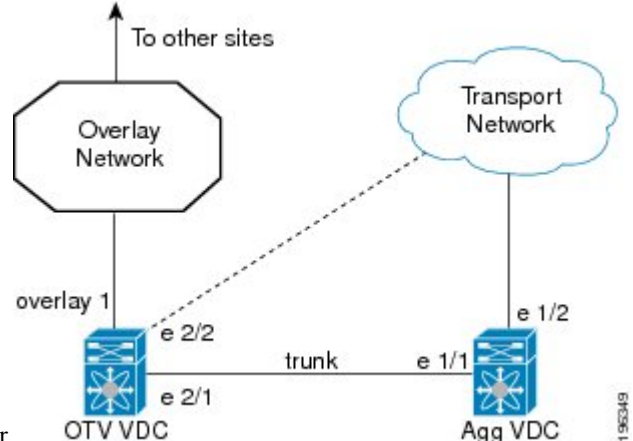

Layer (Agg VDC) configuration in a data center.

In this figure, the Agg VDC contains all the configuration and physical links for the Aggregation Layer of a data center. The Agg VDC also includes the VLAN interfaces (SVIs) for any VLANs that need Layer 3 connectivity. The Agg VDC is connected to the OTV VDC through a loopback cable over a trunk port. This trunk port carries any VLAN traffic that needs to be extended over the overlay network.

The OTV VDC also includes a trunk port that accepts this VLAN traffic. All OTV configuration exists in the OTV VDC. The overlay interface has an extended VLAN range that includes VLANs from the Agg VDC that have Layer 3 connectivity through VLAN interfaces. These extended VLANs are isolated in a separate VDC from the VLAN interfaces in the Agg VDC. The Agg VDC decides on whether a Layer 2 frame is forwarded to the local VLAN interface to Layer 3 or whether the Layer 2 frame is sent over the trunk port to the OTV VDC and encapsulated for the overlay network.

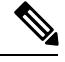

**Note** OTV is transparent to the Aggregation Layer and the rest of the data center site in this example.

# **OTV VLAN Mapping**

You can extend VLANs over an OTV network in order to allow VLANs with the same VLAN ID to integrate seamlessly between local and remote sites. For example, when VLAN 1 on Site A is extended to Site B, VLAN 1 on Site A integrates seamlessly with VLAN 1 on Site B.

Beginning with Cisco NX-OS Release 6.2(2), you can map a VLAN on the local site to a VLAN with a different VLAN ID on the remote site. When you map two VLANs with different VLAN IDs across sites, they get mapped to a common VLAN called the transport VLAN. For example, when you map VLAN 1 on Site A to VLAN 2 on Site B, both VLANs are mapped to a transport VLAN. All traffic originating from

VLAN 1 on Site A is translated as going from the transport VLAN. All traffic arriving at Site B from the transport VLAN is translated to VLAN 2.

The OTV VLAN mapping feature is not supported on the Cisco M3 Series and F3 Series modules, as explained in this chapter (using the **otv vlan mapping** command). In order to have VLAN translation on OTV devices usingF3 or M3 line cards, you should use per-port VLAN translation on the OTV edge device internal interface (L2 trunk port), as described in the [Configuring](http://www.cisco.com/c/en/us/support/docs/switches/nexus-7000-series-switches/200997-Nexus-7000-OTV-VLAN-Mapping.html) OTV VLAN Mapping using VLAN Translation on a Trunk [Port](http://www.cisco.com/c/en/us/support/docs/switches/nexus-7000-series-switches/200997-Nexus-7000-OTV-VLAN-Mapping.html) document. **Note**

#### **Related Topics**

[Configuring](#page-66-0) OTV VLAN Mapping, on page 53

# **Forward Referencing of VLAN Maps**

On the local site, you can map a VLAN that is not yet extended. OTV saves the mapping for this VLAN as a forward reference in its database. When you extend this VLAN later, the existing mapping is applied to the VLAN. The translation of traffic happens after the VLAN has been extended.

Consider a scenario where VLANs 1-10 are extended on Site A to Site B and you map VLANs 1 to 20 on Site A to VLANs on Site B. After the VLAN mapping, only VLANs 1 to 10 will be translated because they are extended. VLAN 11 to 20 mappings will be translated after you extend them to Site B. Until they are translated, the mappings are stored in the OTV database as a forward reference. The forward referencing is maintained in the OTV database even if a VLAN is unextended.

# **Dedicated Data Broadcast Forwarding**

An OTV network that supports IP multicast uses the control-group address, which is a multicast address, to encapsulate and exchange OTV control-plane protocol updates. Each edge device that participatesin a particular overlay network shares the same control-group address with all other edge devices of the same overlay network.

In addition to the control-group address, you can configure a dedicated broadcast-group address that can be used for all the broadcast traffic over the OTV cloud. If a broadcast-group address is not configured or the configuration is removed, OTV uses the configured control-group address for forwarding all broadcast packets.

#### **Related Topics**

Configuring a Dedicated [Broadcast-Group](#page-68-0) Address, on page 55

# **OTV Fast Convergence**

Cisco NX-OS Release 6.2(2) introduces the following enhancements to overcome the sources of convergence delays in an overlay network:

- VLAN AED synchronization
- Fast remote convergence by using the site ID and proactive advertisements
- Fast convergence on local edge devices by using prepopulation
- Fast detection of an edge device failure by using Bidirectional Forwarding and Detection (BFD) and route tracking
- Graceful insertion
- Graceful shutdown
- Prioritized processing of link-state packets (LSPs)

#### **Related Topics**

Configuring OTV Fast [Convergence](#page-68-1), on page 55

## **VLAN AED Synchronization**

The election of an AED is triggered independently and is uncoordinated among the multiple edge devices in a site. Therefore, a short wait period isrequired to ensure that two or more edge devices are notsimultaneously elected as the AED. A convergence delay can occur if there are failures at an edge device that is the AED for some VLANs.

VLAN AED synchronization in an overlay network ensures an orderly transition of the AED status from one edge device to another, prevents loops, and ensures rapid convergence.

Any edge device that needs to give AED status does so after it stops forwarding on the overlay. Any edge device that needs to take over as AED does so only after the previous AED has given up being the AED.

In AED synchronization, a backup AED is preassigned for each VLAN. The backup AED takes over immediately when an AED failure is detected.

### **AED Server Election**

To aid in convergence improvement, the AED server and backup AED server are automatically elected per site for each overlay. All edge devices in a site elect both of these servers in a distributed manner. The eligible edge device with the highest system ID is selected as the AED server, and the edge device with the next highest system ID is selected as the AED backup server.

If an AED server is already elected and is active, a more eligible edge device is not designated as the AED server. Instead, that edge device becomes the new backup AED server. The backup AED server takes over only when the current AED server fails or declares itself ineligible.

### **AED Server Eligibility**

An edge device indicates its eligibility to be elected as an AED server by using the AED server type, length, value (TLV). An edge device becomes eligible to be an AED server after it has completed graceful insertion, specifically after the edge device has completed synchronization and formed adjacencies with all edge devices in the site. An edge device loses its eligibility to be elected as an AED server when it loses its forwarding readiness due to events either in the site or in the overlay network.

The AED server TLV is sent in hello messages on the overlay. The absence of a control group in the site hellos indicates that the edge device should not be considered eligible to be elected as an AED server.

### **VLAN Reassignment**

The VLANs at an OTV site are distributed among the edge devices that exist at the site. The edge device carrying the traffic of a VLAN is designated as the AED for that VLAN. During AED election, the AED server uses procedures to avoid unnecessary reassignment of VLANs among the active edge devices. The AED server ensures that the amount of message processing on various edge devices is minimal.

The following mechanisms are also used to reduce VLAN reassignments:

• When an edge device fails, the VLANs belonging to other edge devices are not reassigned; therefore, the traffic for those VLANs is not affected.

- When an edge device is added to a site, the edge device is assigned VLANs. However, VLANs are not reassigned among the other edge devices.
- VLAN reassignments to rebalance VLAN distribution after edge device insertions and failures are scheduled and spread out over a period of time.
- The AED elections for reassigning VLANs are grouped so that only one edge device gives up ownership of its VLANs at a time.

## **Fast Remote Convergence**

Fast remote convergence is a set of techniques used to optimize delays that are introduced during the learn-advertise cycle for a newly elected AED. When an AED fails, a newly elected AED learns the local routing information of the newly acquired VLANs and advertises it to the remote site. The learn-advertise cycle is dependent on the size of the MAC table. The MAC table does not need to be updated when a remote AED fails. The convergence is independent of the size of the MAC table and the number of MACs in the affected site.

Edge devices execute the fast cutover of traffic to the new remote AED. Fast remote convergence uses the remote site's exported VLAN-AED mapping.

# **Fast Failure Detection**

### **AED Failure**

If an AED has a local failure, it might become unable to forward traffic for all VLANs. The AED first ensures that it has disabled traffic forwarding for all VLANs. If the AED still has overlay or site reachability, the AED indicates this failure by bringing down its AED capability on either adjacency. If the AED does not have reachability or has shut down, other edge devices detect this failure by using a dual-adjacency timeout. In both cases, the preelected backup AEDs immediately assume authority for the respective VLANs after the AED failure has been determined.

### **Edge Device Failure**

An edge device proactively informs neighbors about local failures. If an edge device shuts down before signaling its failure, the device's failure is determined by one or both of the following:

- Dual adjacency timeout—This method is used when both overlay and site adjacencies are lost. If only overlay adjacency is lost, the edge device is still deemed to be active. The VLAN AED status that was received previously from the edge device is maintained and is not deleted. Any AED transaction involving the edge device does not proceed until the edge device becomes reachable on the overlay or completely fails. If the edge device becomes completely isolated from the overlay, the edge device indicates a forwarding readiness failure on the site adjacency.
- Site edge device consensus—This method makes the failure detection more robust at the cost of extra latency and processing. All edge devices in the same site publish a list of edge devices to which they are adjacent, either on the overlay or on the site VLAN. When an edge device loses the overlay adjacency to another edge device, the first edge device immediately triggers a hello message with this list updated to exclude that edge device. If all edge devices in the site update the list, the edge device might have failed or is no longer reachable. All edge devices generate this list, but the list might not be used to determine the failure. At first, dual adjacency is used during AED election and transitions.

BFD over an SVI is used to detect neighbor failures within a site. Both site BFD and overlay route tracking must be configured for fast device failure detection within the site.

### **VLAN Failure**

If an AED loses forwarding readiness for a VLAN, it generates a VLAN status update to disable both forwarding readiness and AED status bits. The backup AED can assume authority as soon as it receives the status update from the AED. The AED server-driven transition mechanism handles the failures of individual VLANs. The AED server processes the VLAN status update, runs the AED election, and generates a result that includes only the new AED value in its AED message. The backup AED then takes over as AED without waiting for any edge device's response.

# **Graceful Insertion**

### **AED Server Insertion**

When an AED server is elected or becomes active, it waits to become updated with the VLAN status of all the edge devices in the site. The AED server does this by synchronizing the VLAN AED database with the edge devices in the site. It then schedules and runs the first AED election for all the VLANs in the VLAN AED database and starts generating VLAN AED requests. These requests might reflect the current and backup AED state of the various VLANs, or they might affect a change based on VLAN status updates.

### **Backup AED Server Insertion**

The backup AED server runs in cold standby mode and becomes active only after the active AED server fails. Before it can run AED elections, the backup AED server must ensure that it is up to date with the AED and backup AED status of all edge devices in the site. The backup AED server does this by synchronizing the VLAN AED database with the edge devices in the site. It then runs the AED election for all VLANs and starts generating requests. During this period, the preassigned backups handle any failures of the active AEDs. However, double failures or VLAN reassignments are not handled.

#### **Edge Device Insertion**

When an edge device is inserted or reinserted in a site, it must ensure that it has received the latest version of the AED computation result from the AED server, including any pending events that the AED server might be in the process of servicing. The edge device performs an explicit synchronization with the AED server to get the latest version of the VLAN AED results. It then generates the first VLAN status update and waits for the AED server to assign it VLANs in steady state.

## **Graceful Shutdown**

The fast convergence enhancements ensure that edge devices that shut down proactively inform neighbors by using the fast failure notification system. The grace period is used when a VDC is shut down.

# **QoS and OTV**

By default, OTV copies the QoS DSCP or 802.1p values from the original packet to the IP header of the OTV IP packet to propagate the QoS DSCP value across the overlay network. This action ensures that the encapsulated IP packet receives the same differentiated QoS policy that the original packet received before it was extended across the overlay network.

To override this default behavior, you must apply a QoS policy to the extended VLAN. This policy can set the OTV IP encapsulation DSCP values based on a chosen match criteria. At the remote site, OTV removes this VLAN QoS policy to maintain the QoS policy for the original packet.

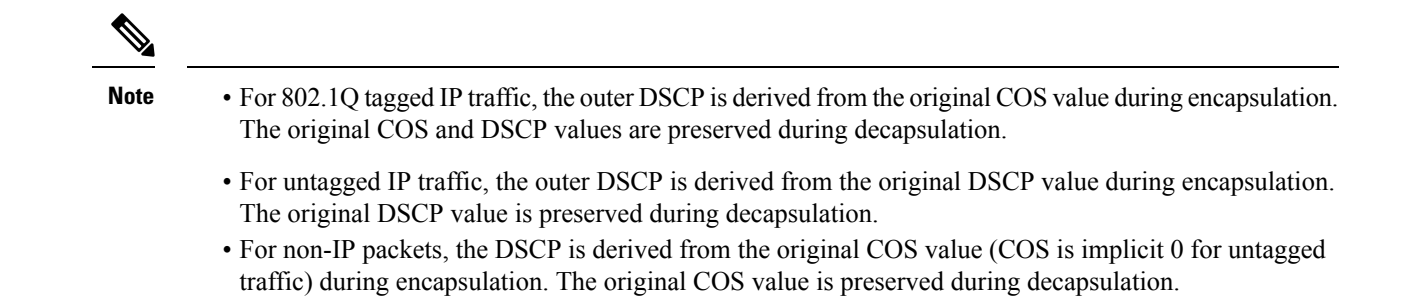

# **Virtualization Support**

The software supports multiple instances of OTV that run on the same system. OTV supports virtual routing and forwarding instances (VRFs) on the physical interface that is associated with the overlay interface. VRFs exist within virtual device contexts(VDCs). By default, the software places you in the default VDC and default VRF unless you specifically configure another VDC and VRF.

In Cisco NX-OS Release 5.0(3), the OTV join interface must belong to the default VRF. This restriction does not apply from Cisco NX-OS Release 5.1(1) onwards.

Only Layer 3 physical interfaces (and subinterfaces) or Layer 3 port channel interfaces (and subinterfaces) can be configured as join interfaces in Cisco NX-OS Release 5.0(3).

# **High Availability and ISSU**

OTV supports stateful restarts and stateful switchovers. A stateful restart occurs when the OTV process fails and is restarted. A stateful switchover occurs when the active supervisor switches to the standby supervisor. The software applies the run-time configuration after the switchover.

Any upgrade from an image that is earlier than Cisco NX-OS 5.2(1) to an image that is Cisco NX-OS 5.2(1) or later in an OTV network is disruptive. A software image upgrade from Cisco NX-OS 5.2(1) or later to Cisco NX-OS 6.0 or 6.1 trains is not disruptive.

Any upgrade from an image that is earlier than Cisco NX-OS Release 6.2(2) to an image that is Cisco NX-OS Release 6.2(2) or later in an OTV network is disruptive. When you upgrade from any previous release, the OTV overlay needs to be shut down for ISSU to operate.

You must upgrade all edge devices in the site and configure the site identifier on all edge devices in the site before traffic is restored. You can prepare OTV for ISSU in a dual-homed site to minimize this disruption. An edge device with an older Cisco NX-OS release in the same site can cause traffic loops. You should upgrade all edge devicesin the site during the same upgrade window. You do not need to upgrade edge devices in other sites because OTV interoperates between sites with different Cisco NX-OS versions.

# **OTV Tunnel Depolarization with IP Pools**

By default, OTV uses secondary IP addresses for route depolarization. If you have two edge devices in an overlay network and each edge device is configured with two IP addresses, then four different IP header values are supported for forwarding unicast traffic between the edge devices. You must configure secondary IP addresses on the existing join interface to use route depolarization for this overlay network. Secondary IP addresses can be selected from the same subnet as the primary IP address. You do not need to configure

multiple overlay networks between the same edge devices. Use the **ip address** *ip-address mask* **secondary** command to assign a secondary IP address.

On some overlay networks, secondary IP addresses on the join interface might be reserved for a different application. In this scenario, you must disable route depolarization for an entire system and to signal the lack of support for the corresponding tunnels to remote overlay members.

For route depolarization, OTV gleans its local source IP addresses from the local interface and the remote IP addressesthrough Intermediate-System-to-Intermediate-System (IS-IS). OTV creates multiple unicast tunnels and any one of these tunnels is used for output. Through route depolarization, you can load balance traffic to these tunnels. Route depolarization programs forwarding to point to a group of all available tunnels and modifies the forwarding infrastructure to load balance based on the actual IPpacket. This feature enables load balancing based on both source and destination MAC addresses, source and destination IP addresses, or on any other criteria available to the forwarding hardware.

By default, route depolarization is enabled. Use the **otv depolarization disable** command to disable the route depolarization feature. OTV displays the secondary IP addresses that are used by the overlay interfaces and adjacencies.

#### **Related Topics**

Disabling Tunnel [Depolarization](#page-75-0) with IP Pools, on page 62

# **OTV UDP Encapsulation**

The OTV UDP header encapsulation mode is introduced in the Nexus 7000 series (7000 and 7700) devices having F3 or M3 line cards and the NX-OS 7.2.0 software version. In this version, the forwarding engine for control plane and data plane packets supports UDP encapsulation over IP over Ethernet. The control and data paths will use UDP headers for the multicast and unicast core routing. The IANA assigned UDP and TCP port number for OTV is port 8472. The header format aligns bit by bit with the header format used for the VXLAN header defined in IETF RFC 7348.

UDP encapsulation helps utilize more links in the core network as the UDP source port is varied automatically.

By default, the encapsulation format is MPLS-GRE. You can configure the OTV encapsulation format as UDP using the **otv encapsulation-format ip udp** command.

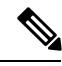

**Note**

Only Nexus 7000 series devices having F3 or M3 line cards support OTV UDP header encapsulation mode. OTV sites across a network should have the same encapsulation format configured.

# <span id="page-54-0"></span>**Prerequisites for OTV**

OTV has the following prerequisites:

- Globally enable the OTV feature.
- Enable IGMPv3 on the join interfaces.
- Ensure connectivity for the VLANs to be extended to the OTV edge device.

#### **Related Topics**

[Enabling](#page-30-0) the OTV Feature, on page 17

Extended VLANs and VLAN [Interfaces](#page-48-0), on page 35

# <span id="page-55-0"></span>**Guidelines and Limitations for OTV**

OTV has the following configuration guidelines and limitations:

• When the OTV VDC and the MPLS VDC share the same instance of the M2 forwarding engine (FE), there is a chance for traffic blackholing. The blackholing is because of the MPLS label in MPLS VDC overlap with the MPLS label, which is used to encode the OTV extended VLAN ID (OTV MPLS label  $=$  VLAN ID  $+$  32) in the OTV VDC.

This traffic blackholing problem can be avoided by the following methods:

• You need to allocate the interfaces on the same M2 FE in such a way that the interfaces are not shared between multiple VDCs that utilize the MPLS.

For N7K-M224XP-23L (24-port 10GE): ports 1 to 12 are served by FE 0, and ports 13 to 24 are served by FE 1.

For N7K-M206FQ-23L (6-port 10/40GE): ports 1 to 3 are served by FE 0, and ports 4 to 6 are served by FE 1.

• Configure the **mpls label range**<lowest> <highest> command in the MPLS VDC to exclude all labels that can be used for OTV VLAN transport (top of the range is  $4094 + 32 = 4196$ ) from the dynamic allocation. For example: **mpls label range***4127 1028093*

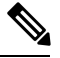

You need to reload the MPLS VDC to reallocate the existing labels within this range. **Note**

- If the same device serves as the default gateway in a VLAN interface and the OTV edge device for the VLANs being extended, configure OTV on a device (VDC or switch) that is separate from the VLAN interfaces (SVIs).
- The site VLAN must not be extended into the OTV. This configuration is not supported and this helps to avoid unexpected results.
- When possible, we recommend that you use a separate nondefault VDC for OTV to allow for better manageability and maintenance.
- An overlay interface will only be in an up state if the overlay interface configuration is complete and enabled (**no shutdown**). The join interface has to be in an up state.
- Configure the join interface and all Layer 3 interfaces that face the IP core between the OTV edge devices with the highest maximum transmission unit (MTU) size supported by the IP core. OTV sets the Don't Fragment (DF) bit in the IP header for all OTV control and data packets so the core cannot fragment these packets.
- Only one join interface can be specified per overlay. You can decide to use one of the following methods:
	- Configure a single join interface, which is shared across multiple overlays.
	- Configure a different join interface for each overlay, which increases the OTV reliability.

For a higher resiliency, you can use a port channel, but it is not mandatory. There are no requirements for 1 Gigabit Ethernet versus 10 Gigabit Ethernet or dedicated versus shared mode.

- If your network includes a Cisco Nexus 1000V switch, ensure that switch is running 4.0(4)SV1(3) or later releases. Otherwise, disable Address Resolution Protocol (ARP) and Neighbor Discovery (ND) suppression for OTV.
- The transport network must support PIM sparse mode (ASM) or PIM-Bidir multicast traffic.
- OTV is compatible with a transport network configured only for IPv4. IPv6 is not supported.
- Do not enable PIM on the join interface.
- ERSPAN ACLs are not supported for use with OTV.
- Ensure the site identifier is configured and is the same for all edge devices on a site. OTV brings down all overlays when a mismatched site identifier is detected from a neighbor edge device and generates a system message.
- Any upgrade from an image that is earlier than Cisco NX-OS Release 5.2(1) to an image that is Cisco NX-OS Release 5.2(1) or later in an OTV network is disruptive. A software image upgrade from Cisco NX-OS Release 5.2(1) or later to Cisco NX-OS Release 6.0(1) is not disruptive.
- Any upgrade from an image that is earlier than Cisco NX-OS Release 6.2(2) to an image that is Cisco NX-OS Release 6.2(2) or later in an OTV network is disruptive. When you upgrade from any previous release, the OTV overlay needs to be shut down for ISSU to operate.
- You must upgrade all edge devices in the site and configure the site identifier on all edge devices in the site before traffic is restored. An edge device with an older Cisco NX-OS release in the same site can cause traffic loops. You should upgrade all edge devices in the site during the same upgrade window. You do not need to upgrade edge devices in other sites because OTV interoperates between sites with different Cisco NX-OS versions.
- Beginning with Cisco NX-OS Release 6.2, OTV supports the coexistence of F1 or F2e Series modules with M1 or M2 Series modules in the same VDC.
- For OTV fast convergence, remote unicast MAC addresses are installed in the OTV Routing Information Base (ORIB), even on non-AED VLANs.
- For OTV fast convergence, even non-AED OTV devices create a delivery source, delivery group (DS,DG) mapping for local multicast sources and send a join request to remote sources if local receivers are available. As a result, there are two remote data groups instead of one for a particular VLAN, source, group (V,S,G) entry.
- One primary IP address and no more than three secondary IP addresses are supported for OTV tunnel depolarization.
- F3 Series modules do not support the VLAN translation and traffic depolarization features in Cisco NX-OS Release 6.2(6).
- F3 Series modules support the OTV traffic depolarization feature in Cisco NX-OS Release 6.2(8).
- F2 Series modules in a specific VDC do not support OTV. F2e modules work only as internal interfaces in an OTV VDC.
- F3 Series modules in an OTV VDC should not have the VLAN mode configured as Fabricpath.
- F3 Series modules do not support data-group configurations for subnets larger than /27, in Cisco NX-OS Releases 6.2(14) / 7.2(x) and earlier. Starting from Release 6.2(16) / 7.3(0), the largest subnet mask supported is /24.
- NXOS does not support using FEX ports for OTV site or core facing interfaces.
- Beginning with Cisco NX-OS Release 7.3(0)DX(1), M3 Series modules are supported.
- The OTV VLAN mapping feature is not supported on the Cisco M3 Series and F3 Series modules, as explained in this chapter (using the **otv vlan mapping** command). In order to have VLAN translation on OTV devices using F3 or M3 line cards, you should use per-port VLAN translation on the OTV edge device internal interface (L2 trunk port), as described in the [Configuring](http://www.cisco.com/c/en/us/support/docs/switches/nexus-7000-series-switches/200997-Nexus-7000-OTV-VLAN-Mapping.html) OTV VLAN Mapping using VLAN [Translation](http://www.cisco.com/c/en/us/support/docs/switches/nexus-7000-series-switches/200997-Nexus-7000-OTV-VLAN-Mapping.html) on a Trunk Port document.

#### **Related Topics**

Creating an Overlay [Interface,](#page-31-0) on page 18 [Configuring](#page-32-0) the Multicast Group Address, on page 19 [Assigning](#page-33-0) a Physical Interface to the Overlay Interface, on page 20 Extended VLANs and VLAN [Interfaces](#page-48-0), on page 35

# <span id="page-57-0"></span>**Guidelines for OTV Multicast**

OTV has the following guidelines for multicast configuration:

- OTV does not require Protocol Independent Multicast (PIM) to be configured on an edge device. If you configure PIM on the edge device, ensure that the rendezvous point (RP) is also configured on the edge device. The reverse-path forwarding (RPF) interface for (\*.PG) should be join interface.
- Do not configure PIM on a join interface of the edge device.
- You should configure IGMP version 3 on both sides of the join interface link. The OTV edge devices send IGMP(S,G) joins to the edge devices in other sites in the same VPN. If you must configure IGMPv2, you must configure the last-hop router to do an ssm-translate, and the data-group range for the overlay interface must be SSM.
- You can directly connect edge devices in different sites.
- If there is no router in the site, you must configure the **ip igmp snooping querier** command in VLAN configuration mode on the switch.
- IGMP snooping for VLANs extended over the overlay network is enabled by default and should not be disabled. IGMP reports that are originated in the site are not sent across the core. Enough multicast state is built in the edge devices and core routers so that traffic can be sent from the source in the source site to a destination in the destination site.
- You do not need to configure a unicast routing protocol on join interfaces, although in most situations, one will be configured.
- You must disable optimized multicast forwarding (OMF) in IGMP snooping in OTV edge devices for IPv6 unicast or multicast traffic to flow across an OTV overlay network.
- The IGMP snooping timer needs to be set to four (using the **ip igmp snooping max-gq-miss** 4 command) on all L2 switches in a site that runs OTV. If there is an AED failover and the snooping timer is set to

the default of three, snooped groups on the aggregation switches may prematurely expire. This may delay multicast convergence.

• When you assign an IP address to a loopback interface for Anycast RP configuration on an OTV (edge) device, ensure that you do not use the same IP address as the multicast source IP address for the device.

# <span id="page-58-0"></span>**Default Settings for OTV**

This table lists the default settings for OTV parameters.

## **Table 4: Default OTV Parameter Settings**

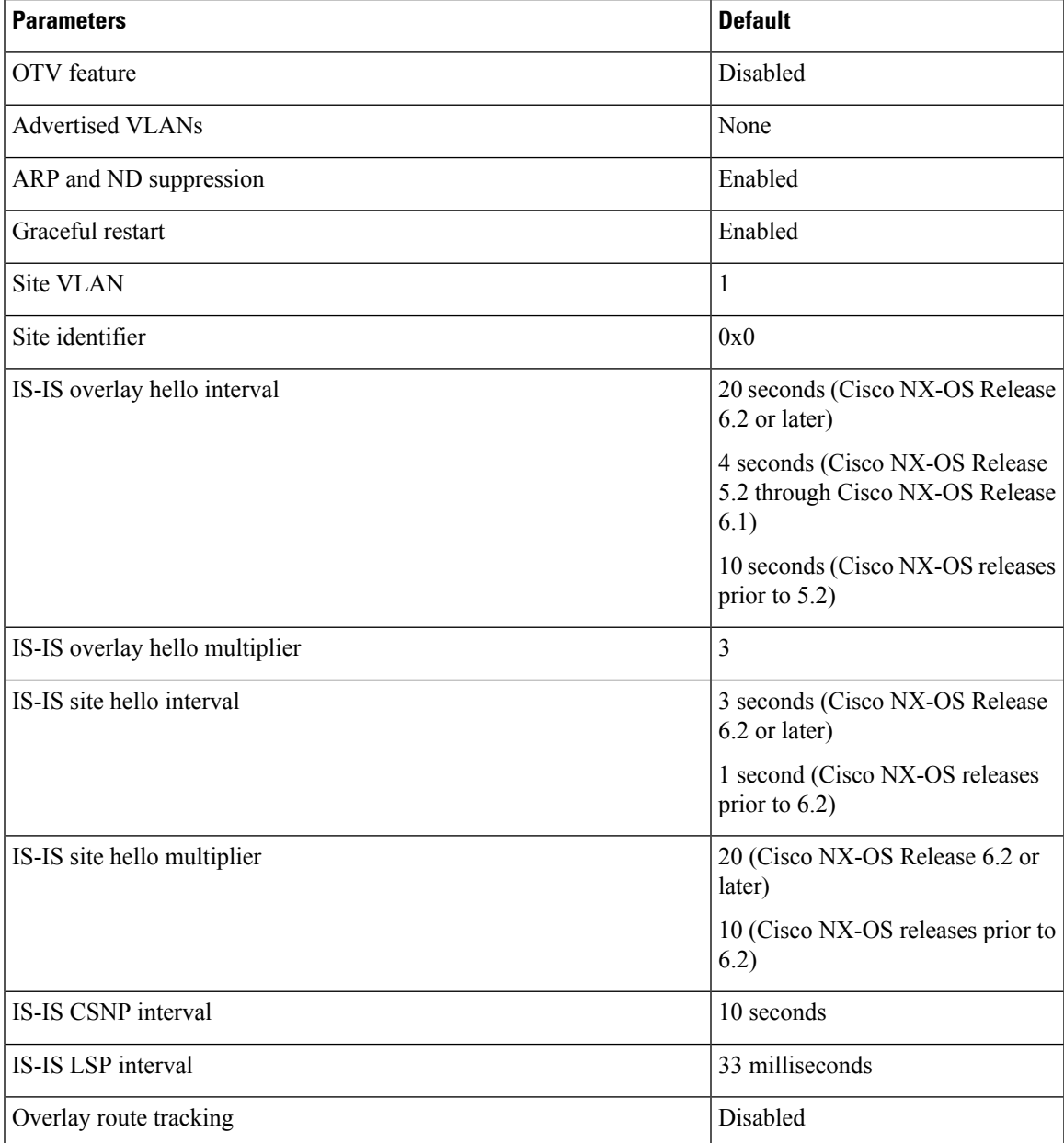

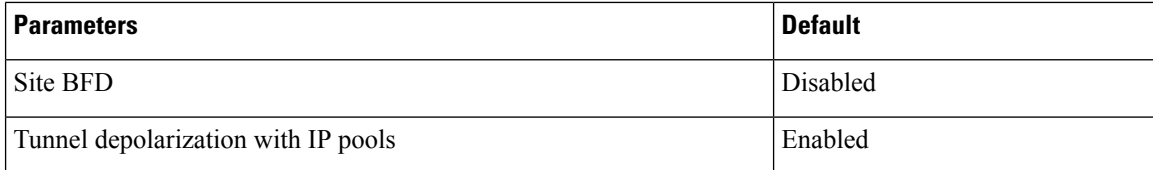

# <span id="page-59-0"></span>**Configuring Advanced OTV Features**

This section describes the tasks for configuring advanced OTV features.

**Note**

If you are familiar with the Cisco IOS CLI, be aware that the Cisco NX-OS commands for this feature might differ from the Cisco IOS commands that you would use.

# **Configuration Modes**

The following sections show how to enter each of the configuration modes. From a mode, you can enter the question mark (?) command to display the commands available in that mode.

### **Interface Configuration Mode Example**

The following example shows how to enter the overlay interface configuration mode:

```
switch# configure terminal
switch(config)# interface overlay 2
switch(config-if-overlay)#
```
#### **OTV IS-IS VPN Configuration Mode Example**

The following example shows how to enter OTV IS-IS VPN configuration mode:

```
switch# configure terminal
switch(config)# otv-isis default
switch(config-router)# vpn overlay 2
switch(config-router-vrf)#
```
# <span id="page-59-1"></span>**Configuring Authentication for Edge Devices**

You can configure authentication for the OTV control-plane protocol hello messages. OTV use hello authentication to authenticate a remote site before OTV creates an adjacency to that remote site. Each overlay network uses a unique authentication key. An edge device only creates an adjacency with a remote site that shares the same authentication key and authentication method.

OTV supports the following authentication methods:

• Clear text

• Message Digest (MD5) authentication

## **Before you begin**

• Enable the OTV feature.

### **SUMMARY STEPS**

- **1. configure terminal**
- **2. interface overlay** *interface*
- **3. otv isis authentication-check**
- **4. otv isis authentication-type** {**cleartext** | **md5**}
- **5. otv isis authentication keychain** *keychain-name*
- **6.** (Optional) **show otv overlay** [*interface*]
- **7.** (Optional) **copy running-config startup-config**

### **DETAILED STEPS**

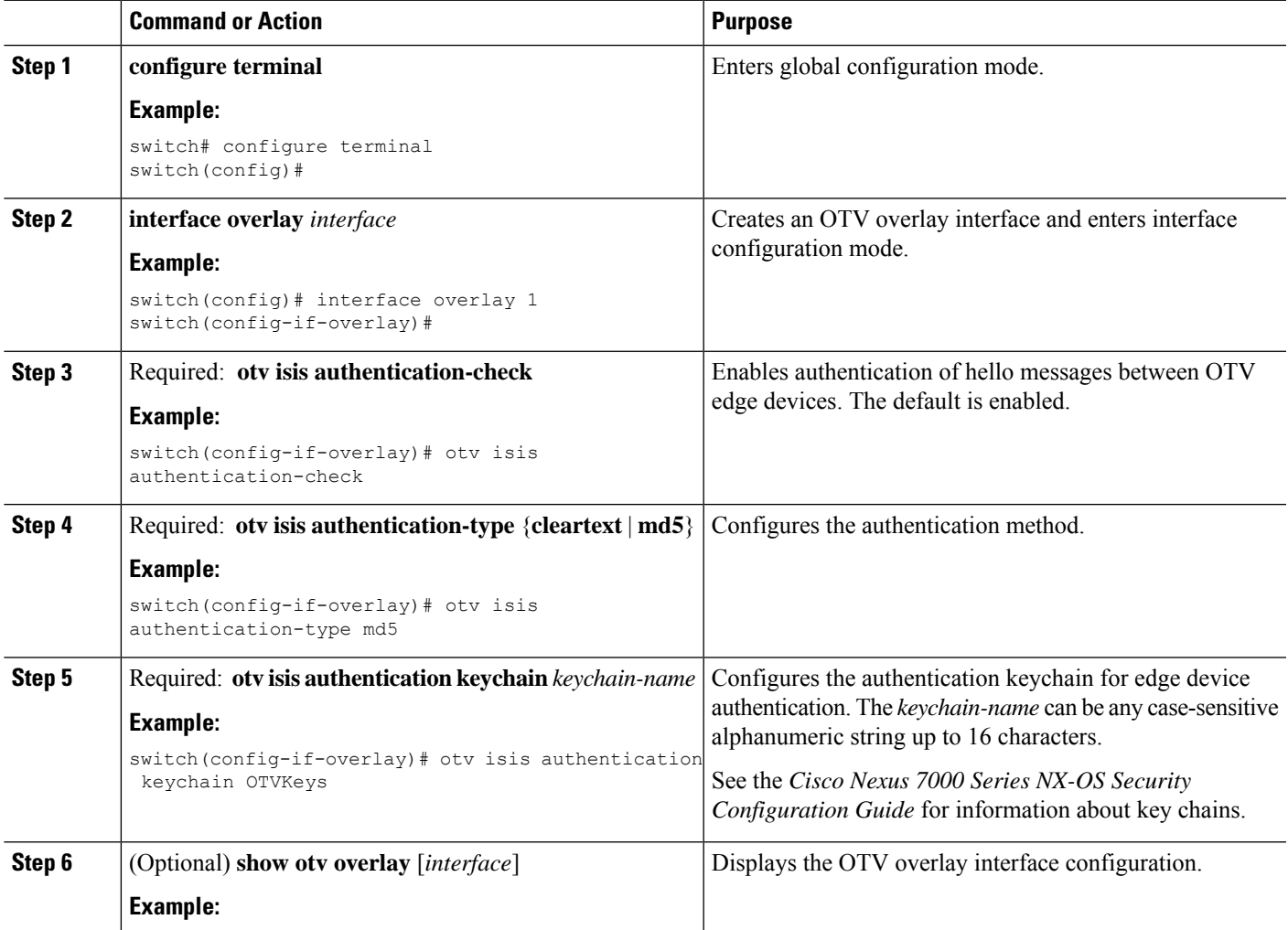

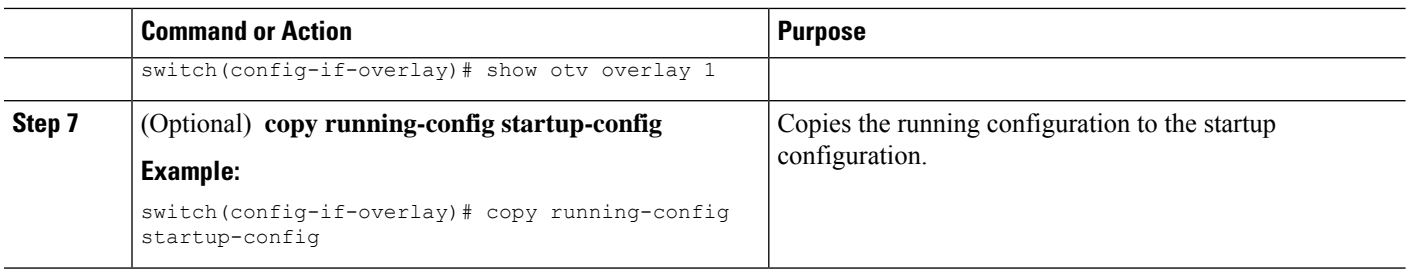

### **Related Topics**

Configuring OTV PDU [Authentication,](#page-61-0) on page 48

# <span id="page-61-0"></span>**Configuring OTV PDU Authentication**

You can configure OTV to authenticate all incoming OTV control-plane protocol data units (PDUs). OTV supports the following authentication methods:

- Clear text
- Message Digest (MD5) authentication

 $\overline{\mathscr{C}}$ 

**Note** OTV control-plane protocol hello authentication is configured separately.

### **Before you begin**

Enable the OTV feature.

### **SUMMARY STEPS**

- **1. configure terminal**
- **2. otv-isis default**
- **3. vpn** *overlay-name*
- **4. authentication-check**
- **5. authentication-type** {**cleartext** | **md5**}
- **6. authentication keychain** *keychain-name*
- **7.** (Optional) **show otv isis hostname vpn** [*overlay-name* | **all**]
- **8.** (Optional) **copy running-config startup-config**

### **DETAILED STEPS**

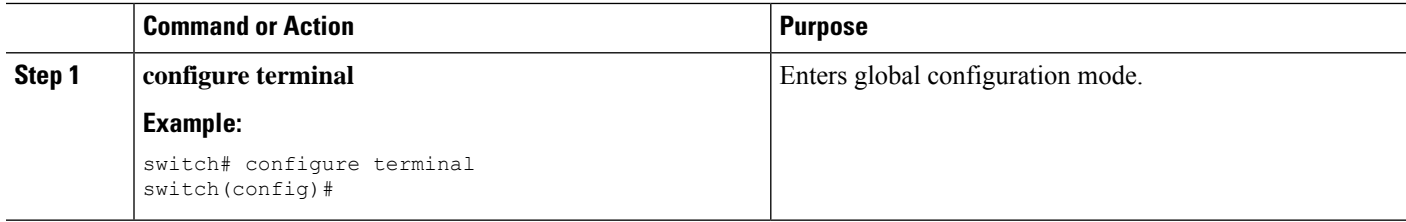

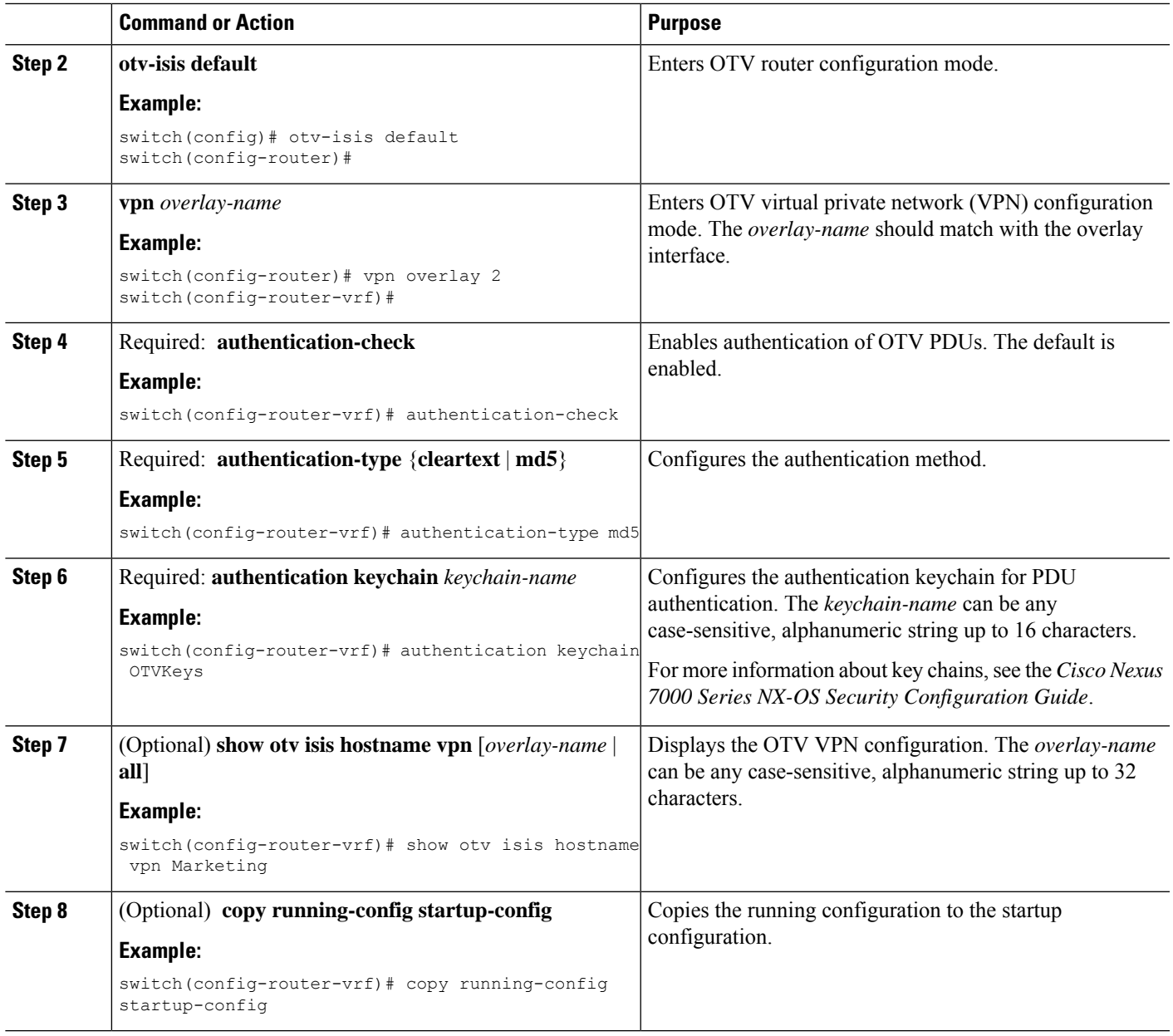

### **Related Topics**

Configuring [Authentication](#page-59-1) for Edge Devices, on page 46

# <span id="page-62-0"></span>**Configuring OTV Adjacency Servers**

You can either configure the local edge device to act as an adjacency server, or you can configure a remote adjacency server.

## **Before you begin**

Enable the OTV feature.

### **SUMMARY STEPS**

- **1. configure terminal**
- **2. interface overlay** *interface*
- **3.** (Optional) **otv adjacency-server unicast-only**
- **4.** (Optional) **otv use-adjacency-server** *primary-ip-address* [*secondary-ip-address*] **unicast-only**
- **5.** (Optional) **show otv adjacency** [**overlay** *if-number* | **vpn** *vpn-name*] [**detail**]
- **6.** (Optional) **copy running-config startup-config**

## **DETAILED STEPS**

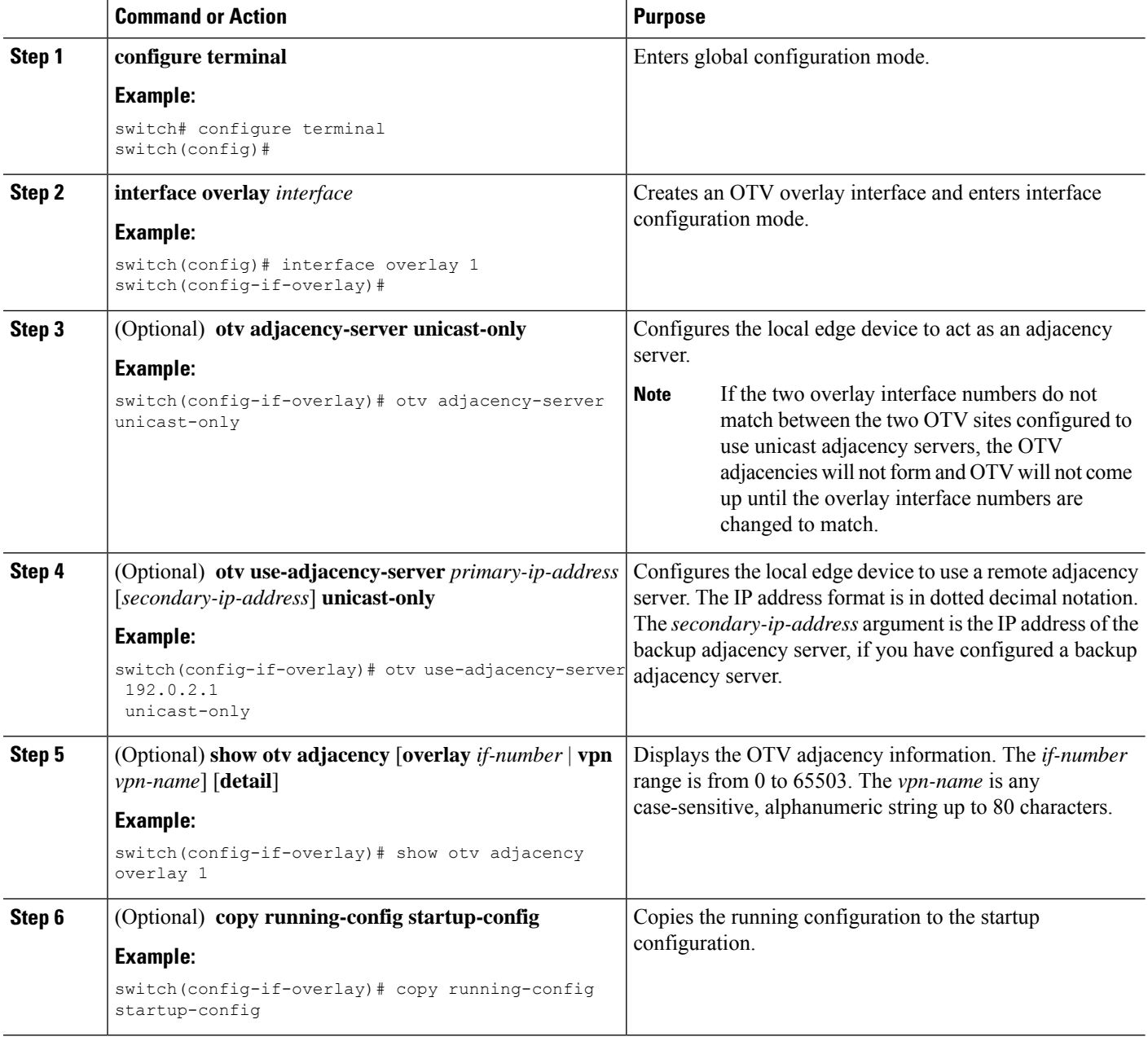

Ш

# **Configuring the ARP Neighbor Discovery Timeout for an Overlay**

Beginning with NX-OS Release 6.1(1), you can configure how long a dynamically learned IP address and its corresponding MAC address remain in the OTV ARP and ND cache. This command applies to all IP addresses learned for this overlay regardless of whether they were learned on the overlay interface or on an associated access interface.

### **SUMMARY STEPS**

- **1. configure terminal**
- **2. interface overlay** *interface*
- **3. otv arp-nd timeout** *seconds*
- **4.** (Optional) **copy running-config startup-config**

### **DETAILED STEPS**

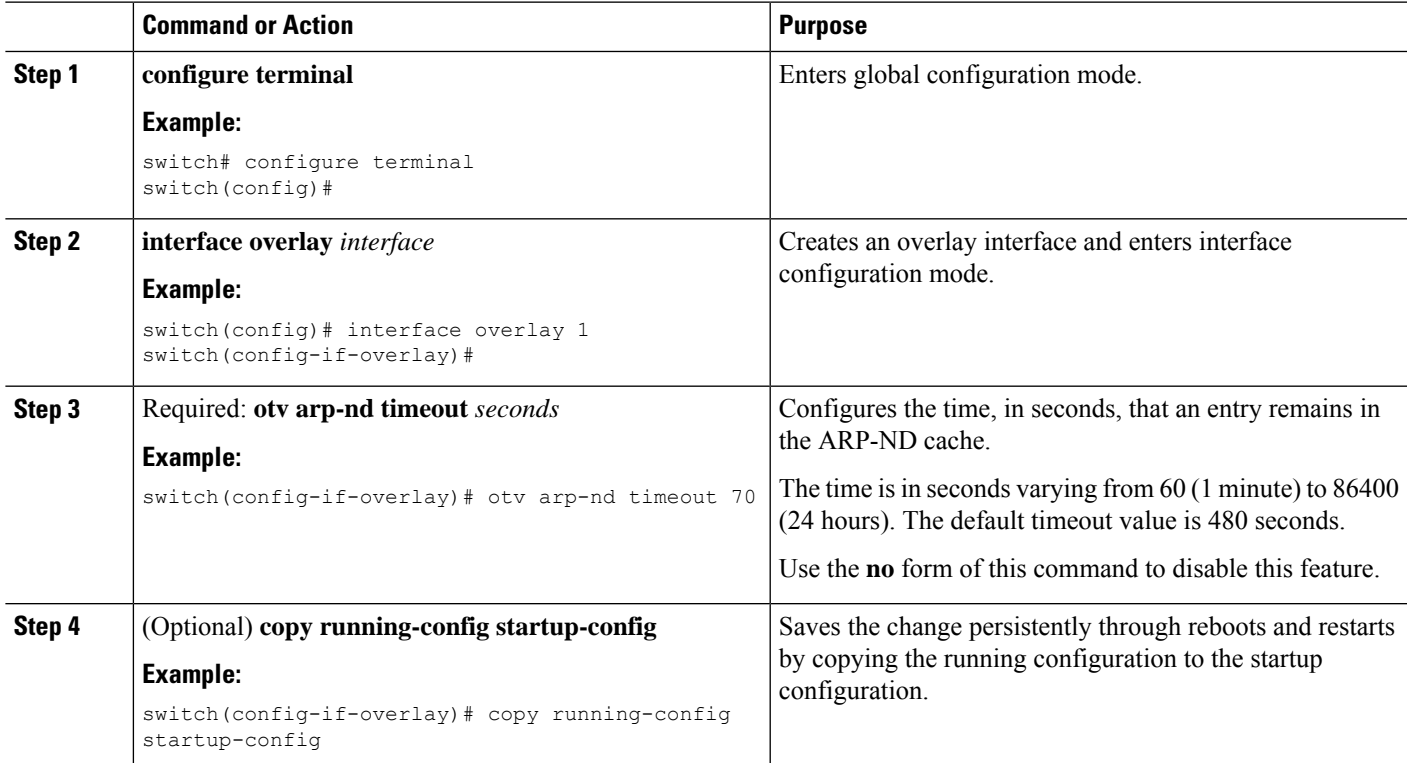

### **Example**

This example shows how to configure the ARP Neighbor Discovery timeout for an overlay:

```
switch # configure terminal
switch(config)# interface overlay 1
switch(config-if-overlay)# otv arp-nd timeout 70
switch(config-if-overlay)# copy running-config startup-config
```
# <span id="page-65-0"></span>**Disabling the ARP Neighbor Discovery Cache**

An ARP cache is maintained by every OTV edge device and is populated by snooping ARP replies. Initial ARP requests are broadcasted to all sites, but subsequent ARP requests are suppressed at the edge device and answered locally. OTV edge devices can reply to ARPs on behalf of remote hosts. Use the following procedure to disable this functionality.

### **SUMMARY STEPS**

- **1. configure terminal**
- **2. interface overlay** *interface*
- **3. no otv suppress-arp-nd**
- **4.** (Optional) **show otv arp-nd-cache** [*interface*]
- **5.** (Optional) **copy running-config startup-config**

### **DETAILED STEPS**

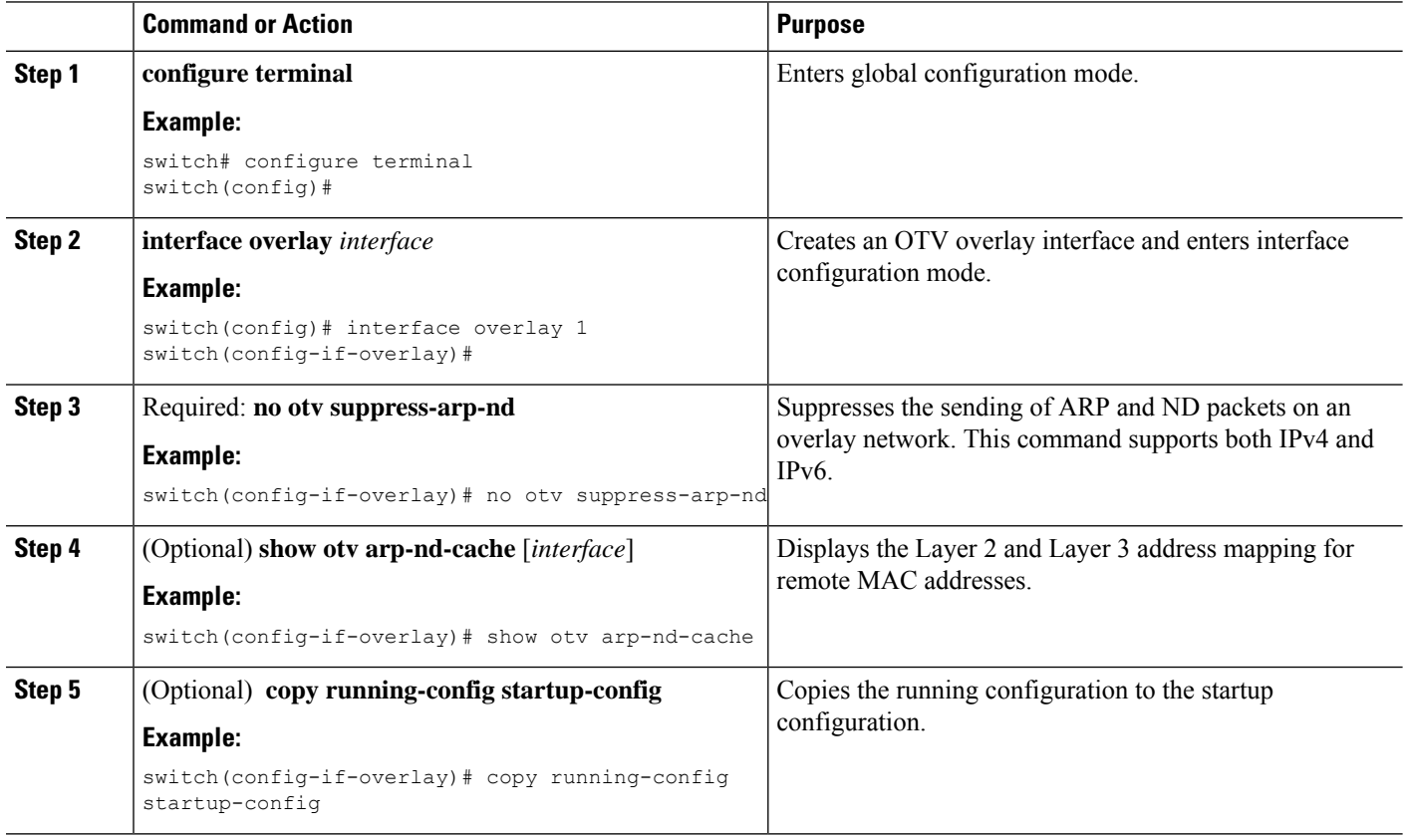

# <span id="page-65-1"></span>**Configuring Selective Unicast Flooding**

You can configure selective unicast flooding for OTV.

### **Before you begin**

Enable the OTV feature.

## **SUMMARY STEPS**

### **1. configure terminal**

- **2. otv flood mac** *mac-address* **vlan** *vlan-id*
- **3.** (Optional) **show otv mroute vlan** *vlan-id* **startup**
- **4.** (Optional) **show otv route vlan** *vlan-id*
- **5.** (Optional) **show forwarding distribution otv multicast route vlan** *vlan-id*
- **6.** (Optional) **copy running-config startup-config**

### **DETAILED STEPS**

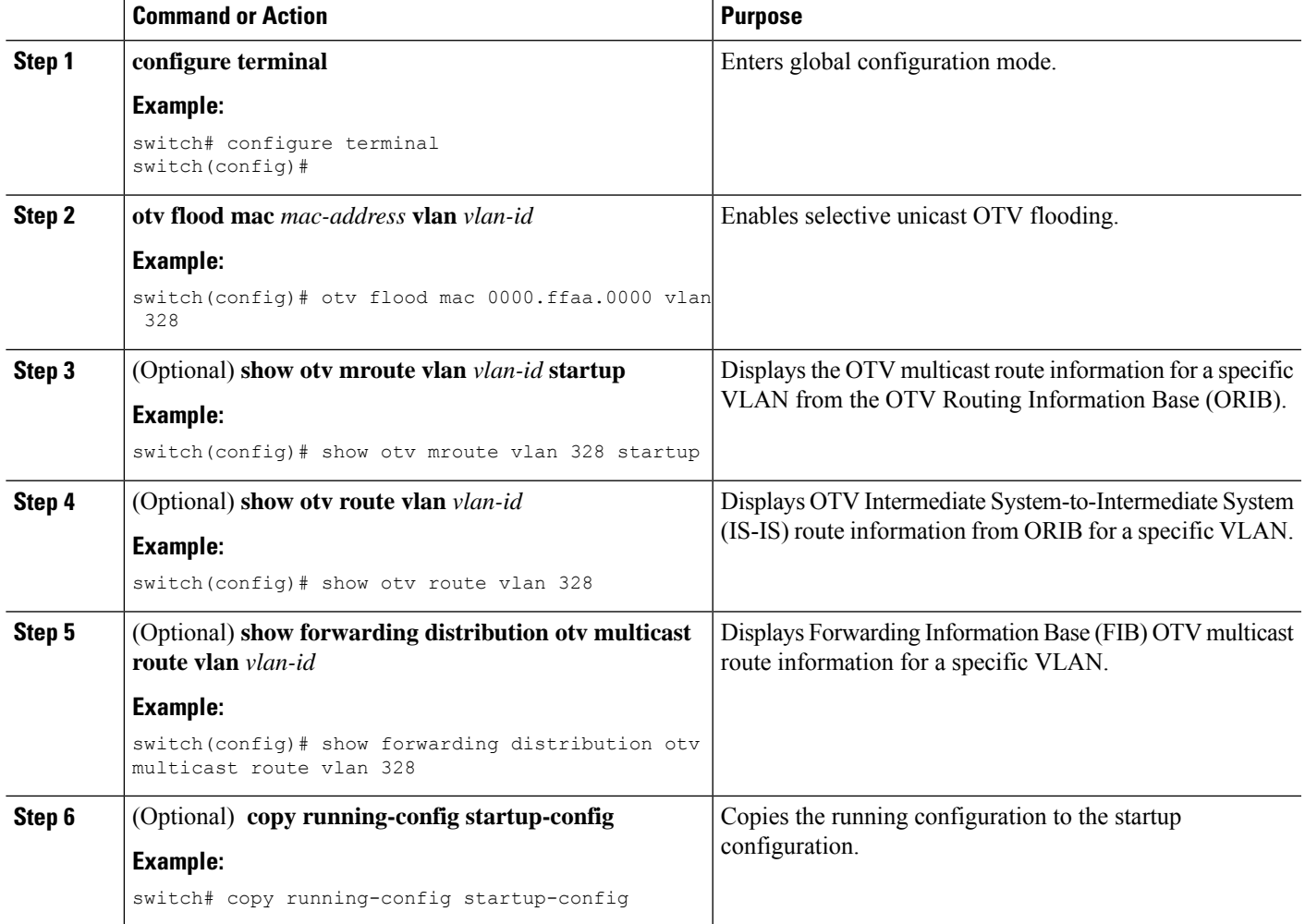

# <span id="page-66-0"></span>**Configuring OTV VLAN Mapping**

You can configure OTV VLAN mapping to allow VLANs with different VLAN IDs to communicate across sites.

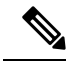

The OTV VLAN mapping feature is not supported on the Cisco M3 Series and F3 Series modules. In order to have VLAN translation on OTV devices using F3 or M3 line cards, you should use per-port VLAN translation on the OTV edge device internal interface (L2 trunk port), as described in the [Configuring](http://www.cisco.com/c/en/us/support/docs/switches/nexus-7000-series-switches/200997-Nexus-7000-OTV-VLAN-Mapping.html) OTV VLAN Mapping using VLAN [Translation](http://www.cisco.com/c/en/us/support/docs/switches/nexus-7000-series-switches/200997-Nexus-7000-OTV-VLAN-Mapping.html) on a Trunk Port document. **Note**

### **Before you begin**

Enable the OTV feature.

### **SUMMARY STEPS**

- **1. configure terminal**
- **2. interface overlay** *interface-number*
- **3. otv vlan mapping** [**add** | **remove**] {*vlan-range*}
- **4.** (Optional) **show otv vlan-mapping** [**overlay** *interface-number*]
- **5.** (Optional) **copy running-config startup-config**

### **DETAILED STEPS**

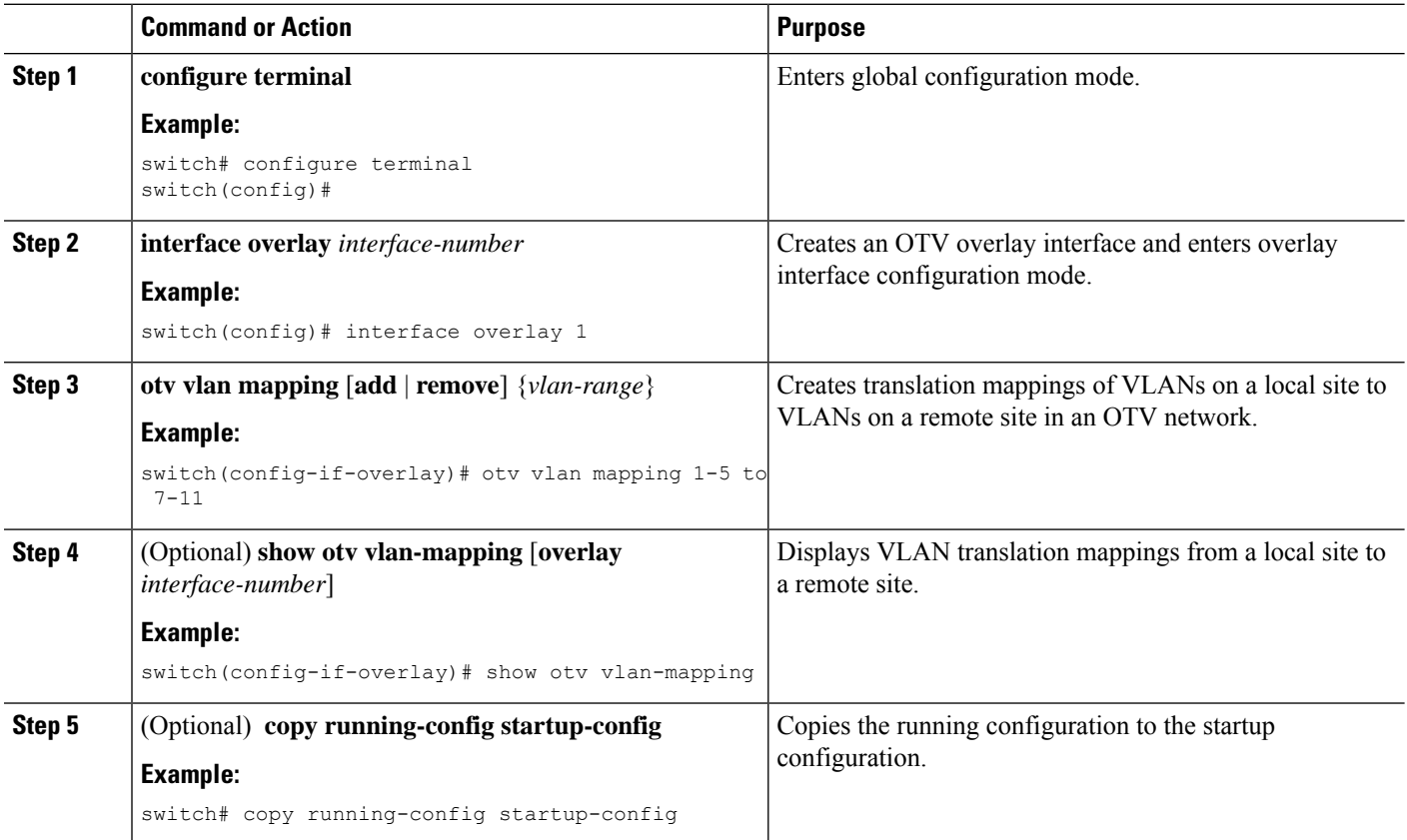

# <span id="page-68-0"></span>**Configuring a Dedicated Broadcast-Group Address**

You can configure a dedicated broadcast-group address for an OTV network.

### **Before you begin**

Enable the OTV feature.

## **SUMMARY STEPS**

- **1. configure terminal**
- **2. interface overlay** *interface-number*
- **3. otv broadcast-group** *multicast-address*
- **4.** (Optional) **show otv** [**overlay** *interface*]
- **5.** (Optional) **copy running-config startup-config**

### **DETAILED STEPS**

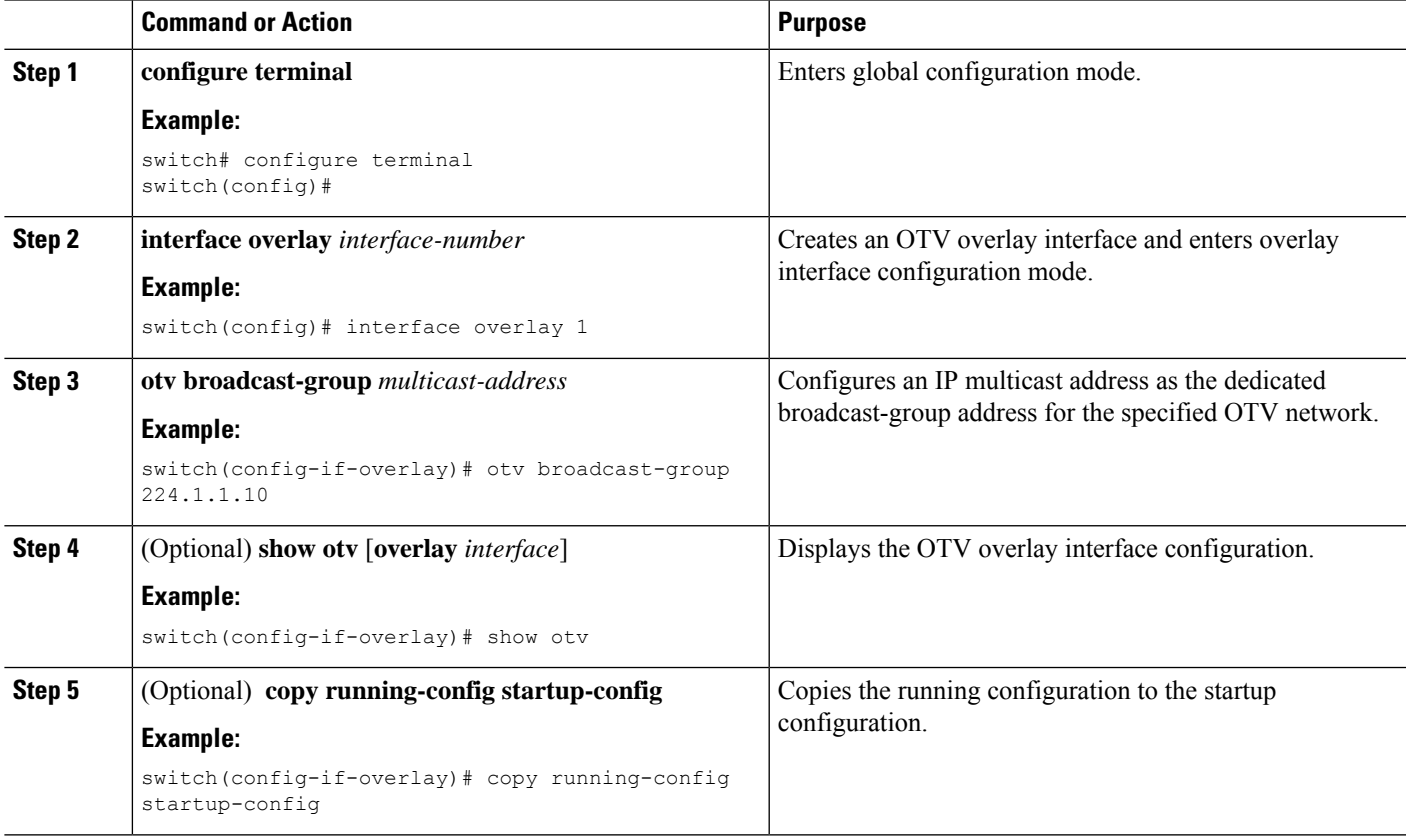

# <span id="page-68-1"></span>**Configuring OTV Fast Convergence**

You can enable OTV fast convergence by configuring a switched virtual interface (SVI) on an OTV site VLAN.

### **Before you begin**

Enable the OTV feature.

Enable the BFD feature.

Ensure that the IP addresses of all OTV switches in a site are in the same subnet as the site VLAN SVI.

Ensure that the site VLAN is not extended on the OTV overlay.

## **SUMMARY STEPS**

- **1. configure terminal**
- **2. feature interface-vlan**
- **3. interface vlan**
- **4. no ip redirects**
- **5. ip address** *ip-address mask*
- **6. no shutdown**

## **DETAILED STEPS**

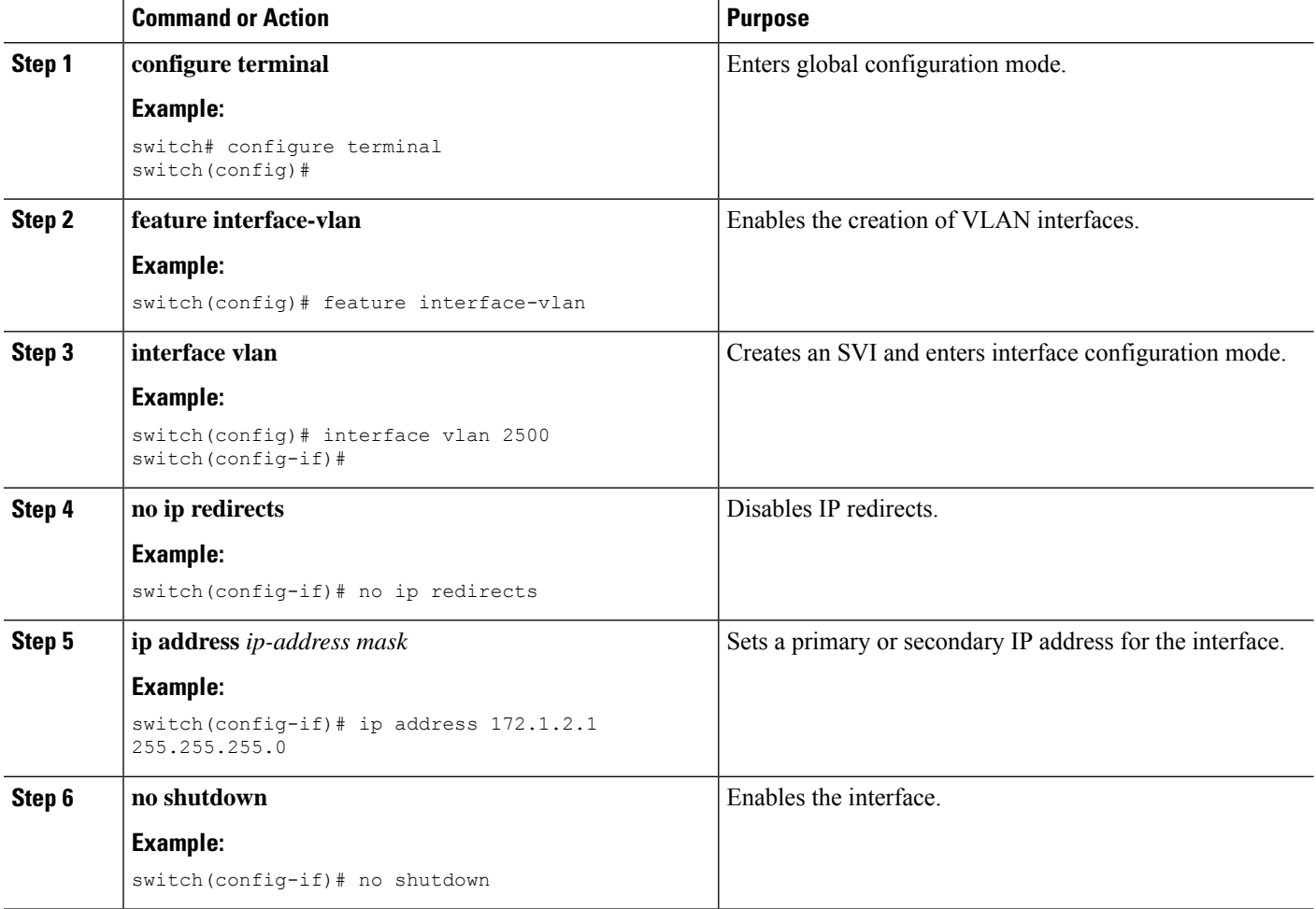

# **Configuring Fast Failure Detection**

You can configure fast failure detection in an OTV site VLAN.

### **Before you begin**

Enable the OTV feature.

Enable the BFD feature.

### **SUMMARY STEPS**

- **1. configure terminal**
- **2. otv-isis default**
- **3. track-adjacency-nexthop**
- **4. exit**
- **5. otv site-vlan** *vlan-id*
- **6. otv isis bfd**
- **7.** (Optional) **show otv isis track-adjacency-nexthop**
- **8.** (Optional) **show bfd neighbors**
- **9.** (Optional) **show otv isis site**
- **10.** (Optional) **copy running-config startup-config**

## **DETAILED STEPS**

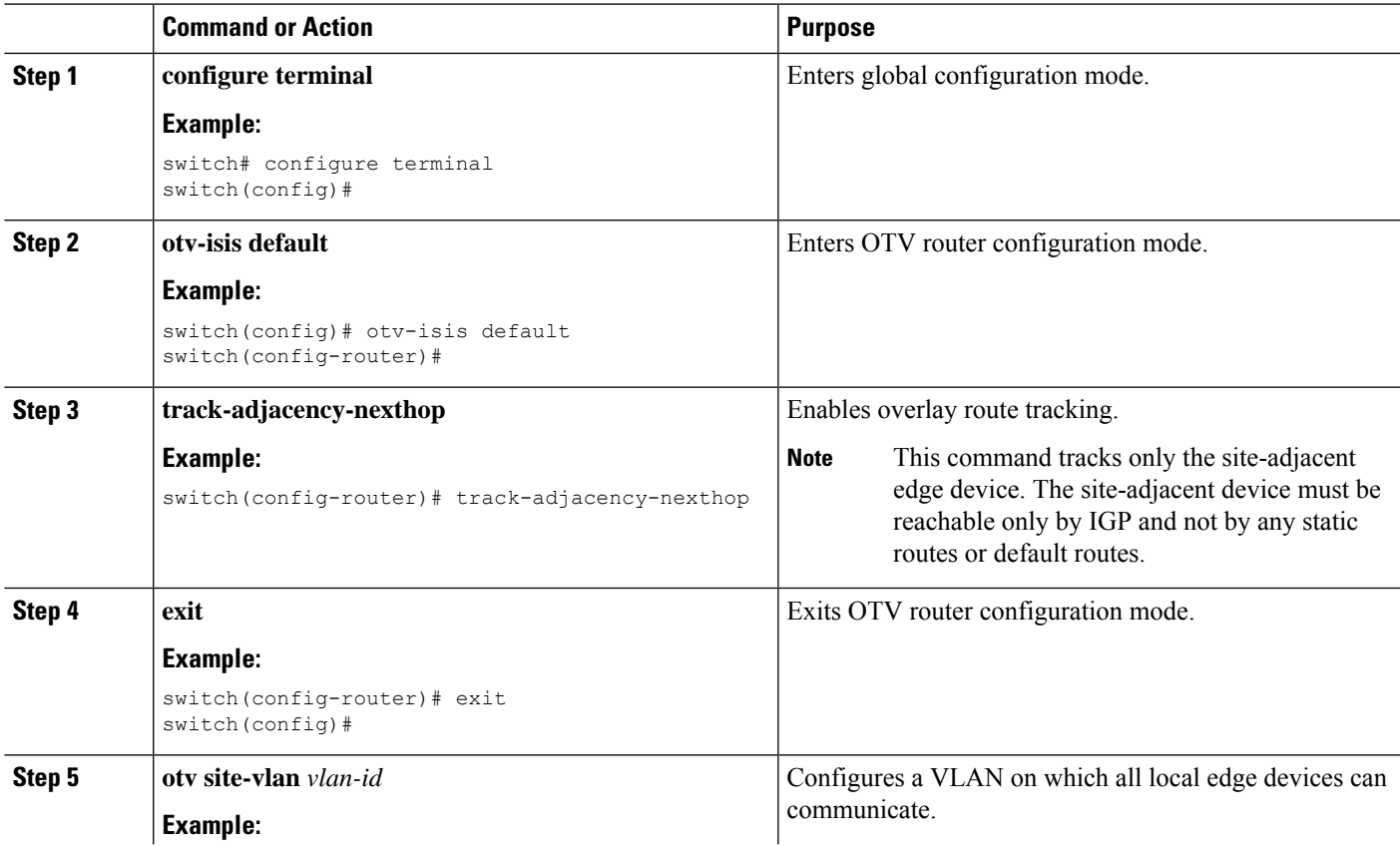

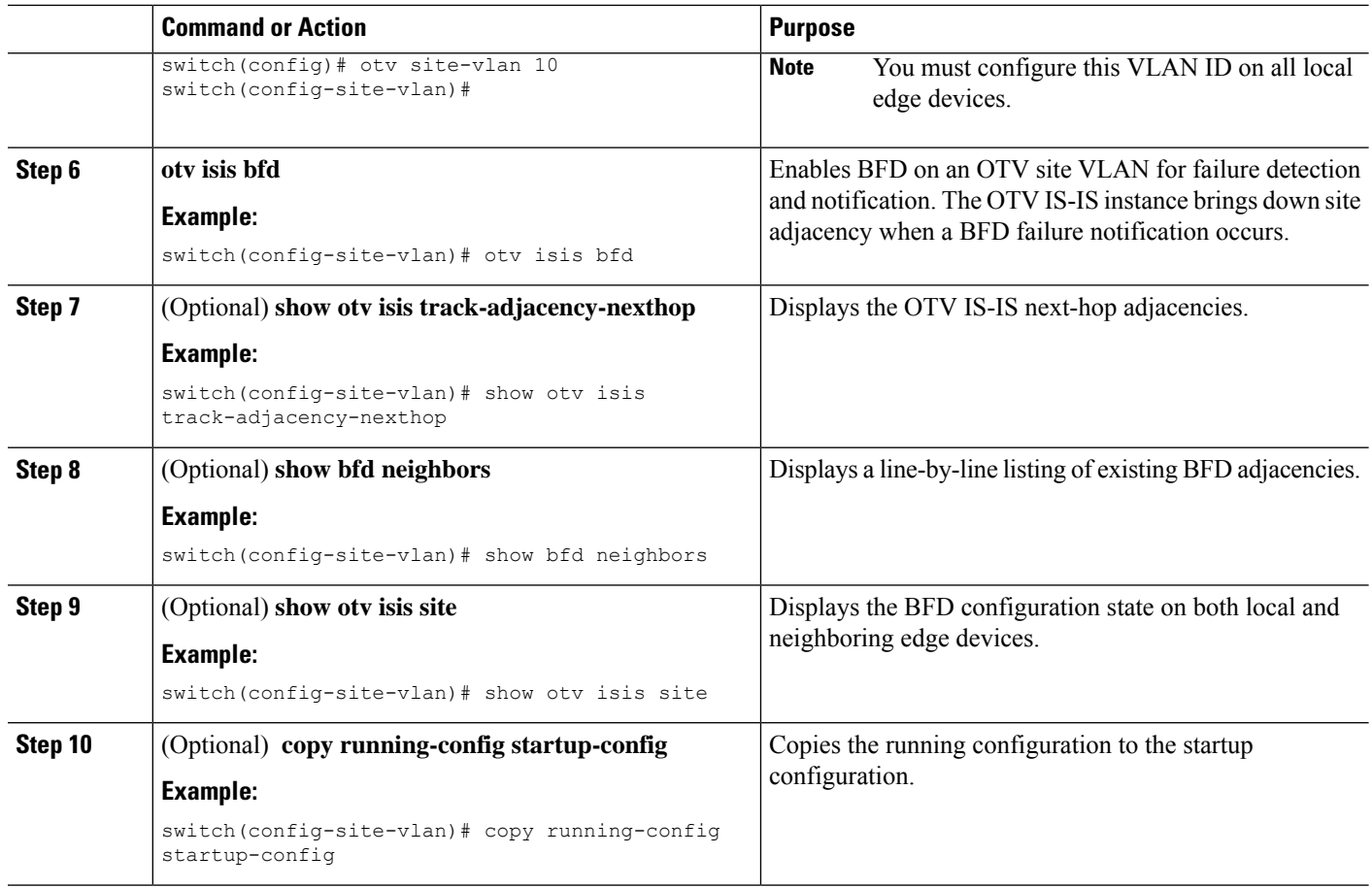

# **Configuring Redistribution**

You can configure a route map to filter OTV updates on an overlay network. The route map can use the following match options:

### **match mac-list**

List of MAC addressesto match against. Only MAC addressesthat match a mac-list entry are redistributed across the overlay network.

#### **match vlan**

VLAN ID to match against. OTV redistributes the MAC routes that match this VLAN ID.

See the *Cisco Nexus 7000 Series NX-OS Unicast Routing Configuration Guide* for more information on route maps and MAC address lists.

### **Before you begin**

• Enable the OTV feature.

### **SUMMARY STEPS**

**1. configure terminal**
- **2. otv-isis default**
- **3. vpn** *overlay-name*
- **4. redistribute filter route-map** *map-name*
- **5.** (Optional) **show otv isis redistribute route** [**vpn** *overlay-name* | **summary**]
- **6.** (Optional) **copy running-config startup-config**

### **DETAILED STEPS**

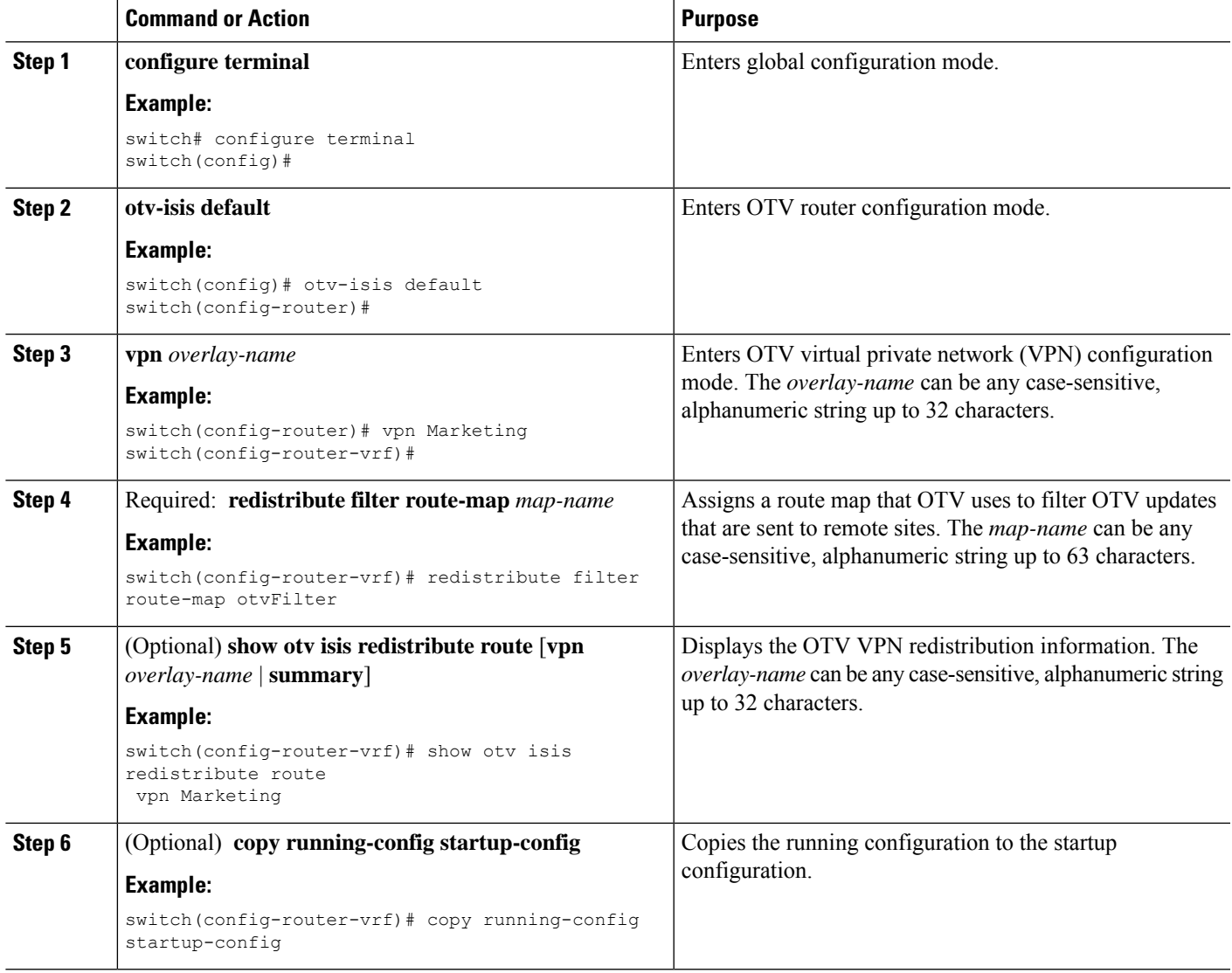

### **Verifying Load Balancing**

You can load balance overlay network traffic across different edge devices in a local site. OTV uses the site VLAN to discover all edge devices in the local site. OTV then dynamically assigns VLANs to an AED for each VLAN, based on the VLAN ID, the number of edge devices in the local site, and the system ID of the edge device. Load balancing is achieved because each edge device is authoritative for a subset of all VLANs that are transported over the overlay.

#### **Before you begin**

• Enable the OTV feature.

### **SUMMARY STEPS**

- **1. configure terminal**
- **2. otv site-vlan** *vlan-id*
- **3.** (Optional) **show otv site** [**all**] [**detail**]
- **4.** (Optional) **show otv** [*overlay-interface*] **vlan** *vlan-id* **authoritative** [**detail**]

#### **DETAILED STEPS**

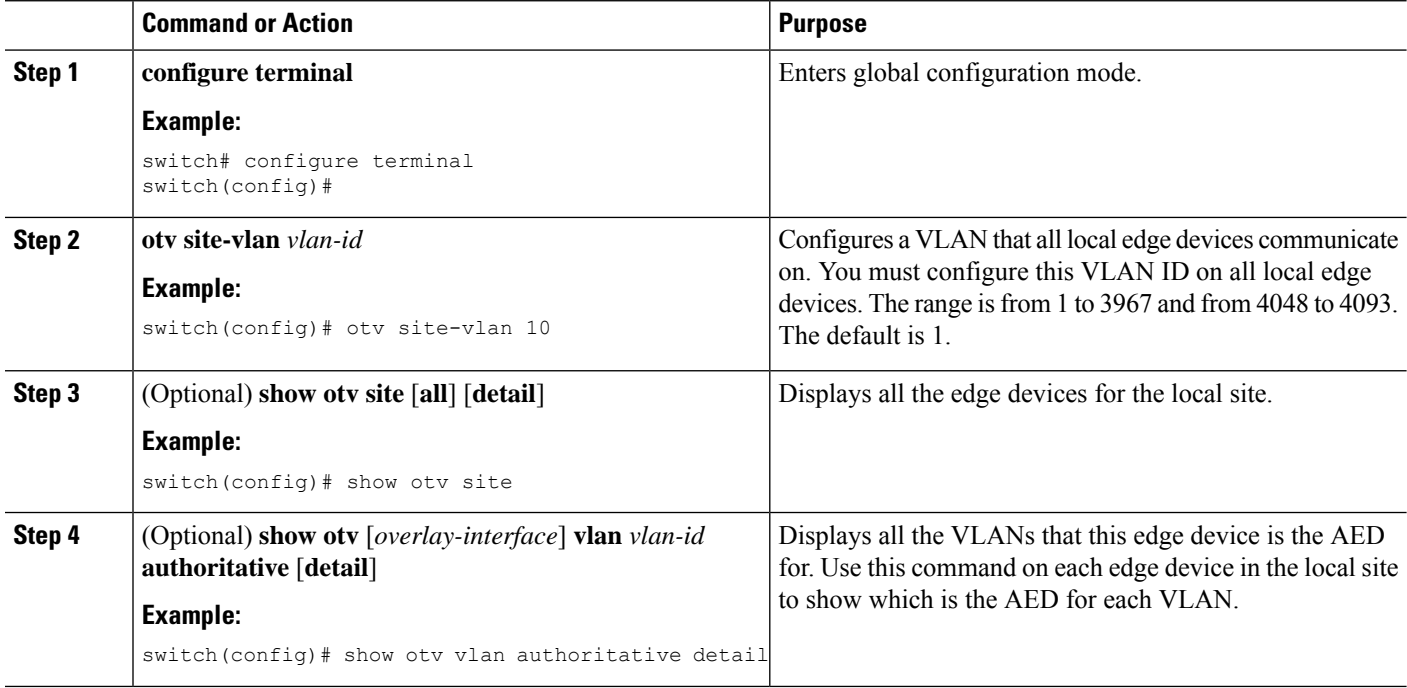

#### **Example**

This example shows the output for the **show otv vlan authoritative detail** command:

```
switch(config)# show otv vlan authoritative detail
OTV VLAN Configuration Information
Legend: F - Forwarding B - Blocked
VLAN-ID VlanState Switchport/ External Overlay
                         Forward Count Interface Group
```
#### **Related Topics**

[Multihomed](#page-22-0) Sites and Load Balancing, on page 9 [Authoritative](#page-46-0) Edge Device, on page 33 [Configuring](#page-36-0) the Site VLAN and Site Identifier, on page 23

### **Tuning OTV**

You can tune parameters for the overlay routing protocol.

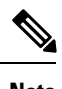

**Note** We recommend that only very experienced users of OTV perform these configurations.

### **Before you begin**

• Enable the OTV feature.

### **SUMMARY STEPS**

- **1. configure terminal**
- **2. interface overlay** *interface*
- **3.** (Optional) **otv isis csnp-interval** *seconds*
- **4.** (Optional) **otv isis hello-interval** *seconds*
- **5.** (Optional) **otv isis hello-multiplier** *mulltiplier*
- **6.** (Optional) **otv isis hello-padding**
- **7.** (Optional) **otv isis lsp-interval** *msec*
- **8.** (Optional) **otv isis metric** *metric*
- **9.** (Optional) **otv isis priority** *dis-priority*
- **10.** (Optional) **show otv isis** [*isis-tag*] [**interface** *interface*]
- **11.** (Optional) **copy running-config startup-config**

### **DETAILED STEPS**

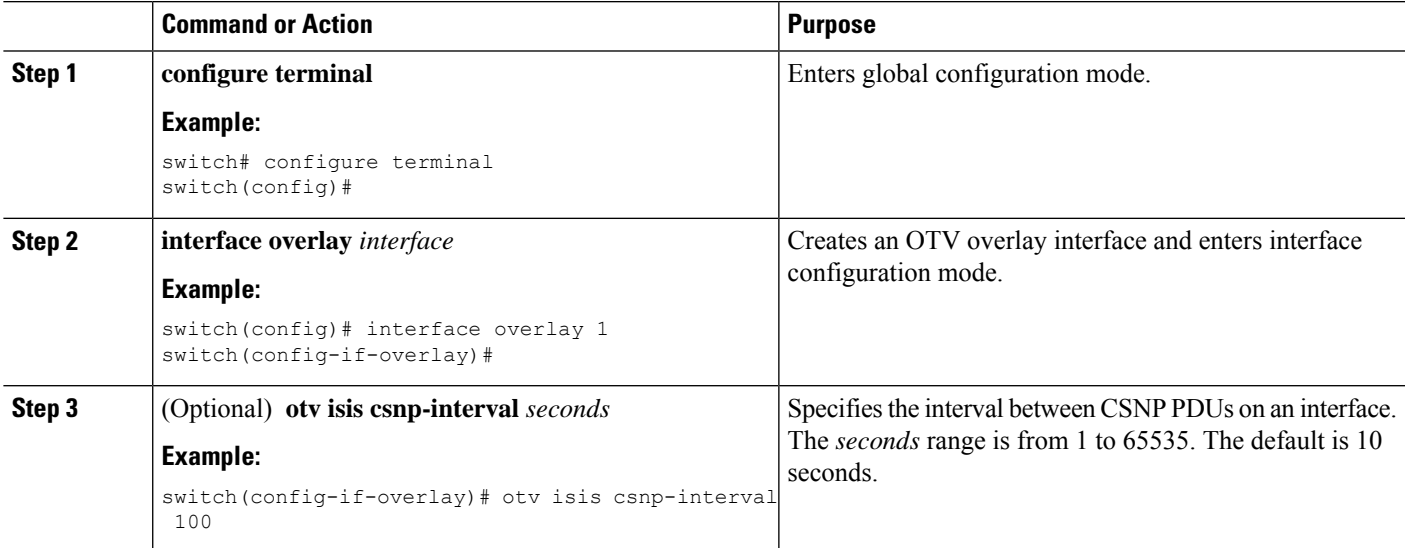

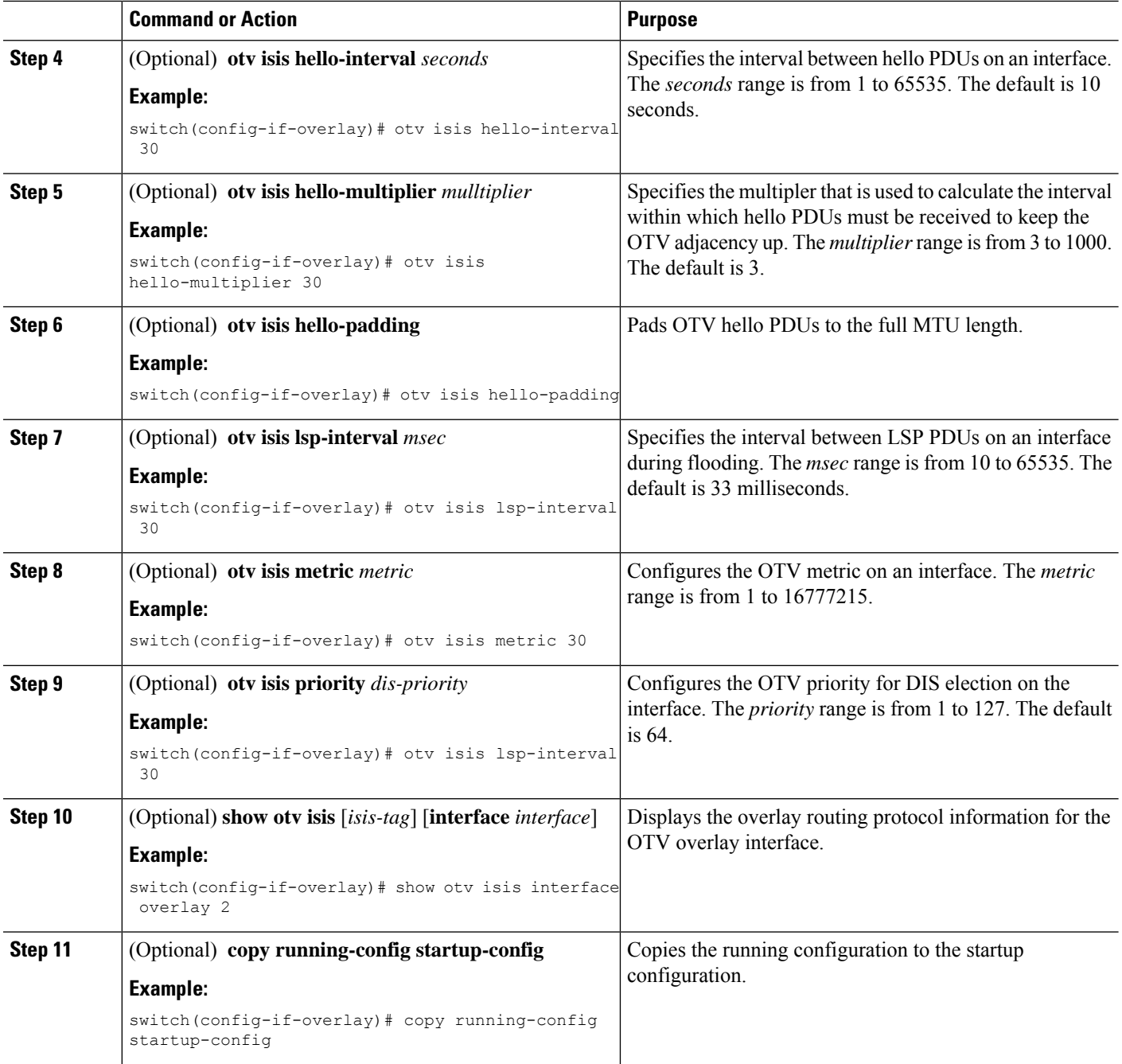

# **Disabling Tunnel Depolarization with IP Pools**

### **Procedure**

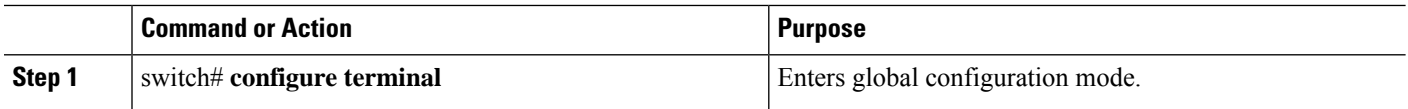

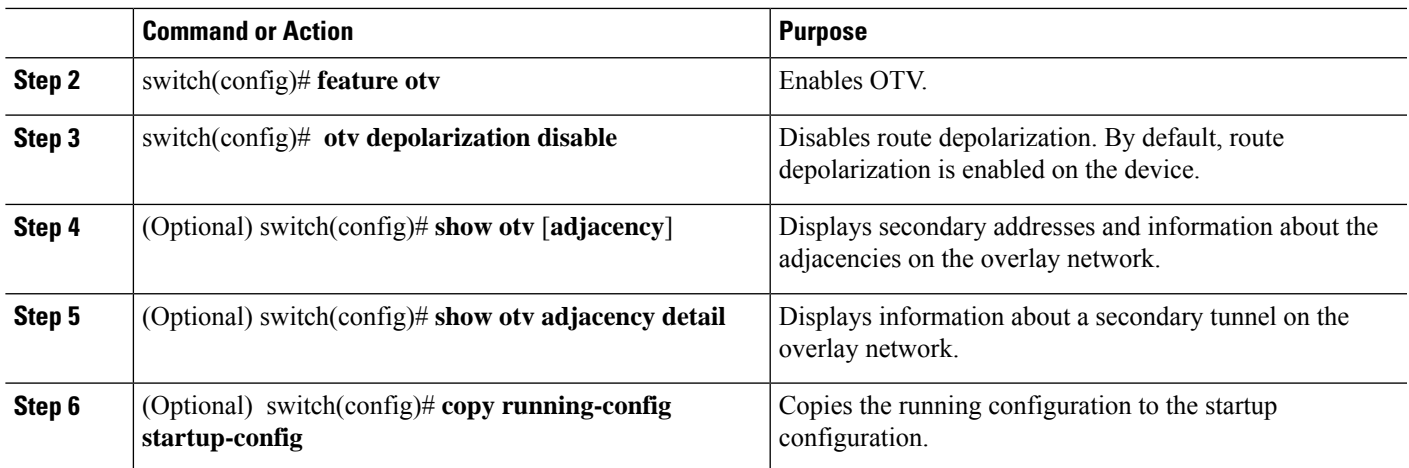

# **Verifying the OTV Configuration**

To display the OTV configuration, perform one of the following tasks:

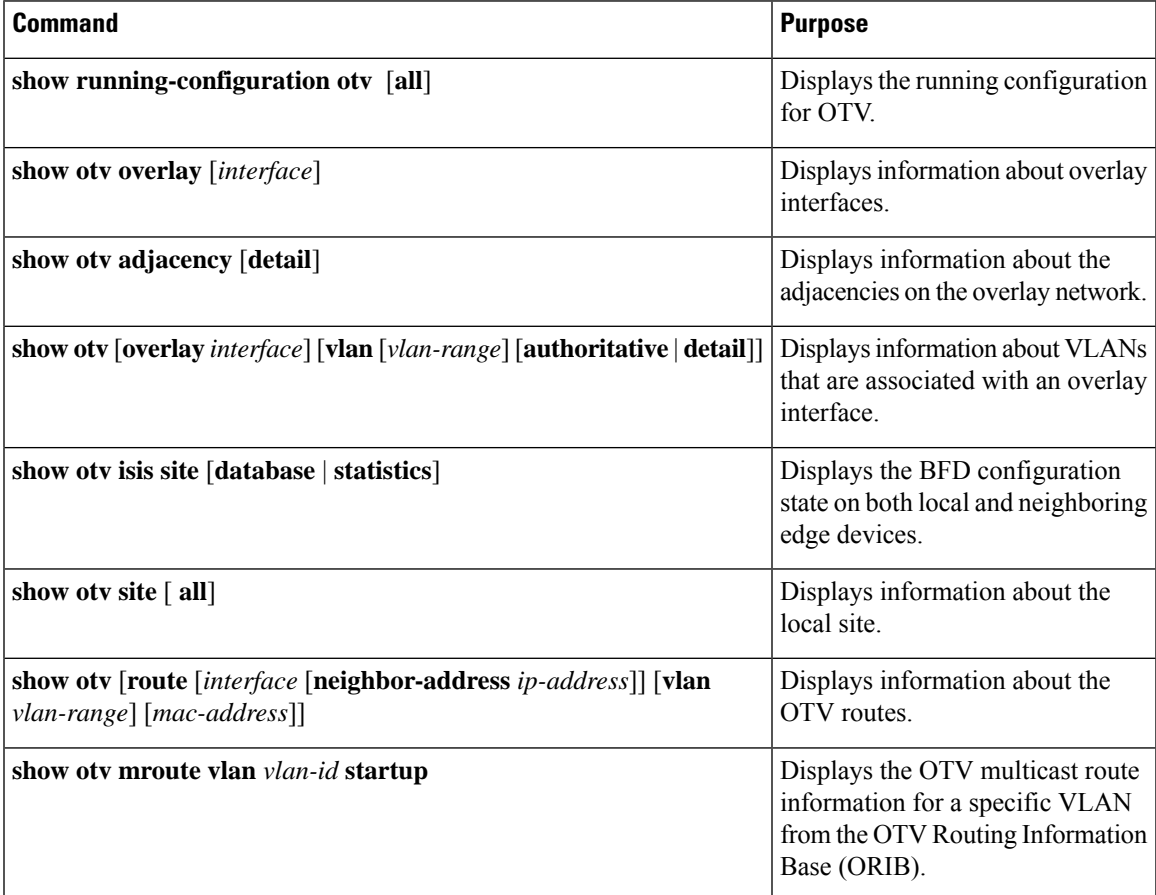

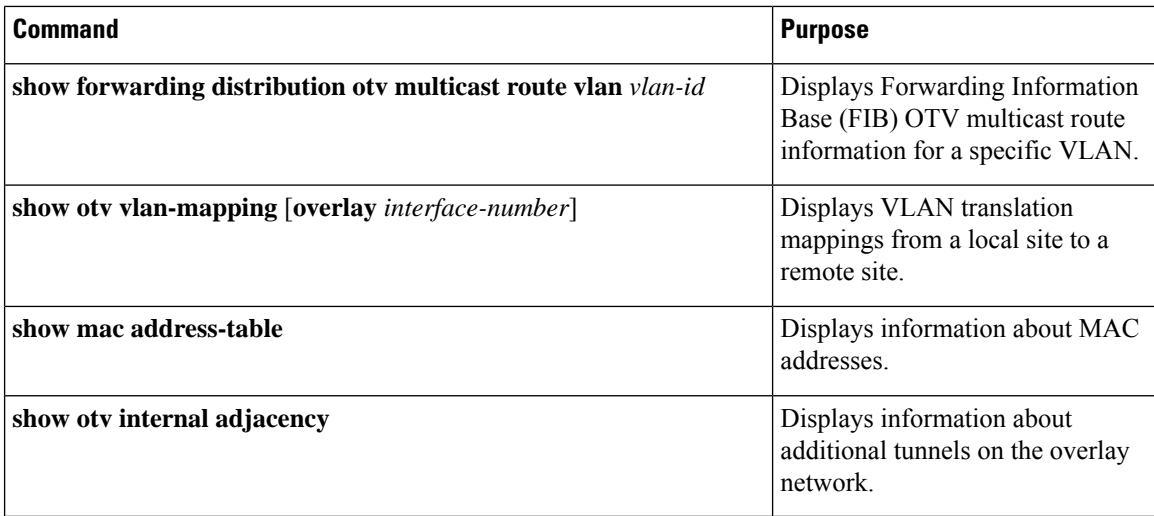

# **Configuration Examples**

### **Configuration Example for Load Balancing**

#### **Basic OTV Network**

The following example displays how to configure load balancing on two edge devices in the same site:

```
Edge Device 1
interface ethernet 2/1
ip address 192.0.2.1/24
ip igmp version 3
no shutdown
vlan 5-10
feature otv
otv site-identifier 0018.g957.6rk0
interface overlay 1
otv control-group 239.1.1.1
otv data-group 239.1.1.0/29
otv join-interface ethernet 2/1
otv extend-vlan 5-10
no shutdown
Edge Device 2
interface ethernet 1/1
ip address 192.0.2.16/24
ip igmp version 3
no shutdown
vlan 5-10
```

```
feature otv
otv site-identifier 0018.g957.6rk0
interface overlay 2
otv control group 239.1.1.1
otv data-group 239.1.1.0/29
otv join-interface ethernet 1/1
 otv extend-vlan 5-10
 no shutdown
```
### **Configuration Example for OTV Selective Unicast Flooding**

The following example shows the configuration and verification of the flooding of the 0000.ffaa.0000 destination MAC address to all other edge devices in the OTV overlay network for VLAN 328:

```
switch# configure terminal
switch(config)# otv flood mac 0000.ffaa.0000 vlan 328
switch(config)# show otv mroute vlan 328 startup
switch(config)# show otv route vlan 328
switch(config)# show forwarding distribution otv multicast route vlan 328
switch(config)# show otv mroute vlan 328 startup
OTV Multicast Routing Table For Overlay1
(328, *, 255.255.255.253), metric: 0, uptime: 00:00:46, site - New entry
Outgoing interface list: (count: 1)
Overlay1, uptime: 00:00:46, otv
switch(config)# show otv route vlan 328
OTV Unicast MAC Routing Table For Overlay2
VLAN MAC-Address Metric Uptime Owner Next-hop(s)
---- -------------- ------ -------- --------- -----------
328 0000.ffaa.0000 0 00:00:15 static Overlay2
switch(config)# show forwarding distribution otv multicast route vlan 328
Vlan: 100, Group: 255.255.255.253, Source: 0.0.0.0
OTV Outgoing Interface List Index: 6
Reference Count: 1
Number of Outgoing Interfaces: 2
External interface:
Delivery group IP: 255.255.255.253
Delivery source IP: 0.0.0.0
Interface Index: Overlay1
External interface: Ethernet3/11
Delivery group IP: 239.1.1.1
Delivery source IP: 10.10.10.10
Interface Index: Overlay1
```
### **Configuration Examples for OTV VLAN Mapping**

The following example shows how to map VLANs 10, 14, 15, 16, and 18 on Site A with VLANs 20, 21, 25, 28, and 30 on Site B:

```
switch(config)# interface overlay 5
switch(config-if-overlay)# otv vlan mapping 10,14-16,18 to 20-21,25,28,30
switch(config-if-overlay)# show otv vlan-mapping
Original VLAN -> Translated VLAN
--------------------------------
10 - > 2014 - 2115 -> 2516 -> 28
18 -> 30
```
The following example shows how to overwrite the previous VLAN mapping translation configuration:

```
switch(config)# interface overlay 5
switch(config-if-overlay)# otv vlan mapping 40,41,42 to 50,51,52
switch(config-if-overlay)# show otv vlan-mapping
Original VLAN -> Translated VLAN
--------------------------------
40 \rightarrow 5041 -> 51
42 \rightarrow 52
```
The following example shows how to add a VLAN map to an existing translation configuration:

```
switch(config)# interface overlay 5
switch(config-if-overlay)# otv vlan mapping add 43 to 53
switch(config-if-overlay)# show otv vlan-mapping
Original VLAN -> Translated VLAN
--------------------------------
40 \rightarrow 5041 -> 51
42 - 5243 - 53
```
The following example shows how to remove a VLAN map from an existing translation configuration:

```
switch(config)# interface overlay 5
switch(config-if-overlay)# otv vlan mapping remove 40 to 50
switch(config-if-overlay)# show otv vlan-mapping
Original VLAN -> Translated VLAN
--------------------------------
41 -> 5142 \rightarrow 5243 - 53
```
The following example shows how to remove all VLAN translation mappings from the existing translation configuration:

```
switch(config)# interface overlay 5
switch(config-if-overlay)# no otv vlan mapping
Removing all translations
switch(config-if-overlay)# show otv vlan-mapping
Original VLAN -> Translated VLAN
    --------------------------------
```
### **Configuration Examples for Dedicated Data Broadcast Forwarding**

The following example shows how to configure a dedicated broadcast-group address for an OTV network:

```
switch# configure terminal
switch(config)# feature otv
switch(config)# interface overlay 5
switch(config-if-overlay)# otv broadcast-group 224.2.1.0
switch(config-if-overlay)# show otv
OTV Overlay Information
Site Identifier 0000.0000.0002
Overlay interface Overlay5
VPN name : Overlay5
VPN state : UP
Extended vlans : 25-150 251-327 (Total:203)
Control group : 224.1.1.0
```

```
Data group range(s) : 232.1.0.0/24
Broadcast group : 224.2.1.0
Join interface(s) : Po21 (2.100.21.1)
Site vlan : 1000(up)
AED-Capable : Yes
Capability : Multicast-Reachable
```
The following example shows that the broadcast-group address defaults to the control-group address when the broadcast-group address configuration is removed:

```
switch# configure terminal
switch(config)# feature otv
switch(config)# interface overlay 5
switch(config-if-overlay)# no otv broadcast-group 224.2.1.0
switch(config-if-overlay)# show otv
OTV Overlay Information
Site Identifier 0000.0000.0002
Overlay interface Overlay5
VPN name : Overlay5
VPN state : UP
Extended vlans : 25-150 251-327 (Total:203)
Control group : 224.1.1.0
Data group range(s) : 232.1.0.0/24
Broadcast group : 224.1.1.0
Join interface(s) : Po21 (2.100.21.1)
Site vlan : 1000(up)
AED-Capable : Yes
Capability : Multicast-Reachable
```
### **Configuration Example for OTV Fast Convergence**

The following example shows how to enable OTV fast convergence by configuring an SVI on an OTV site VLAN:

```
switch# configure terminal
switch(config)# feature bfd
switch(config)# feature interface-vlan
switch(config)# interface vlan 2500
switch(config-if)# no ip redirects
switch(config-if)# ip address 172.1.2.1/24
switch(config-if)# no shutdown
```
### **Configuration Example for Fast Failure Detection**

The following example shows how to configure fast failure detection in an OTV site VLAN. The output of the **show** commands displays that the BFD adjacency is "Up" between switches in the same site and the BFD configuration is applied on OTV switches in the same site:

```
switch# configure terminal
switch(config)# otv-isis default
switch(config-router)# track-adjacency-nexthop
switch(config-router)# exit
switch(config)# otv site-vlan 5
switch(config-site-vlan)# otv isis bfd
switch(config-site-vlan)# show bfd neighbors
OurAddr NeighAddr LD/RD RH/RS Holdown(mult) State Int Vrf
172.1.1.1 172.1.1.2 1107296329/1107296399 Up 5462(3)
switch(config-site-vlan)# show otv isis track-adjacency-nexthop
OTV-IS-IS process: default
```
OTV-ISIS adjs for nexthop: 10.0.1.1, VRF: default Hostname: 0022.557a.3040, Overlay: Overlay4 Hostname: 0022.557a.3040, Overlay: Overlay3 Hostname: 0022.557a.3040, Overlay: Overlay2 Hostname: 0022.557a.3040, Overlay: Overlay1 switch(config-site-vlan)# **show otv isis site** OTV-ISIS site-information for: default Level Metric CSNP Next CSNP Hello Multi Next IIH 1 16777214 10 Inactive 3 20 0.292879 Level Adjs AdjsUp Pri Circuit ID Since 1 1 1 64 0022.557a.3043.01 00:15:01 BFD: Enabled [IP: 5.5.5.11] OTV-IS-IS site adjacency local database: SNPA State Last Chg Hold Fwd-state Site-ID Version BFD 0022.557a.3043 UP 00:15:01 00:01:00 DOWN 000a.000a.000a 3 Enabled [Nbr IP: 5.5.5.12] OTV-IS-IS Site Group Information (as in OTV SDB): SystemID: 0022.557a.3040, Interface: site-vlan, VLAN Id: 5, VLAN: Up Overlay State Next IIH Int Multi Overlay1 Up 0.290956 3 20 Overlay2 Up 0.289360 3 20 Overlay3 Up 0.287777 3 20 Overlay4 Up 0.286202 3 20 Overlay Active SG Last CSNP CSNP Int Next CSNP<br>
Overlav1 239.1.1.1 ffff.ffff.ffff.fff.fff.ff 01:15:21 Inactive Overlay1 239.1.1.1 ffff.ffff.ffff.ff-ff 01:15:21 Inactive Overlay2 239.1.1.2 ffff.ffff.ffff.ff-ff 01:15:21 Inactive Overlay3 0.0.4.0 ffff.ffff.ffff.ff-ff 01:15:21 Inactive Overlay4 0.0.5.0 ffff.ffff.ffff.ff-ff 01:15:21 Inactive Neighbor SystemID: 0022.557a.3043 IPv4 site groups: 0.0.4.0 0.0.5.0 239.1.1.1 239.1.1.2

### **Configuration Example for Disabling Tunnel Depolarization with IP Pools**

The following examples show the how to disable and verify tunnel depolarization on an overlay network:

```
switch# configure terminal
switch(config)# feature otv
switch(config)# otv depolarization disable
switch(config)# exit
switch# show otv
OTV Overlay Information
Site Identifier 0000.0000.0001
```

```
Overlay interface Overlay1
VPN name : Overlay1
VPN state : UP
 Extended vlans : 10-11 101-102 (Total:4)
 Control group : 239.1.1.1
Data group range(s) : 232.10.10.0/28
 Broadcast group : 239.1.1.1
 Join interface(s) : Eth1/13 (20.0.0.100)
  Secondary IP Addresses: 20.0.0.101
Site vlan : 10 (up)<br>AED-Capable : No (ISI
AED-Capable : No (ISIS Ctrl Group Sync Pending)<br>Capability : Multicast-Reachable
                  : Multicast-Reachable
switch# show otv adjacency detail
Overlay Adjacency database
Overlay interface Overlay1
Hostname System-ID Dest Addr Up Time State
```
meN7K-1-N7K-B1 64a0.e741.84c2 20.0.0.2 00:10:24 UP

# **Monitoring OTV**

To monitor OTV, perform one of the following tasks:

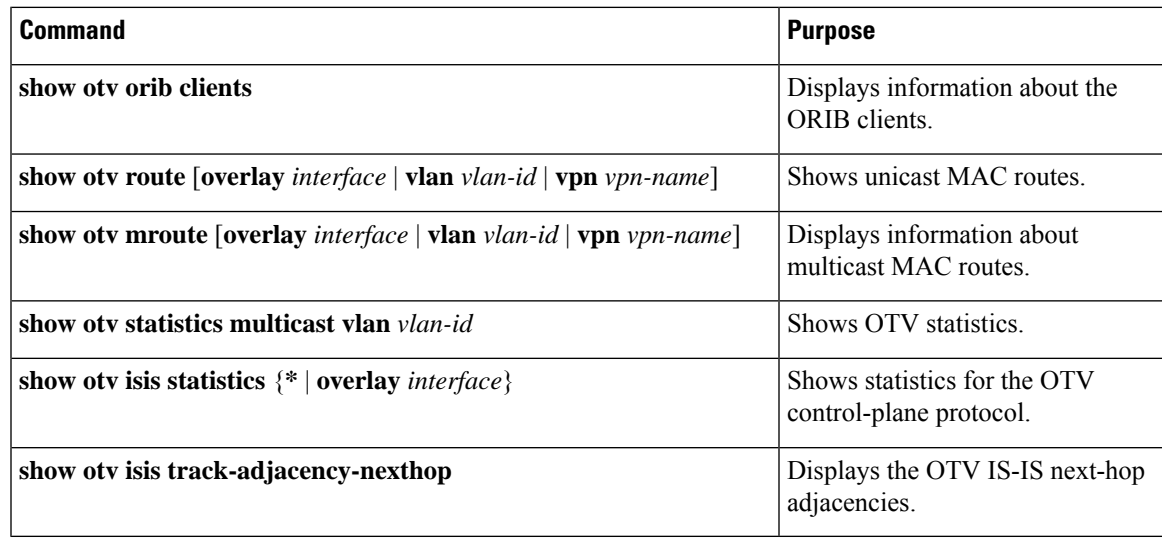

To clear OTV information, perform the following task:

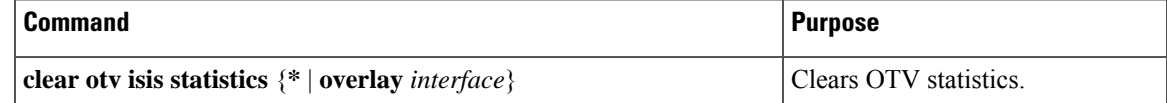

# **Additional References**

This section includes additional information related to implementing OTV.

### **Related Documents**

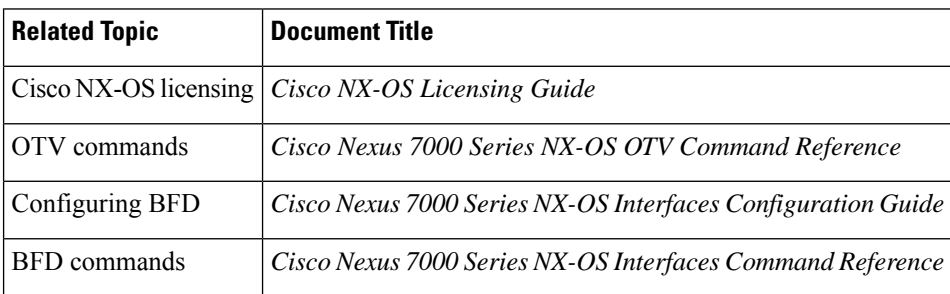

#### **Standards**

### **Standards Title**

No new or modified standards are supported by this feature, and support for existing standards has not been modified by this feature.

# **Feature History for OTV**

This table lists the release history for this feature.

#### **Table 5: Feature History for OTV**

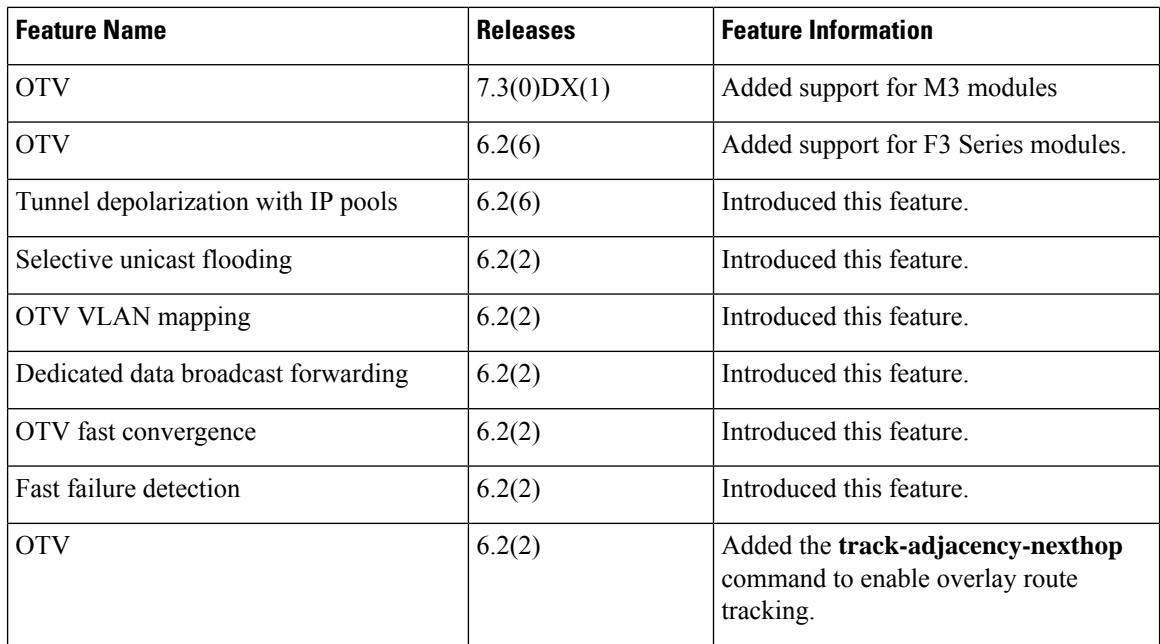

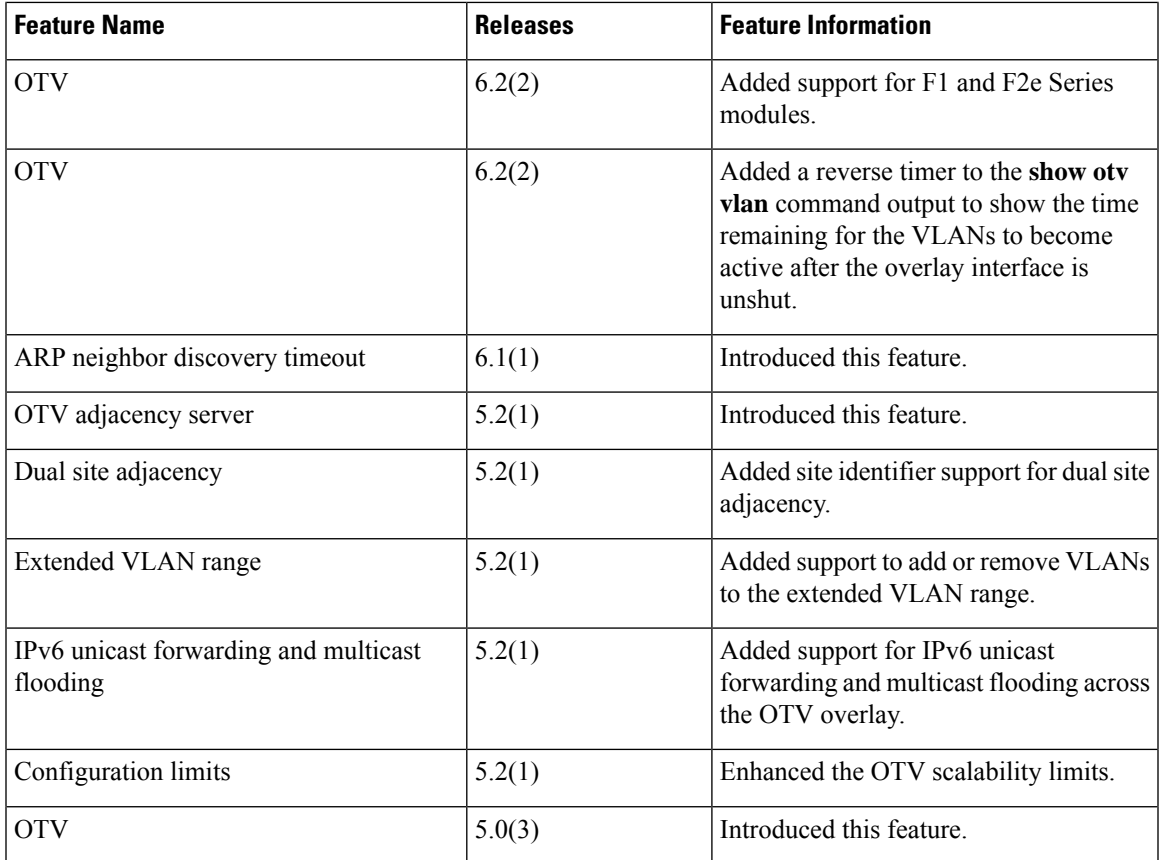

### **Related Topics**

OTV [Adjacency](#page-45-0) Server, on page 32

[Configuring](#page-36-0) the Site VLAN and Site Identifier, on page 23 [Assigning](#page-34-0) the Extended VLAN Range, on page 21

i.

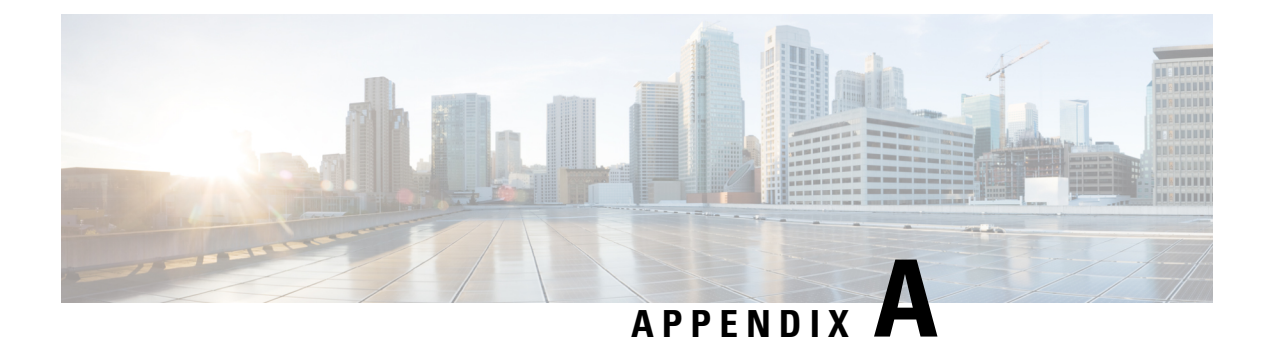

# **Configuration Limits for OTV**

• [Configuration](#page-86-0) Limits for OTV, on page 73

# <span id="page-86-0"></span>**Configuration Limits for OTV**

The configuration limits are documented in the *Cisco Nexus 7000 Series NX-OS Verified Scalability Guide*.